# **SIEMENS**

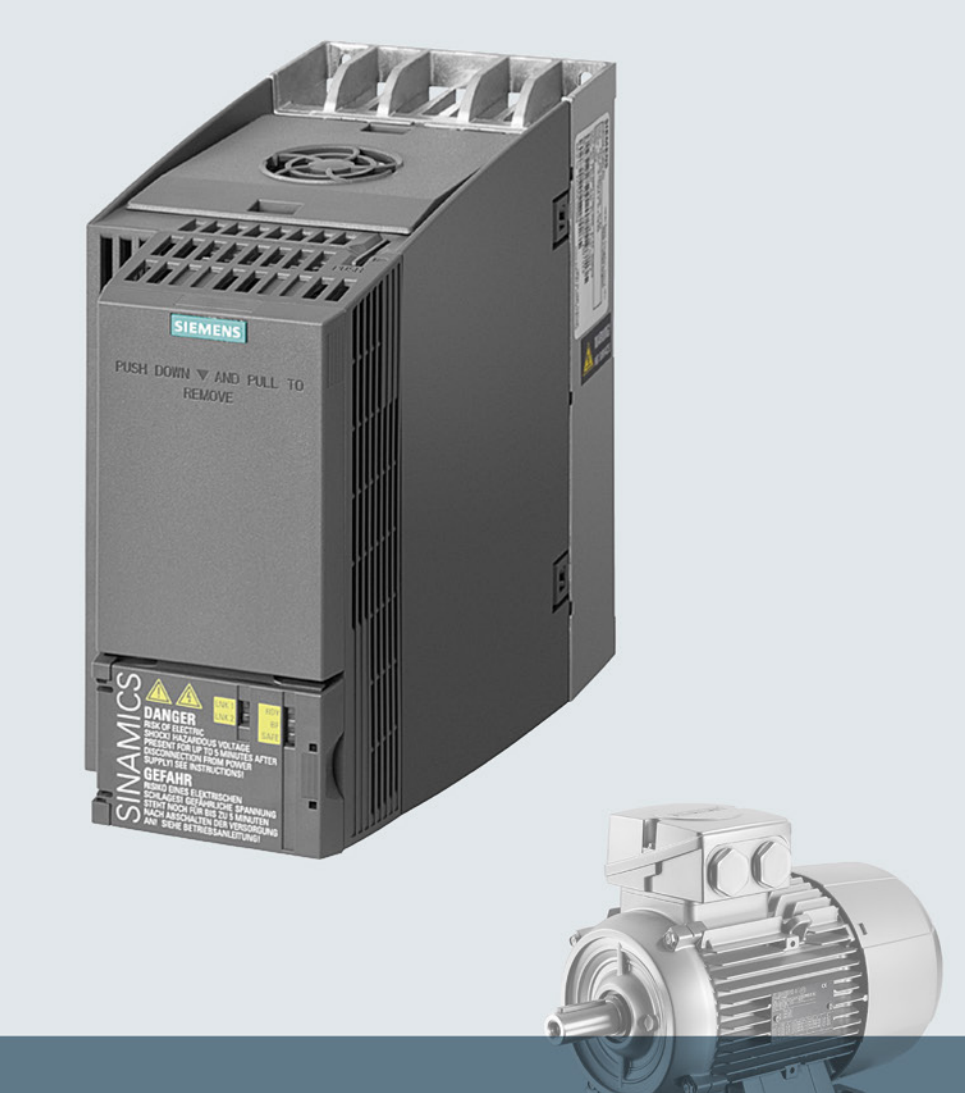

# **SINAMICS**

SINAMICS G120 低压变频器

内置模块的外形尺寸A...C

入门指南

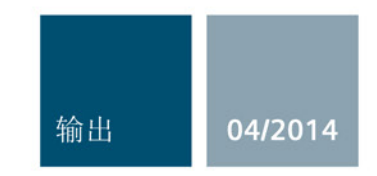

Answers for industry.

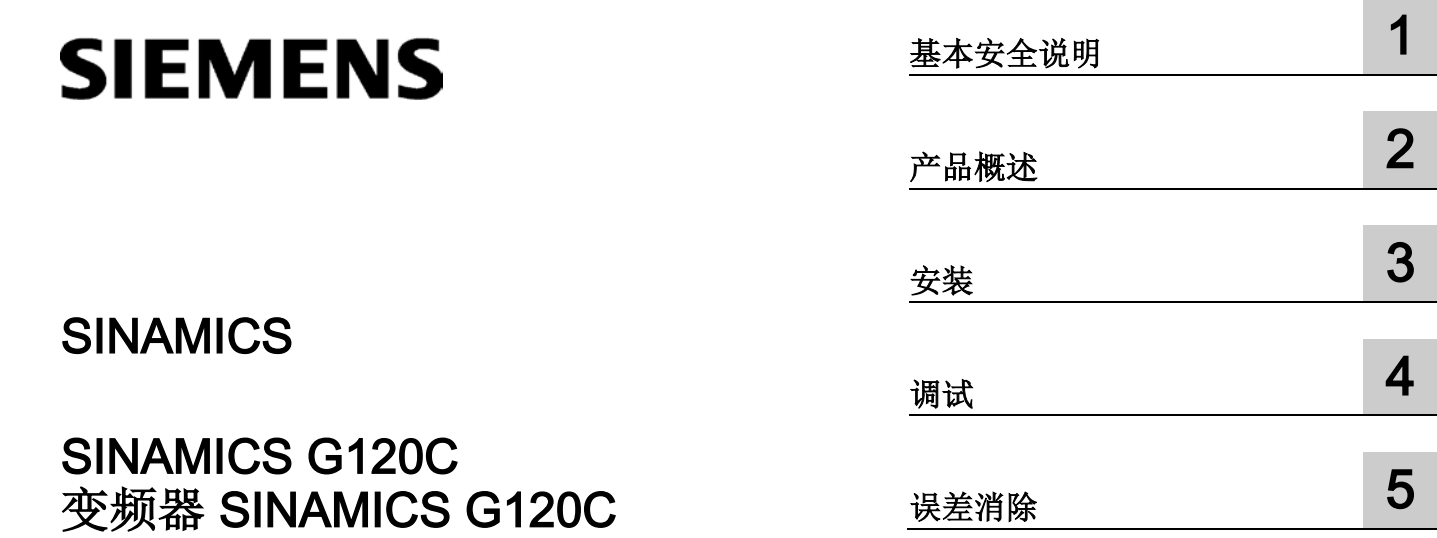

入门指南

版本 04/2014, 固件 V4.7

#### 法律资讯

#### 警告提示系统

为了您的人身安全以及避免财产损失,必须注意本手册中的提示。人身安全的提示用一个警告三角表示,仅 与财产损失有关的提示不带警告三角。警告提示根据危险等级由高到低如下表示。

#### 危险

表示如果不采取相应的小心措施, 将会导致死亡或者严重的人身伤害。

#### 警告

表示如果不采取相应的小心措施,可能导致死亡或者严重的人身伤害。

#### 小心

表示如果不采取相应的小心措施,可能导致轻微的人身伤害。

#### 注意

表示如果不采取相应的小心措施,可能导致财产损失。

当出现多个危险等级的情况下,每次总是使用最高等级的警告提示。如果在某个警告提示中带有警告可能导 致人身伤害的警告三角,则可能在该警告提示中另外还附带有可能导致财产损失的警告。

#### 合格的专业人员

本文件所属的产品/系统只允许由符合各项工作要求的合格人员进行操作。其操作必须遵照各自附带的文件说 明,特别是其中的安全及警告提示。

由于具备相关培训及经验,合格人员可以察觉本产品/系统的风险,并避免可能的危险。

#### 按规定使用Siemens 产品

请注意下列说明:

#### 警告

#### Siemens

产品只允许用于目录和相关技术文件中规定的使用情况。如果要使用其他公司的产品和组件,必须得到 Siemens

推荐和允许。正确的运输、储存、组装、装配、安装、调试、操作和维护是产品安全、正常运行的前提。必 须保证允许的环境条件。必须注意相关文件中的提示。

#### 商标

所有带有标记符号 ® 的都是西门子股份有限公司的注册商标。本印刷品中的其他符号可能是一些其他商标。 若第三方出于自身目的使用这些商标,将侵害其所有者的权利。

#### 责任免除

我们已对印刷品中所述内容与硬件和软件的一致性作过检查。然而不排除存在偏差的可能性,因此我们不保 证印刷品中所述内容与硬件和软件完全一致。印刷品中的数据都按规定经过检测,必要的修正值包含在下一 版本中。

# 目录

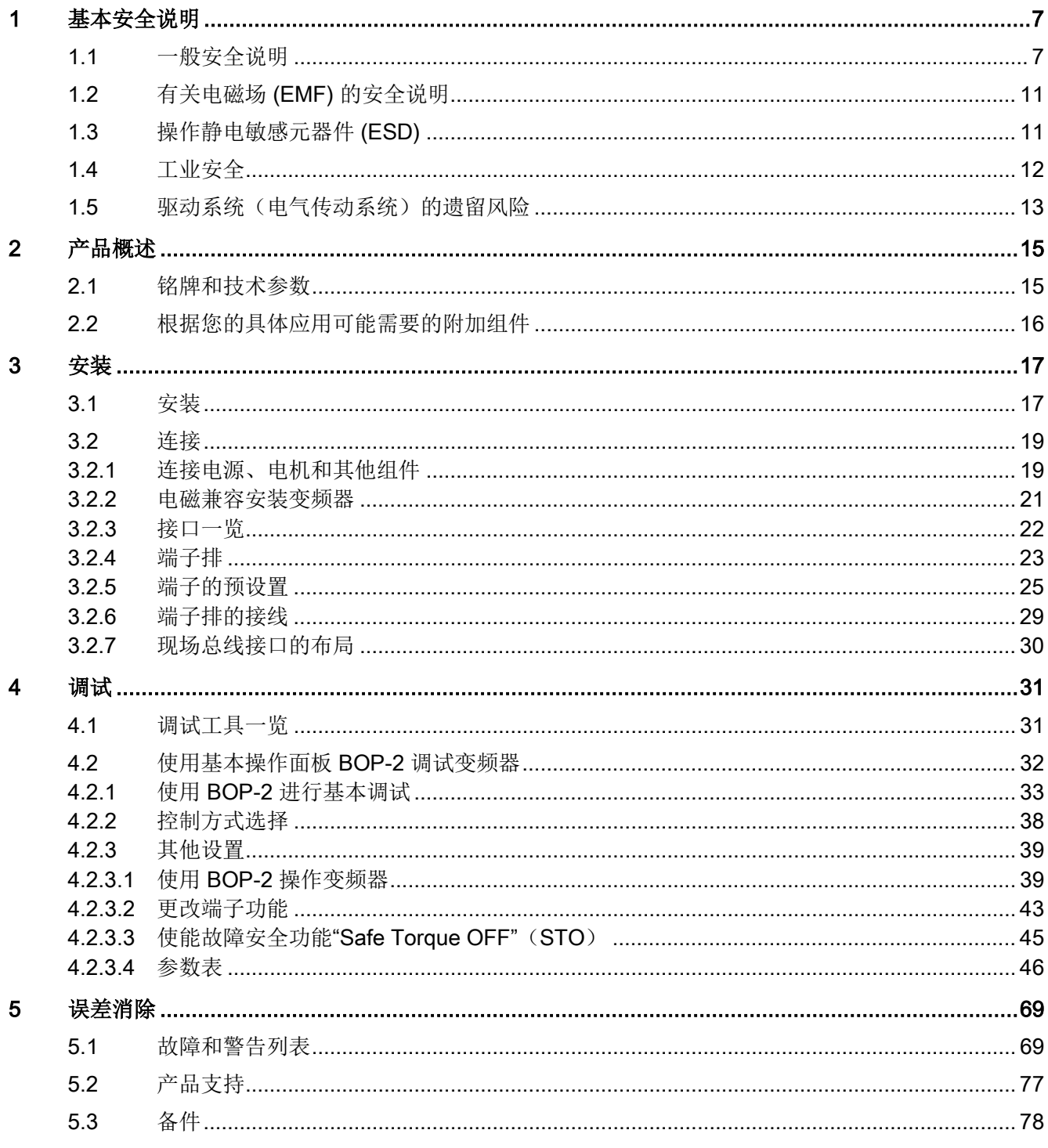

本入门指南介绍了如何安装和调试SINAMICS G120C变频器。

#### 本手册中的符号有什么含义?

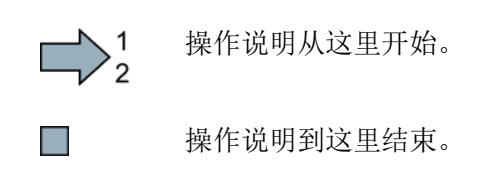

#### 固件升级和降级

关于固件升级和降级的方法和步骤请访问网址http://support.automation.siemens.com/W W/news/de/67364620 [\(http://support.automation.siemens.com/WW/news/de/67364620\)](http://support.automation.siemens.com/WW/news/de/67364620)。

#### 将开源软件代码的授权条件传送到 PC 上

#### 步骤

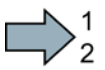

按如下步骤将一台变频器的 OSS 授权条件传送给 PC:

- 1. 切断变频器的电源。
- 2. 将空存储卡插入到变频器的卡槽内。另见章节: 接口一览 (页 [22\)](#page-21-0)。
- 3. 接通变频器的电源。
- 4. 电源接通后等待 30 秒。

变频器在该时间内向将文件"Read\_OSS.ZIP"写入存储卡。

- 5. 切断变频器的电源。
- 6. 从变频器上拔出存储卡。
- 7. 将文件通过读卡器载入到 PC 中。
- 现在,您已经将 OSS 授权条件从变频器传送到 PC。

 $\blacksquare$ 

# <span id="page-6-0"></span>基本安全说明 2008年1月11日 1月11日 1月11日 1月11日 1月11日 1月11日 1月11日 1月11日 1月11日 1月11日 1月11日 1月1

# <span id="page-6-1"></span>1.1 一般安全说明

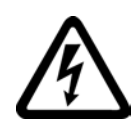

#### 危险

#### 接触带电部件和其他能源供给会引发生命危险

接触带电部件会造成人员重伤, 甚至死亡。

- 只有专业人员才允许在电气设备上作业。
- 在所有作业中必须遵守本国的安全规定。

通常有六项安全步骤:

- 1. 做好断电的准备工作,并通知会受断电影响的组员。
- 2. 断开设备电源。
	- 关闭设备。
	- 请等待至警告牌上说明的放电时间届满。
	- 确认导线与导线之间和导线与接地线之间无电压。
	- 确认辅助电压回路已断电。
	- 确认电机无法运动。
- 3. 检查其他所有危险的能源供给,例如:压缩空气、液压、水。
- 4. 断开所有危险的能源供给,措施比如有:闭合开关、接地或短接或闭合阀门。
- 5. 确定能源供给不会自动接通。
- 6. 确保正确的设备已经完全闭锁。

结束作业后以相反的顺序恢复设备的就绪状态。

#### 警告

#### 连接了不合适的电源所产生的危险电压可引发生命危险

接触带电部件可能会造成人员重伤或死亡。

• 所有的连接和端子只允许使用可以提供 SELV(Safety Extra Low Voltage: 安全低压) 或 PELV(Protective Extra Low Voltage:保护低压) 输出电压的电源。

1.1 一般安全说明

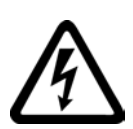

#### 警告

#### 接触损坏设备上的带电压部件可引发生命危险

未按规定操作设备可能会对其造成损坏。

设备损坏后,其外壳或裸露部件可能会带有危险电压,接触外壳或这些裸露部件可能会 导致重伤或死亡。

- 在运输、存放和运行设备时应遵循技术数据中给定的限值。
- 不要使用已损坏的设备。

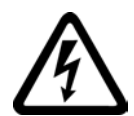

# 警告

#### 电缆屏蔽层未接地可引起电击从而导致生命危险

电缆屏蔽层未接地时,电容超临界耦合可能会出现致命的接触电压。

• 电缆屏蔽层和未使用的功率电缆芯线(如抱闸芯线)至少有一侧通过接地的外壳接地

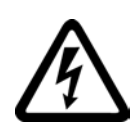

# 警告

 $\bullet$ 

#### 未接地可引起电击从而导致生命危险

防护等级 I

的设备缺少安全接地连接或连接出错时,在其裸露的部件上会留有高压,接触该部件会 导致重伤或死亡。

• 按照规定对设备进行接地。

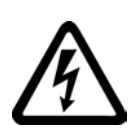

# 警告

#### 运行时断开插接可引起电击从而导致生命危险

运行时断开插接所产生的电弧可引起重伤或死亡。

• 如果没有明确说明可以在运行时断开插接,则只能在断电时才能断开连接。

1.1 一般安全说明

警告

#### 外壳大小空间不足可引起火灾从而导致生命危险

明火和烟雾可引起重大人员伤亡或财产损失。

- 没有保护外壳的设备应安装在金属机柜中(或采取相同效果的措施进行保护),以避 免设备接触明火。
- 确保烟雾只能经所设安全通道排出。

警告

#### 使用移动无线电装置或移动电话时机器的意外运动可引发生命危险

在距离本组件大约 2 m 的范围内使用发射功率大于 1 W 的移动无线电设备或移动电话时,会导致设备功能故障,该故障会对设备功能安全产生 影响并能导致人员伤亡或财产损失。

• 关闭设备附近的无线电设备或移动电话。

# 警告

#### 绝缘过载可引起火灾从而导致生命危险

在 IT

电网中接地会使电机绝缘增加负荷。绝缘失效可产生烟雾,引发火灾,从而造成严重人 身伤害或死亡。

- 使用可以报告绝缘故障的监控设备。
- 尽快消除故障,以避免电机绝缘过载。

#### 警告

 $\bullet$ 

#### 通风不足会引起过热、引发火灾,从而导致生命危险

通风空间不足会导致过热,产生烟雾,引发火灾,从而造成人身伤害。 这可能会造成人员重伤或死亡。此外,设备/系统故障率可能会因此升高,使用寿命缩短

• 组件之间应保持规定的最小间距,以便通风。

1.1 一般安全说明

#### 警告

#### 缺少警示牌或警示牌不清晰可导致事故

缺少警示牌或警示牌不清晰可能会导致严重人身伤害或死亡。

- 根据文档检查警示牌的完整性。
- 为组件安装警示牌,必要时安装本国语言的警示牌。
- 替换掉不清晰的警示牌。

#### 注意

#### 不符合规定的电压/绝缘检测可损坏设备

不符合规定的电压/绝缘检测可导致设备损坏。

• 进行机器/设备的电压/绝缘检测前应先断开设备,因为所有的变频器和电机在出厂时 都已进行过高压检测,所以无需在机器/设备内再次进行检测。

## 警告

#### 无效的安全功能可导致生命危险

无效的或不适合的安全功能可引起机器功能故障,可能导致重伤或死亡。

- 调试前请注意相关产品文档中的信息。
- 对整个系统和所有安全相关的组件进行安全监控,以确保安全功能。
- 进行适当设置,以确保所使用的安全功能是与驱动任务和自动化任务相匹配并激活的 。
- 执行功能测试。
- 在确保了机器的的安全功能能正常工作后,才开始投入生产。

#### 说明

#### Safety Integrated 功能的重要安全说明

使用 Safety Integrated 功能时务必要注意 Safety Integrated 手册中的安全说明。

基本安全说明

1.2 有关电磁场 (EMF) 的安全说明

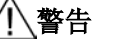

#### 因参数设置错误或修改参数设置引起机器误操作可引发生命危险

参数设置错误可导致机器出现误操作,从而导致人员重伤或死亡。

- 防止恶意访问参数设置。
- 采取适当措施(如驻停或急停)应答可能的误操作。

### <span id="page-10-0"></span>1.2 有关电磁场 (EMF) 的安全说明

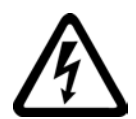

# 警告

#### 电磁场可引发生命危险

在电气能源技术设备例如变压器、变频器、电机运行时会产生电磁场 (EMF)。 因此可能会对设备/系统附近的人员,特别是对那些带有心脏起搏器或医疗植入体等器械 的人员造成危险。

• 确保相关人员和设备保持一定的距离(至少为 2 m)。

#### <span id="page-10-1"></span>1.3 操作静电敏感元器件 (ESD)

静电敏感元器件 (ESD) 是可被静电场或静电放电损坏的元器件、集成电路、电路板或设备。

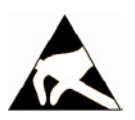

#### 注意

#### 电场或静电放电可损坏设备

电场或静电放电可能会损坏单个元件、集成电路、模块或设备,从而导致功能故障。

- 仅允许使用原始产品包装或其他合适的包装材料(例如:导电的泡沫橡胶或铝箔)包 装、存储、运输和发运电子元件、模块和设备。
- 只有采取了以下接地措施之一,才允许接触元件、模块和设备:
	- 佩戴防静电腕带
	- 在带有导电地板的防静电区域中穿着防静电鞋或配带防静电接地带
- 电子元件、模块或设备只能放置在导电性的垫板上(带防静电垫板的工作台、导电的 防静电泡沫材料、防静电包装袋、防静电运输容器)。

1.4 工业安全

<span id="page-11-0"></span>1.4 工业安全

#### 说明

#### 工业安全

西门子为其产品及解决方案提供工业安全功能,以支持工厂、解决方案、机器、设备和/ 或网络的安全运行。 这些功能是整个工业安全机制的重要组成部分。 有鉴于此,西门子不断对产品和解决方案进行开发和完善。西门子强烈建议您定期了解产 品更新和升级信息。

此外,要确保西门子产品和解决方案的安全操作,还须采取适当的预防措施(例如:设备 单元保护机制),并将每个组件纳入先进且全面的工业安全保护机制中。

可能使用的所有第三方产品须一并考虑。 更多有关工业安全的信息,请访问 网址 [\(http://www.siemens.com/industrialsecurity\)](http://www.siemens.com/industrialsecurity)。

要及时了解有关产品的更新和升级信息,请订阅相关产品的时事通讯。 更多相关信息请访问 网址 [\(http://support.automation.siemens.com\)](http://support.automation.siemens.com/)。

# 警告

#### 篡改软件会引起不安全的驱动状态从而导致危险

篡改软件(如:病毒、木马、蠕虫、恶意软件)可使设备处于不安全的运行状态,从而 可能导致死亡、重伤和财产损失。

- 请使用最新版软件。 相关信息和新闻请访问 网址 [\(http://support.automation.siemens.com\)](http://support.automation.siemens.com/)。
- 根据当前技术版本,将自动化组件和驱动组件整合至设备或机器的整体工业安全机制 中。

更多相关信息请访问 网址 [\(http://www.siemens.com/industrialsecurity\)](http://www.siemens.com/industrialsecurity)。

• 在整体工业安全机制中要注意所有使用的产品。

基本安全说明

1.5 驱动系统(电气传动系统)的遗留风险

#### <span id="page-12-0"></span>1.5 驱动系统(电气传动系统)的遗留风险

驱动系统的控制组件和传动组件允许用于工业电网内的工业和商业场合。 在民用电网中使用时,要求采取特殊设计或附加措施。

这种组件只允许在封闭的壳体或控制柜内运行,并且必须安装保护装置和保护盖。

只有经过培训、了解并遵循组件和用户手册上指出的所有安全注意事项的专业技术人员, 才可以在组件上开展工作。

机器制造商在依据相应的本地指令(比如:欧盟机械指令)对机器进行风险评估时,必须 注意驱动系统的控制组件和驱动组件会产生以下遗留风险:

1. 调试、运行、维护和维修设备时,被驱动的机器部件意外运行,原因可能有:

- 编码器、控制器、执行器和连接器中出现了硬件故障和/或软件故障
- 控制器和传动设备的响应时间
- 运行和/或环境条件不符合规定
- 凝露/导电杂质
- 参数设置、编程、布线和安装出错
- 在控制器附近使用无线电装置/移动电话
- 外部影响/损坏
- 2. 在出现故障时,变频器内外部出现异常温度、明火以及异常亮光、噪音、杂质、气体 等,原因可能有:
	- 零件失灵
	- 软件故障
	- 运行和/或环境条件不符合规定
	- 外部影响/损坏

防护等级为"开放式类型/IP20"的设备必须安装在金属机柜中(或采取相同效果的措施 进行保护),以避免变频器内外部接触明火。

基本安全说明

1.5 驱动系统(电气传动系统)的遗留风险

- 3. 出现危险的接触电压,原因可能有:
	- 零件失灵
	- 静电充电感应
	- 静充电感应
	- 运行和/或环境条件不符合规定
	- 凝露/导电杂质
	- 外部影响/损坏
- 4. 设备运行中产生的电场、磁场和电磁场可能会损坏近距离的心脏起搏器支架、医疗植 入体或其它金属物。
- 5. 当不按照规定操作以及/或违规处理废弃组件时,会释放破坏环境的物质并且产生辐射  $\alpha$

#### 说明

必须采取措施防止导电异物进入各组件,例如: 将组件装入符合 EN 60529 IP54 防护等级或符合 NEMA 12 的控制柜中。

如果安装地点排除了导电异物,则使用较低防护等级的控制柜。

其它有关驱动系统组件产生的遗留风险的信息见用户技术文档的相关章节。

# <span id="page-14-1"></span><span id="page-14-0"></span>2.1 铭牌和技术参数

#### 铭牌和技术参数

变频器的铭牌含有最重要的技术参数和订货号。 铭牌位于变频器的以下位置:

- 去掉操作面板的保护盖后的正对面。
- 散热器的侧面。

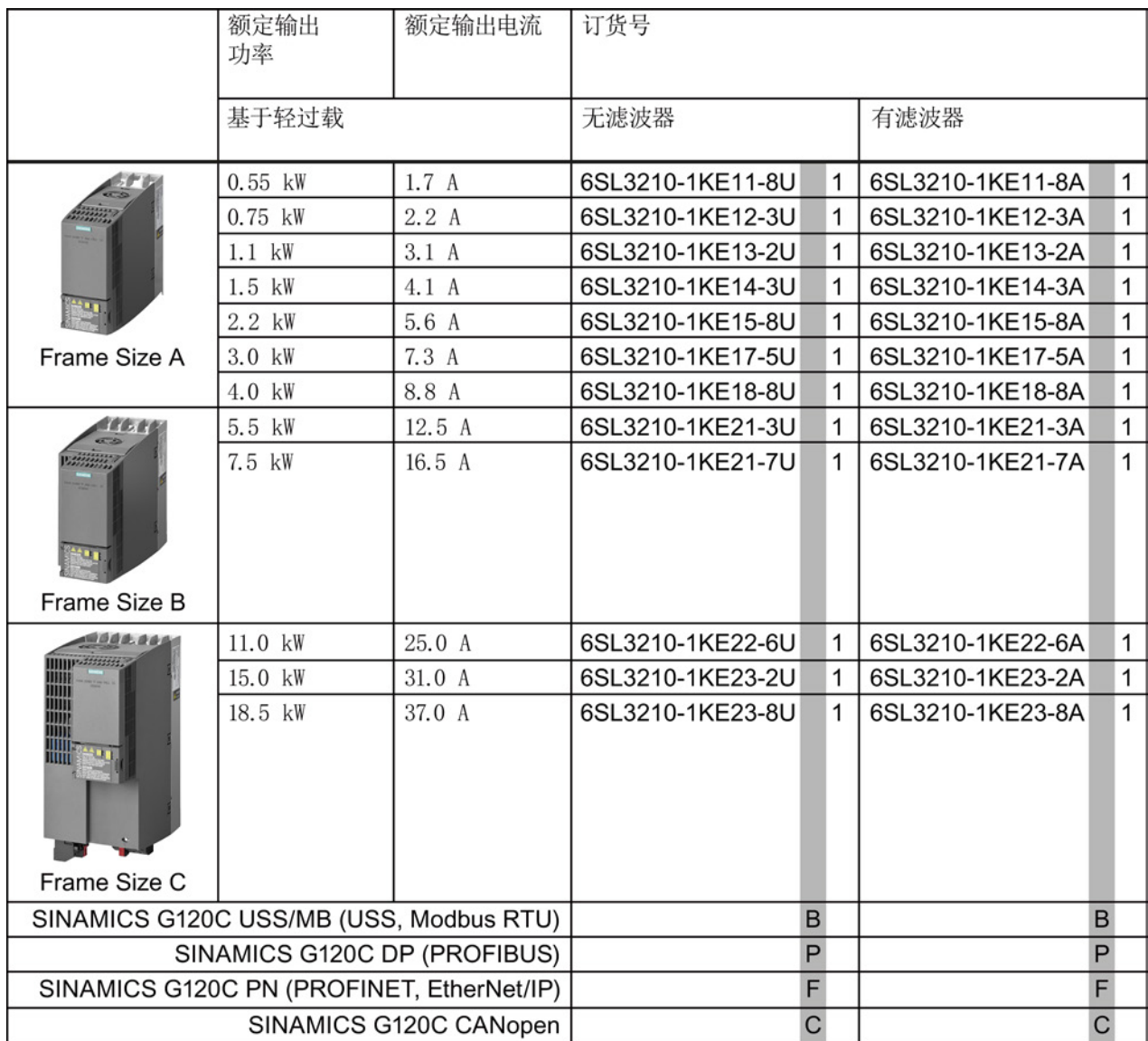

图 2-1 识别变频器

2.2 根据您的具体应用可能需要的附加组件

#### 规范使用

本手册描述的变频器是一种用于控制三相异步电机的设备。本变频器用于安装在电气设备 或机械内部。

本变频器允许用于工业电网内的工业和商业场合。 在民用电网中使用时,要求采取附加措施。

关于变频器的技术数据以及连接条件的说明请参见铭牌与操作说明。

## <span id="page-15-0"></span>2.2 根据您的具体应用可能需要的附加组件

#### 输入电抗器

在性能恶劣的工业电网中,输入电抗器可以为变频器提供保护。 它可以提供过电压保护,抑制电网谐波,并减少整流电路换相时产生的电压缺陷。

#### 说明

当电源变压器的相对短路电压 uk低于1 %时,必须安装一个输入电抗器,使变频器达到理想的使用寿命。

#### 输出电抗器

通过输出电抗器可允许在变频器和电机之间使用较长的电缆。

#### 制动电阻

制动电阻用于使大转动惯量的负载迅速制动。

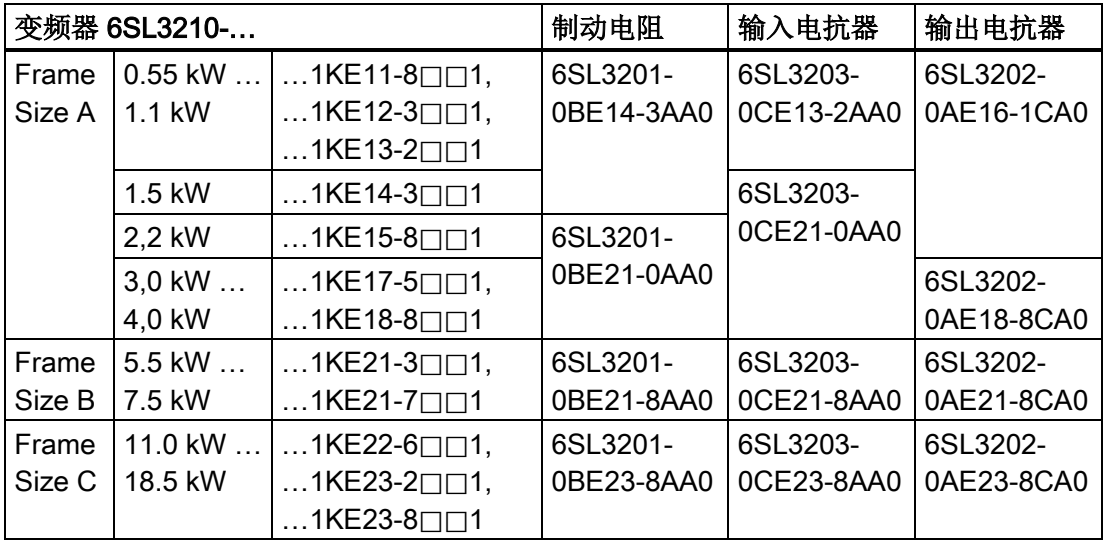

<span id="page-16-0"></span>安装 しょうかん しょうかん こうしょう うちのう こうしょう こうしょう こうしょう こうしょう こうしょう こうしょう こうしゃ こうしゃ こうしゃ こうしゃ

# <span id="page-16-1"></span>3.1 安装

尺寸

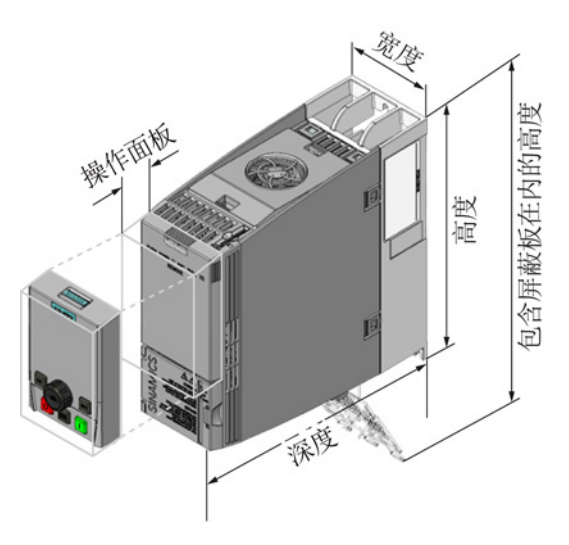

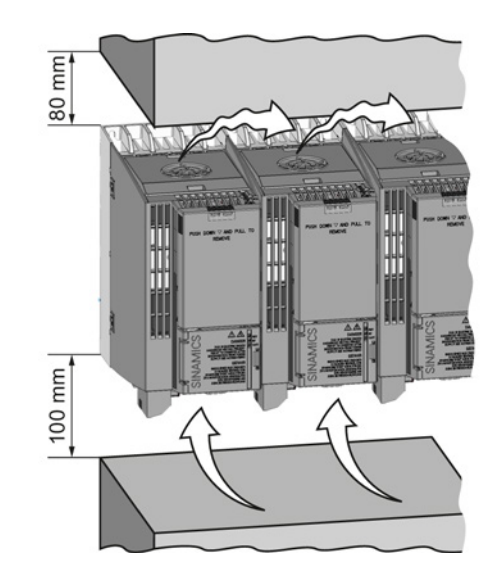

图 3-1 尺寸和与其他设备之间的最小间距

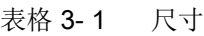

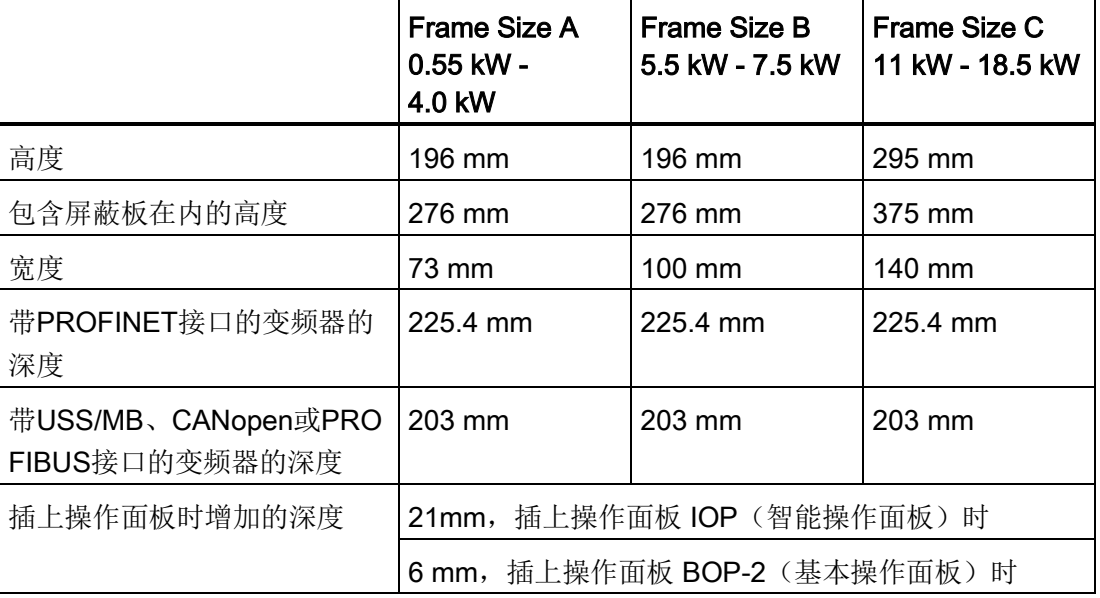

#### 安装

3.1 安装

#### 固定

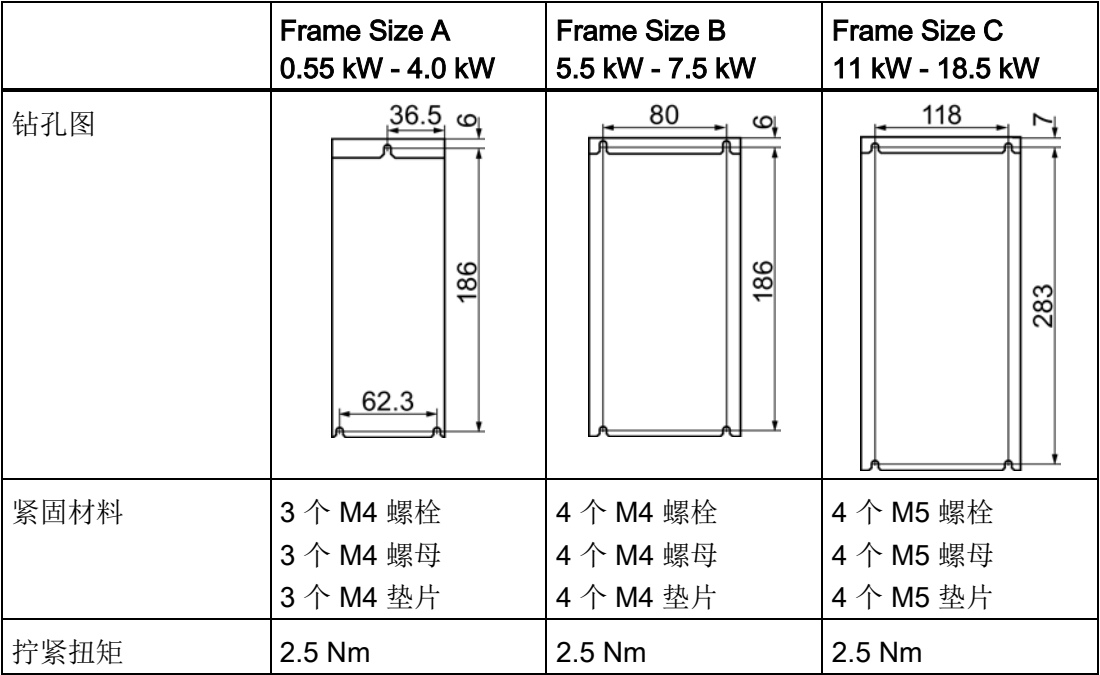

#### 表格 3- 2 钻孔图与紧固件

#### 安装屏蔽板

我们建议您安装随附的屏蔽板。

屏蔽板可简化符合EMC规范的变频器安装以及连接电缆的应变释放。

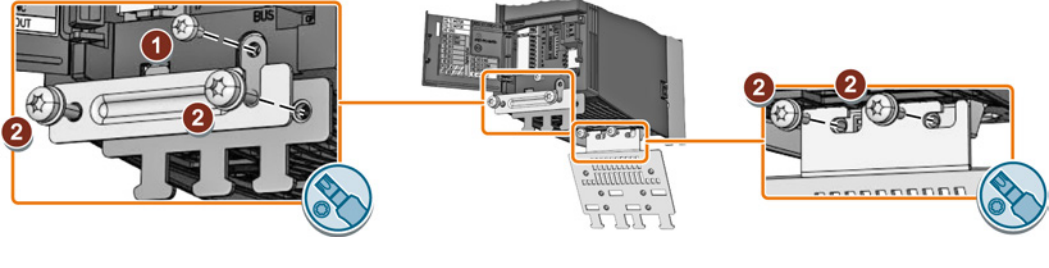

- ① M3 0.8 Nm ② M4 2.5 Nm
- 图 3-2 以外形尺寸 A 型变频器为例的屏蔽板安装

# <span id="page-18-1"></span><span id="page-18-0"></span>3.2 连接

### 3.2.1 连接电源、电机和其他组件

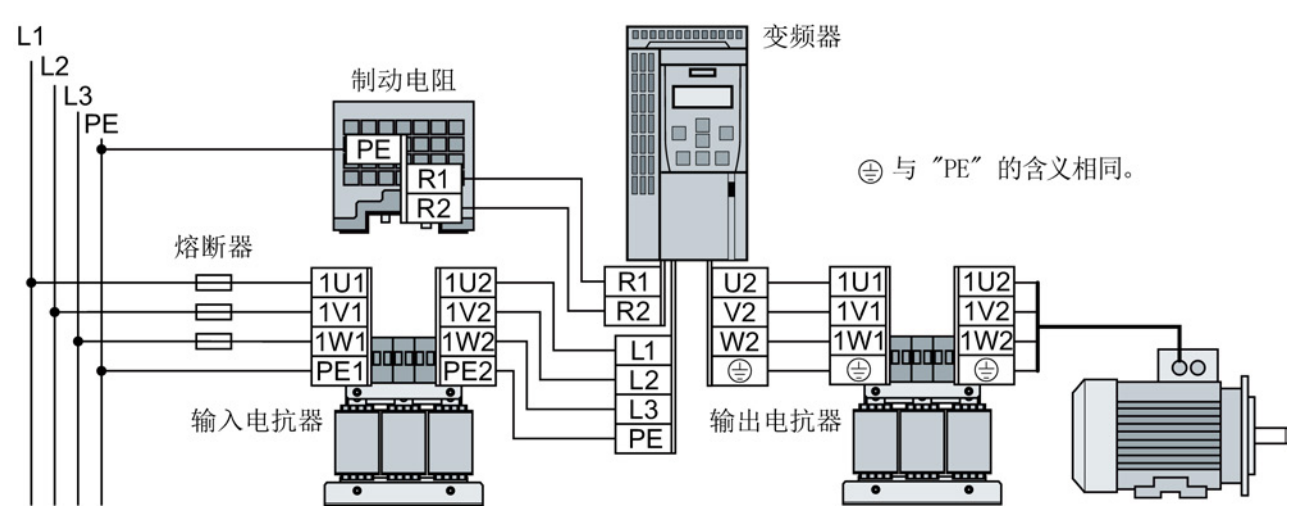

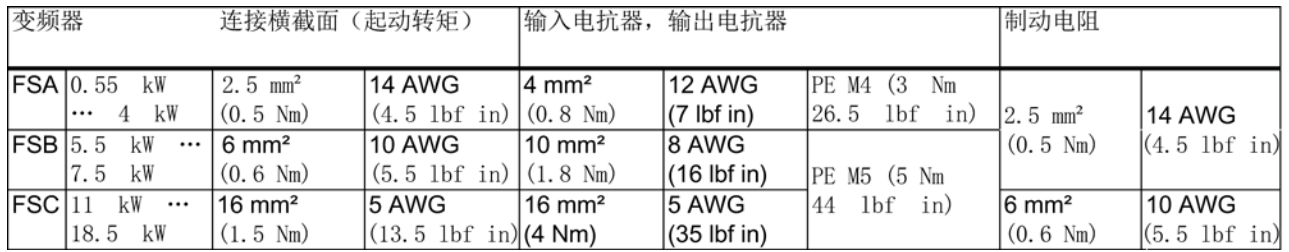

 $\bigcup_{2}^{1}$ 

#### 步骤

执行以下步骤,连接变频器及其组件:

1. 安装适合的熔断器:

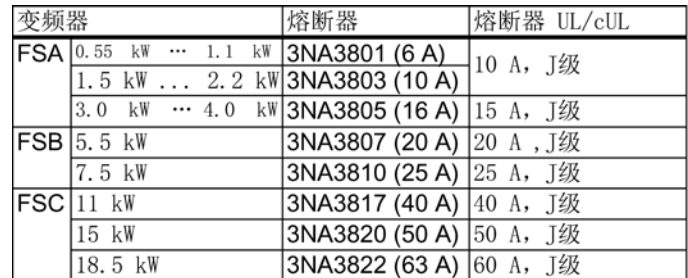

 $\sim$ 

#### 3.2 连接

- 2. 连接变频器及其组件。 在变频器的底部布有电源、电机和制 动电阻的接口。
- 3. 如果要求进行电磁兼容安装,则必须 使用屏蔽电缆。另见章节[:电磁兼容](#page-20-0) [安装变频器](#page-20-0) (页 [21\)](#page-20-0)。

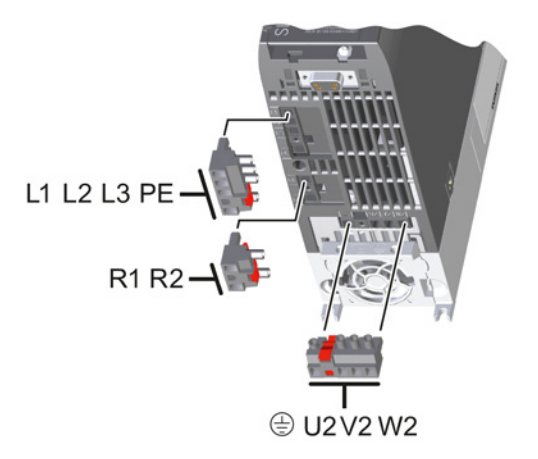

变频器及其组件连接完毕。

#### 变频器在美国/加拿大投入使用时需要加装的组件(UL/CSA)

变频器内部的电机过载保护符合 UL508C。 采取以下措施,以满足 UL508C 要求:

- 使用获得UL/CSA认证的J级熔断器、过载断路器或自安全的电机保护器。
- 从A到C的所有外形尺寸都只允许使用1级(75°C)铜导线。
- 请为变频器配备任意一个推荐的外部防干扰装置,该装置应具有以下技术特性:
	- 过压保护器,具有注册检验标志(类别控制号:VZCA和VZCA7)。
	- 3相交流额定电压480/277 V,50/60 Hz。
	- 端电压 V<sub>PR</sub> = 2000 V,  $I_N$  = 3 kA min, MCOV = AC 508 V, SCCR = 40 kA。
	- 适用于SPD应用,类型1或类型2。
	- 相位之间、相位和接地之间也应有端子接线。
- 不要修改参数 p0610 (出厂设置中 p0610 = 12 表示:电机过热时,变频器直接给出报警响应,一段时间后给出故障响应)。

#### <span id="page-20-0"></span>3.2.2 电磁兼容安装变频器

#### 电磁兼容布线规定

#### 前提条件

- 变频器已经安装在金属制安装板上,该安装板没有喷漆且导电性良好。
- 使用屏蔽电缆进行以下连接:
	- 电机和电机温度传感器
	- 制动电阻
	- 现场总线
	- 端子排输入端和输出端

#### 步骤

 $\Rightarrow^1$ 

执行以下步骤,进行变频器的电磁兼容布线:

- 1. 剥去电缆护套,露出屏蔽电缆的屏蔽层。
- 2. 使用EMC卡圈将该屏蔽层固定在安装板上或变频器 的屏蔽板上。

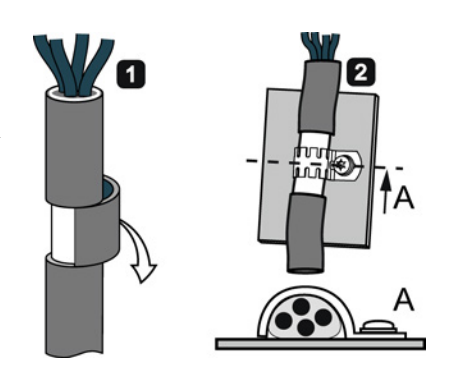

```
In
```
您已完成了变频器的电磁兼容布线。

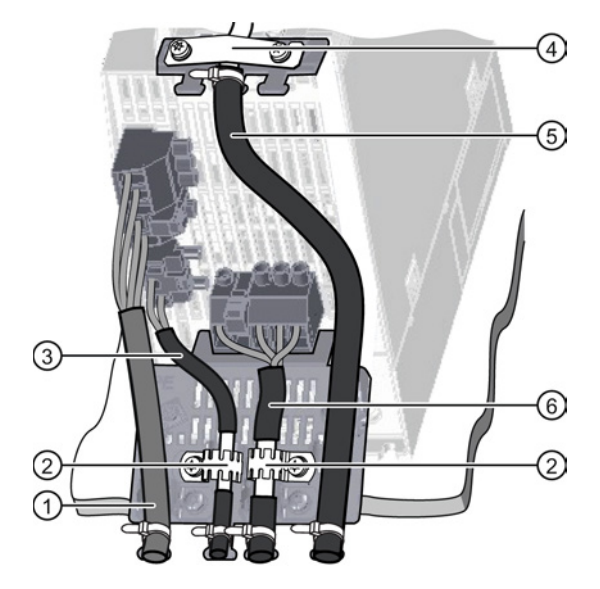

- 示例: 外形尺寸 A
- 的变频器的电磁兼容布线
- ① 非屏蔽电源电缆
- ② 功率模块屏蔽板上的 EMC 卡圈
- ③ 连接制动电阻的屏蔽电缆
- ④ 控制单元屏蔽板上端子排连接电缆的 EMC 卡圈
- ⑤ 屏蔽端子排连接电缆
- ⑥ 屏蔽电机电缆

安装

3.2 连接

#### <span id="page-21-0"></span>3.2.3 接口一览

#### 控制单元正面的接口

必须拆下操作面板(如果有)并打开正面门盖才可以操作控制单元正面的接口。

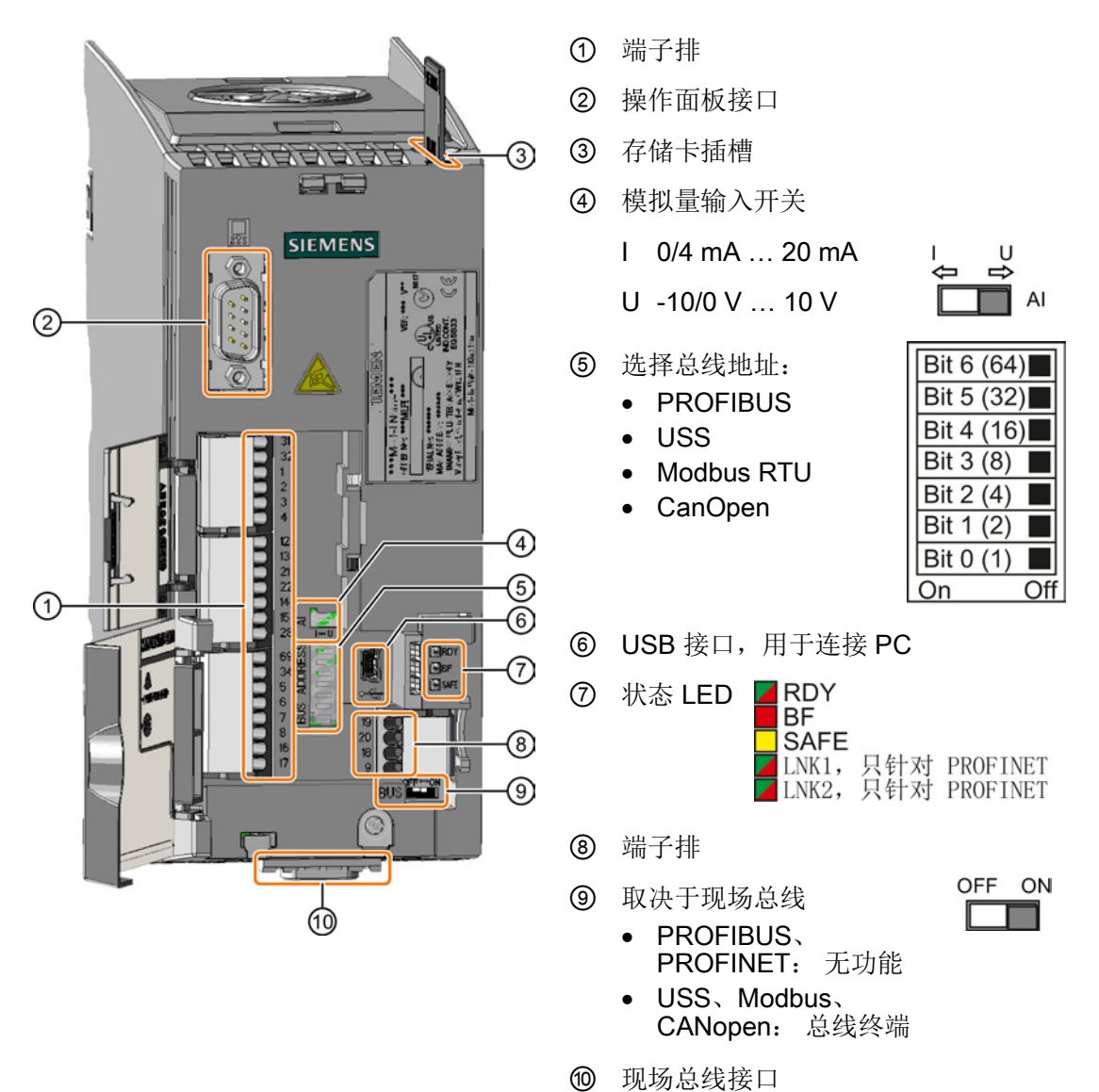

#### <span id="page-22-0"></span>3.2.4 端子排

#### 端子排接线方式

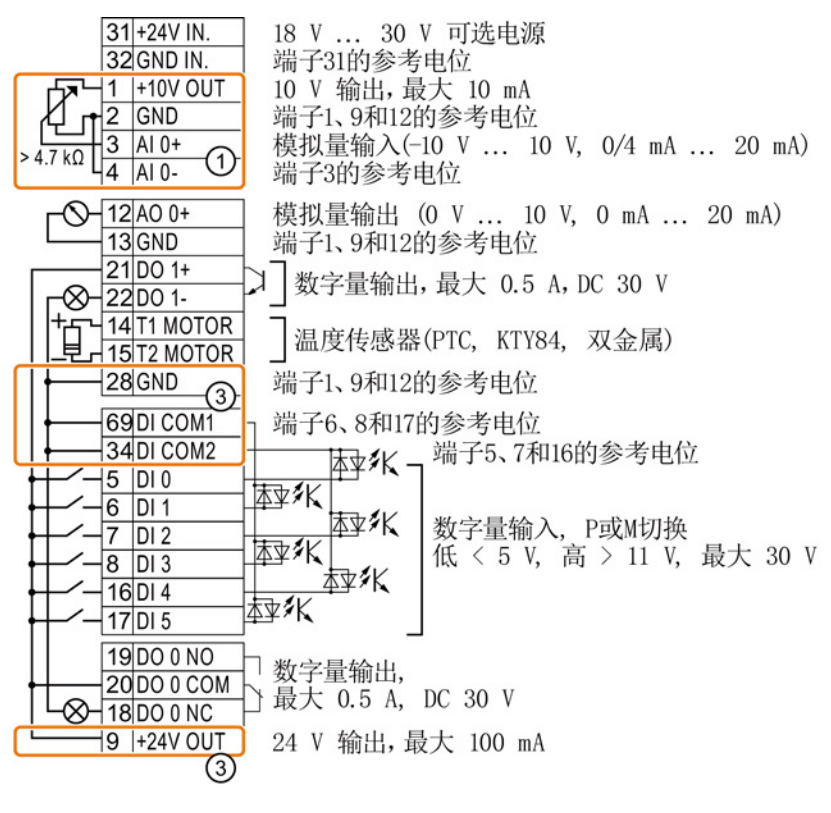

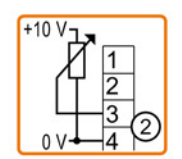

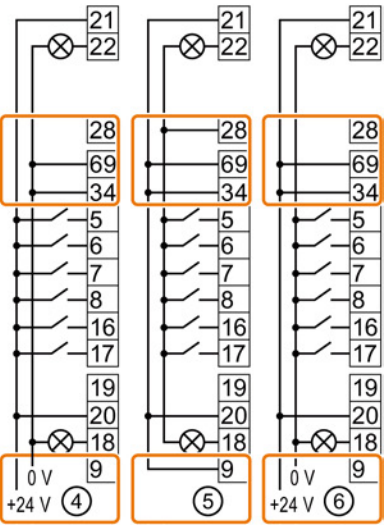

- ① 模拟量输入由一个内部 10 V 电源供电。
- ② 模拟量输入由一个外部 10 V 电源供电。
- ③ 使用内部电源时的接线。可连接源型触点。
- ④ 使用外部电源时的接线。可连接源型触点。
- ⑤ 使用内部电源时的接线。可连接漏型触点。
- ⑥ 使用外部电源时的接线。可连接漏型触点。

#### 安装

3.2 连接

#### 端子出厂设置

端子的出厂设置取决于变频器是否具有PROFIBUS / PROFINET接口。

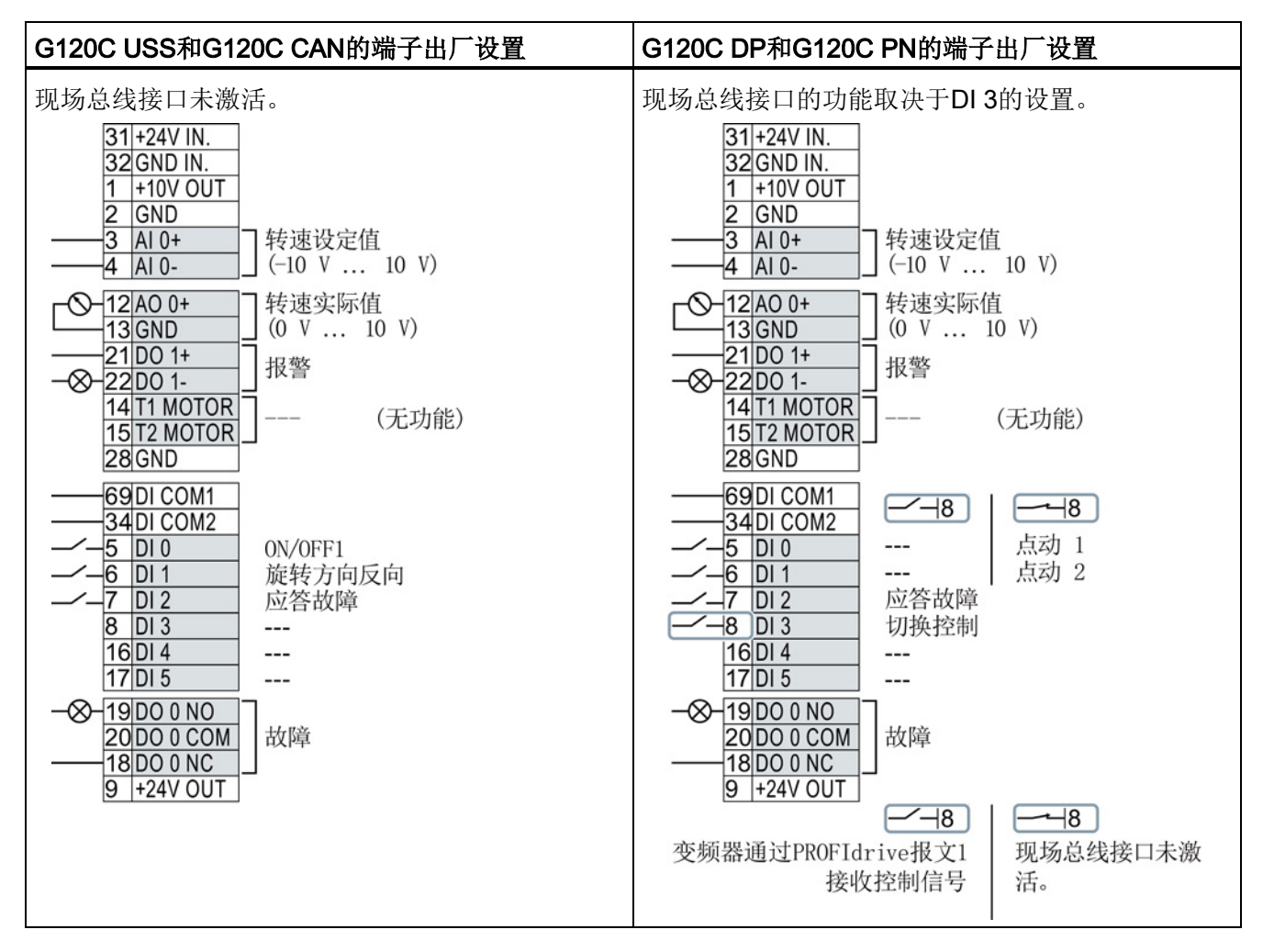

#### 更改端子功能

每个标记了颜色的端子的功能都是可以设置的。

为了避免逐一地更改端子,可通过预设置同时对多个端子进行设置。

上述 USS 和 PROFIBUS/PROFINET 端子的出厂设置符合缺省设置 12 (双线制控制,方法 1) 或 7 (通过 DI 3 在现场总线和 JOG 之间切换)。

另见[:端子的预设置](#page-24-0) (页 [25\)](#page-24-0)。

## <span id="page-24-0"></span>3.2.5 端子的预设置

#### 端子的可用预设置

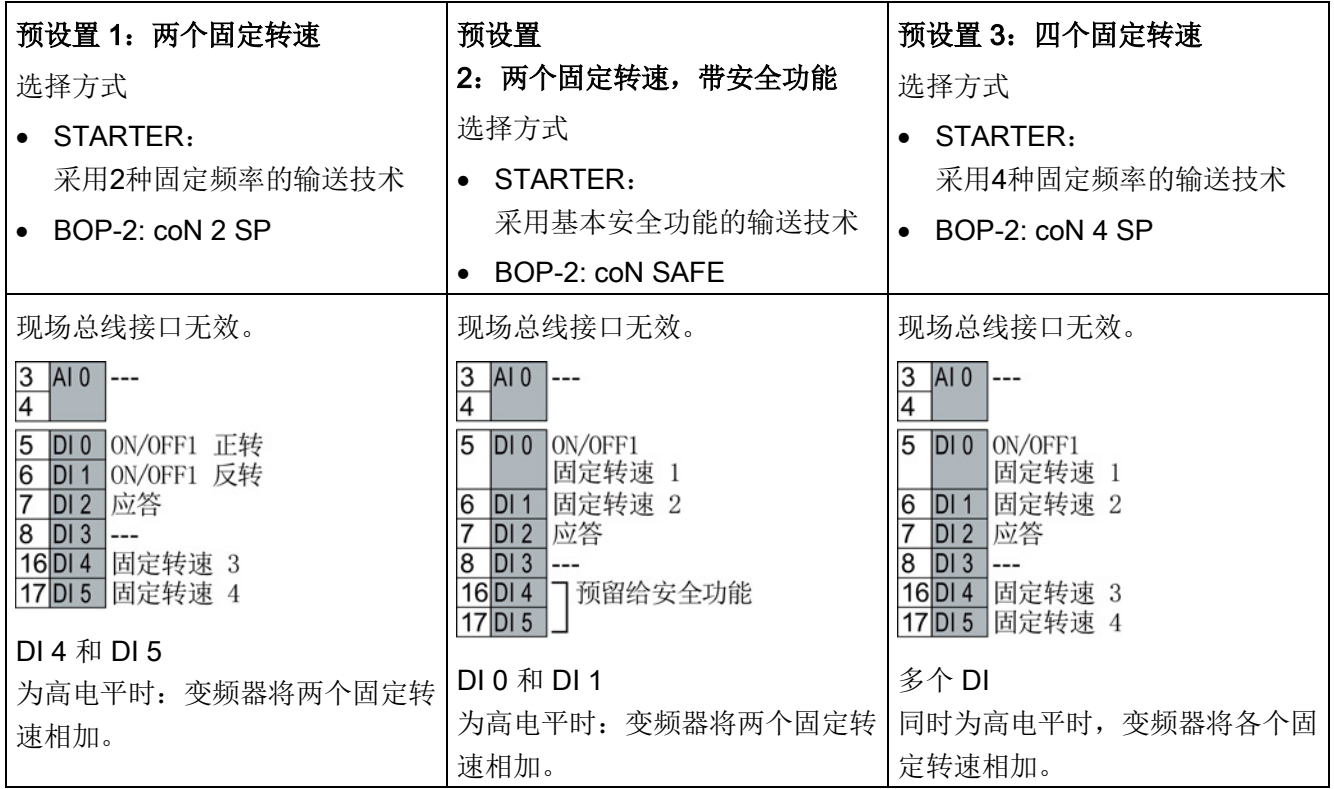

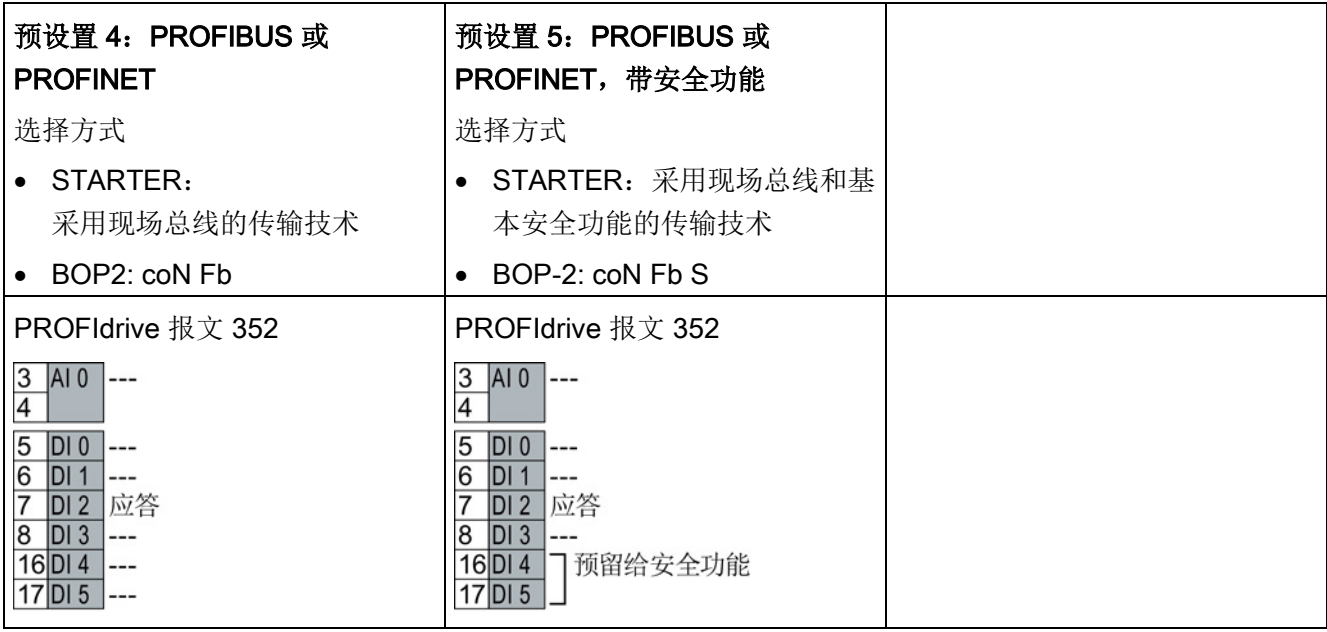

#### 安装

3.2 连接

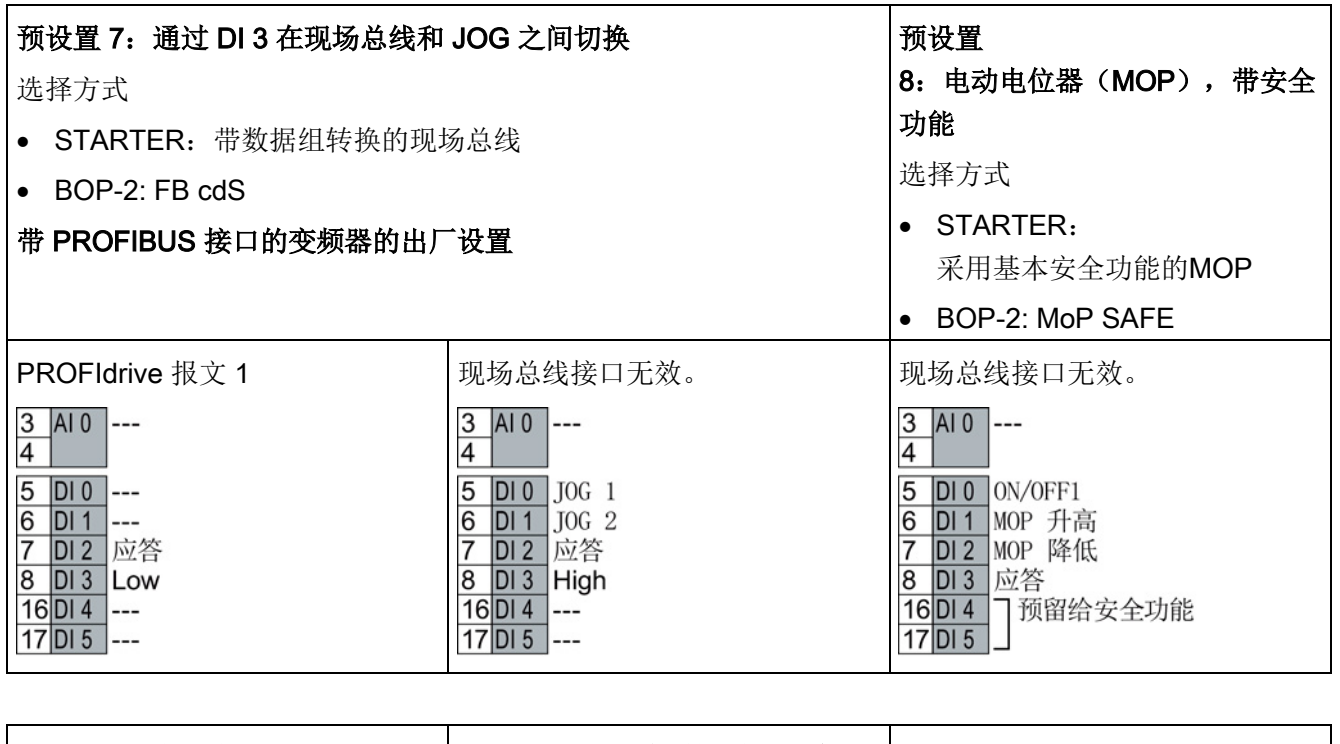

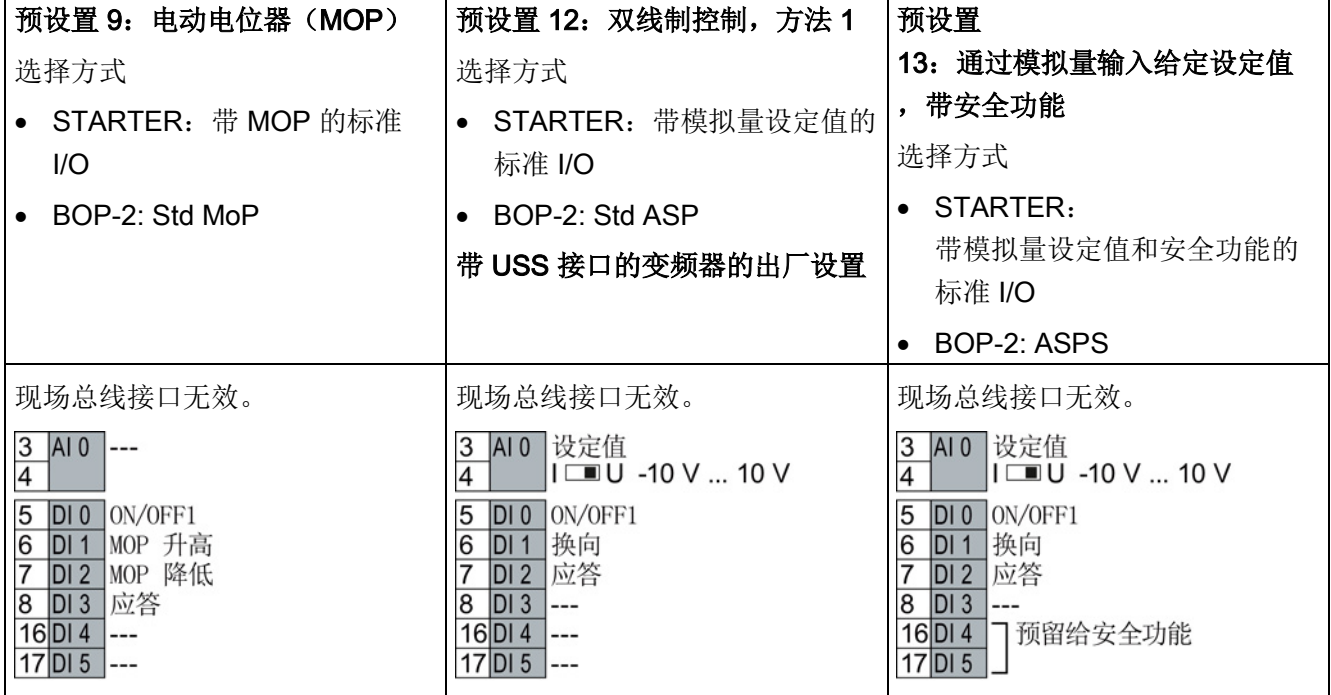

#### 安装 3.2 连接

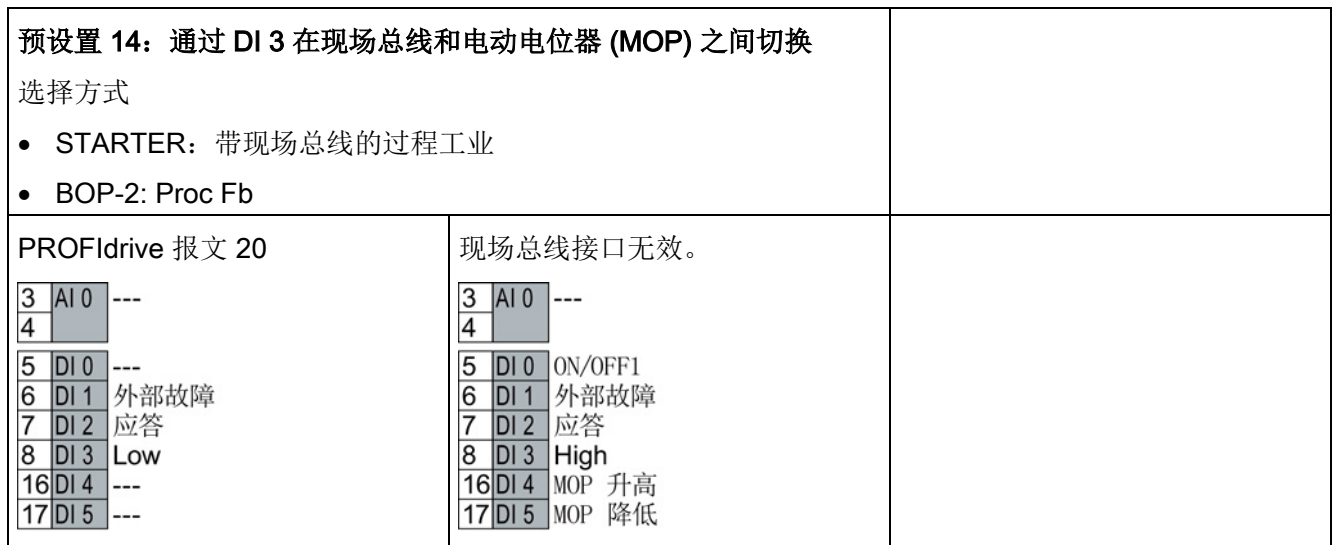

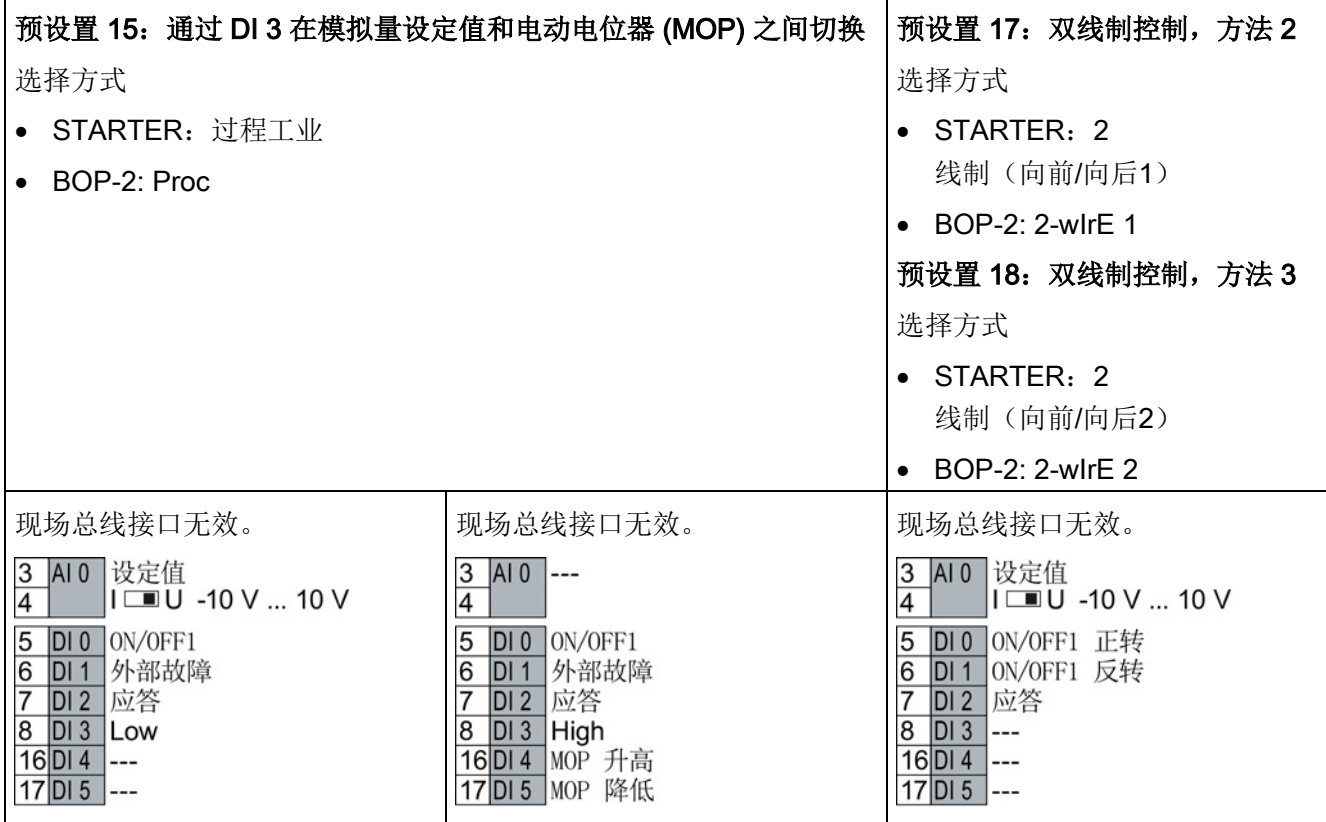

#### 安装

3.2 连接

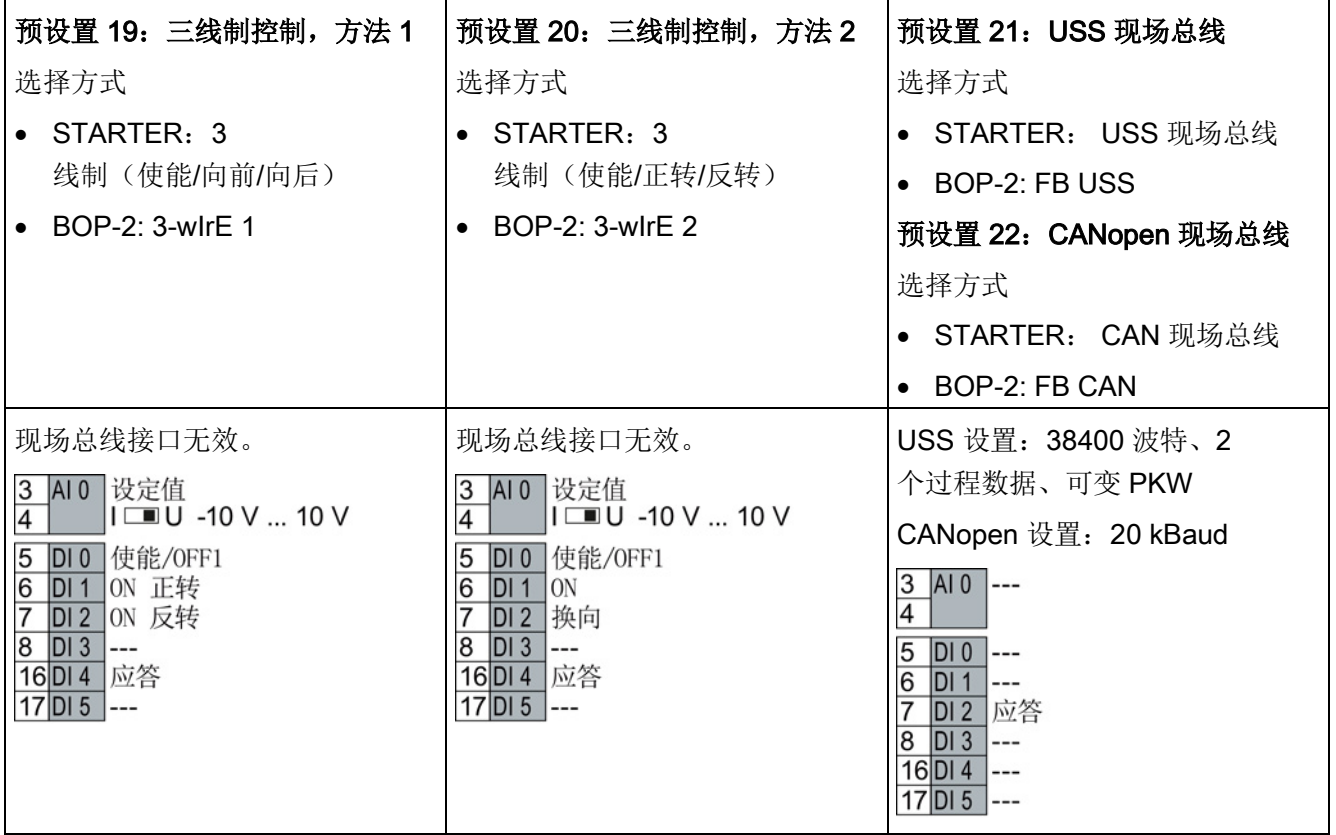

#### <span id="page-28-0"></span>3.2.6 端子排的接线

#### 步骤

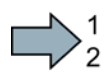

П

按照以下步骤进行端子排的布线:

1. 请使用为布线准备的带有推荐大小的横截面积的电缆:

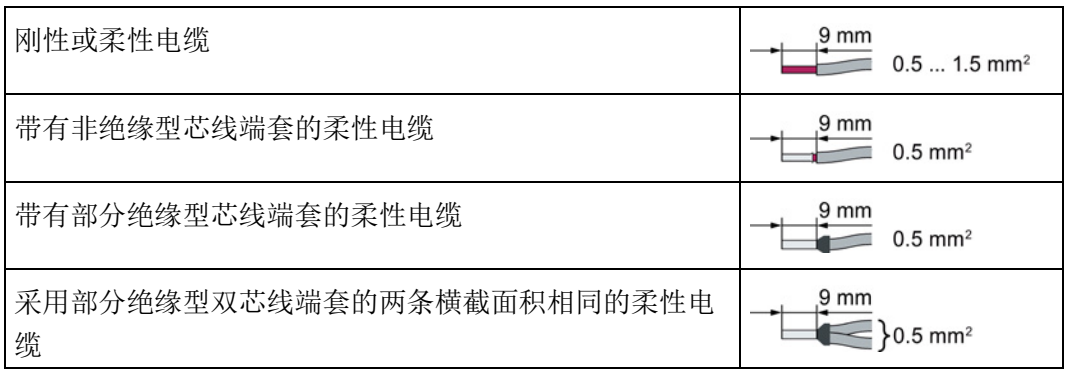

2. 采用屏蔽电缆时, 电缆的屏蔽层必须和控制柜的安装板或变频器上的屏蔽端子大面积 导电相连。

另见:EMC 安装准则

[\(http://support.automation.siemens.com/WW/view/en/60612658\)](http://support.automation.siemens.com/WW/view/en/60612658)

3. 使用变频器的屏蔽连接板进行应变释放。

您已完成了端子排的布线。

安装

3.2 连接

#### <span id="page-29-0"></span>3.2.7 现场总线接口的布局

现场总线接口位于变频器的底部。

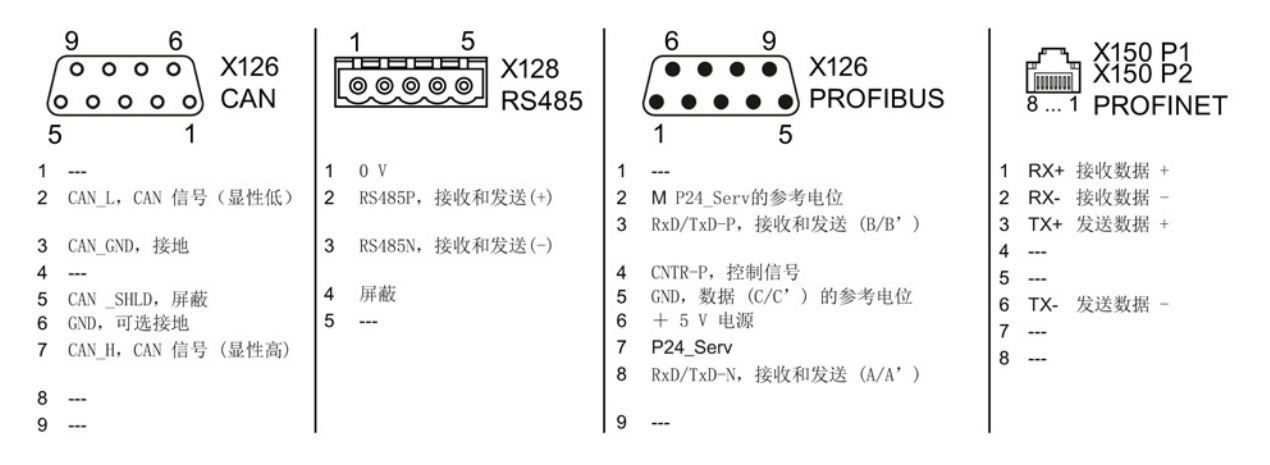

#### 现场总线的说明文件

该说明文件中包含了变频器在现场总线上由上位控制器控制时的配置信息和运行信息。

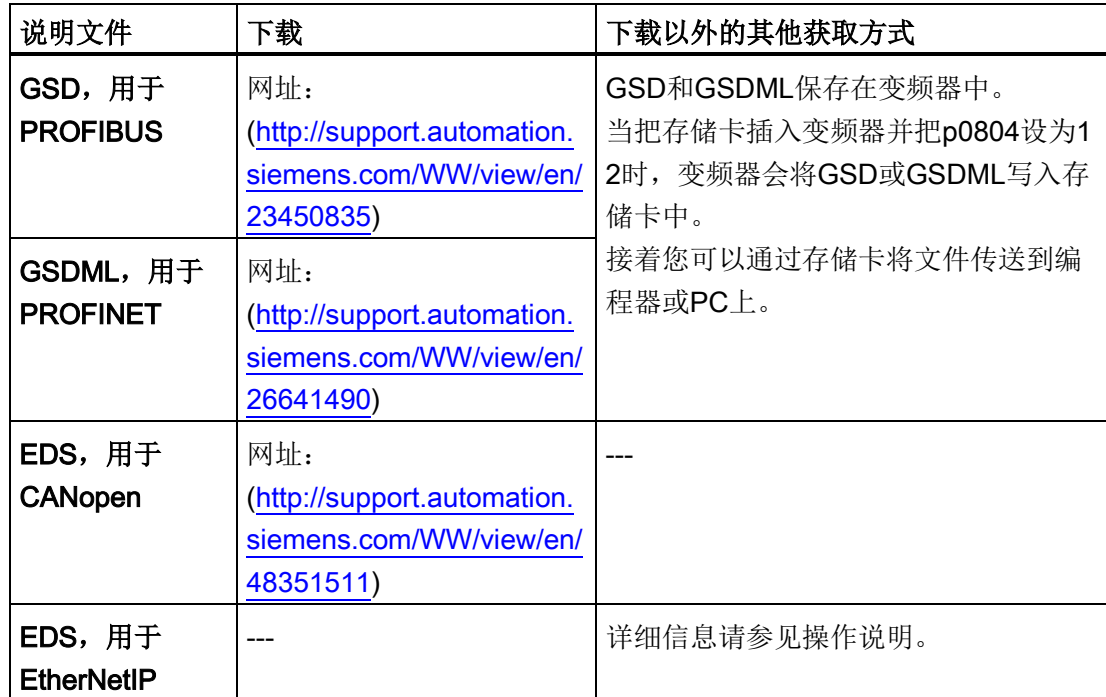

调试

<span id="page-30-0"></span>4.1 调试工具一览

# <span id="page-30-1"></span>4.1 调试工具一览

以下工具用于调试、诊断和控制变频器以及备份和传送变频器设置。

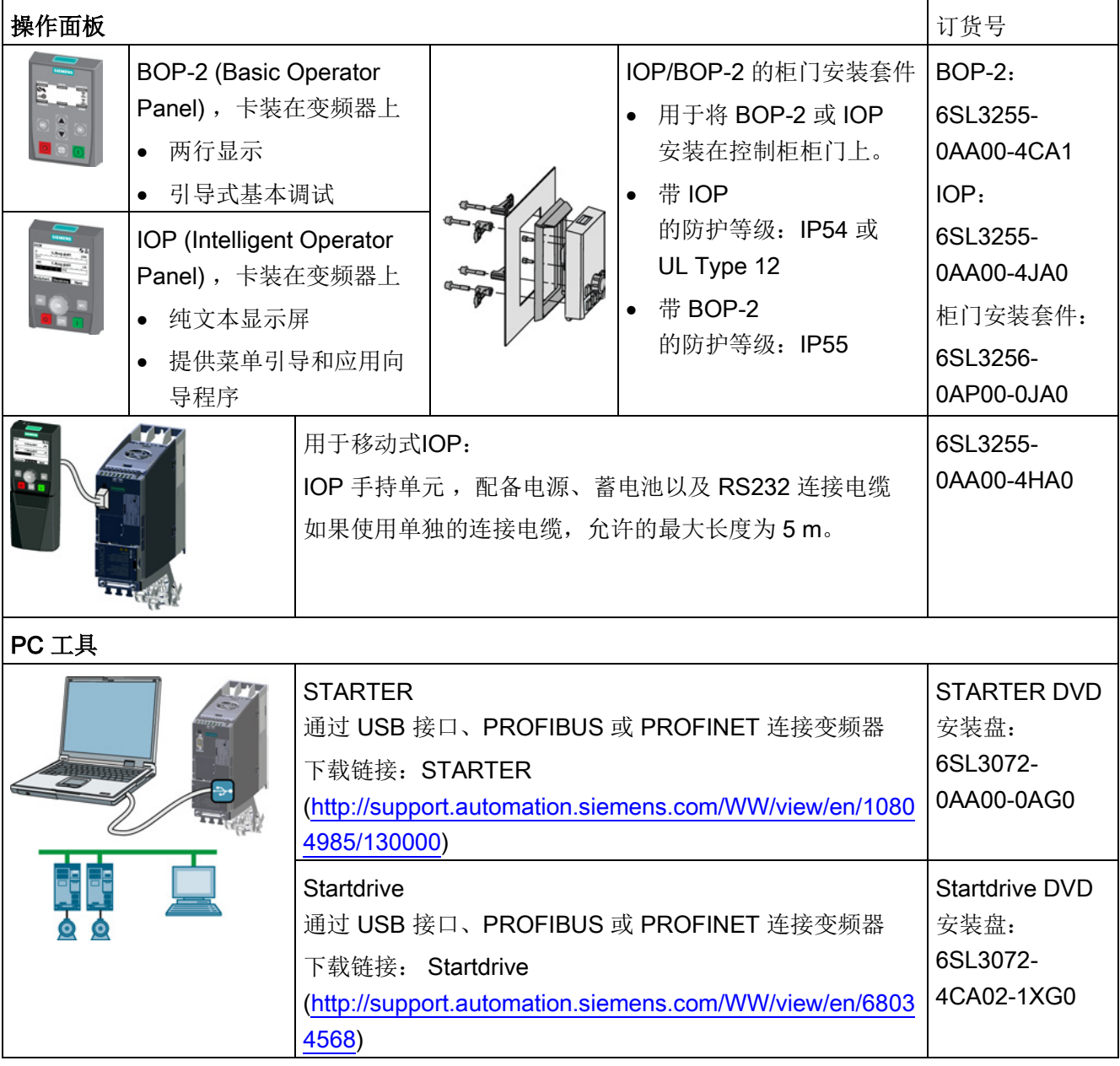

4.2 使用基本操作面板 BOP-2 调试变频器

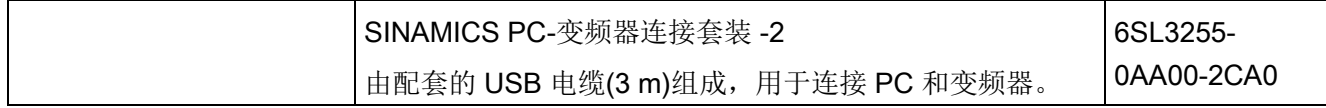

#### 使用智能操作面板(IOP)调试变频器

IOP提供调试向导和帮助文字,使调试变得直观简单。 详细信息参见IOP的操作说明。

#### 使用 PC 工具 STARTER 调试变频器

重要步骤一览:

- 1. 将PC机通过USB连接到变频器上,启动STARTER。
- 2. 通过菜单"Project →New with Wizard"选择项目向导。
	- 在项目向导中选择"Find drive units online"。
	- 将USB选为接口("DEVICE …"应用的入口,使用接口设置"S7USB")。
	- 退出项目向导。
- 3. 现在, STARTER成功创建了一个项目, 并插入了新驱动。
	- 在项目中选择驱动,进入在线模式
	- 双击驱动下的"Configuration",打开配置窗口。
	- 点击"Wizard..."按钮开始调试。

详细信息参见变频器的操作说明。

#### <span id="page-31-0"></span>4.2 使用基本操作面板 BOP-2 调试变频器

#### 安装基本操作面板 BOP-2

 $\Rightarrow$ <sup>1</sup>

## 步骤

根据以下步骤安装基本操作面板 BOP-2:

4.2 使用基本操作面板 BOP-2 调试变频器

- 1. 拆下变频器的保护盖。
- 2. 将BOP-

2外壳的下边缘安装在变频器外壳的下凹槽中。

- 3. 朝着变频器的方向推入BOP-
	- 2,直到锁扣与变频器外壳卡死。

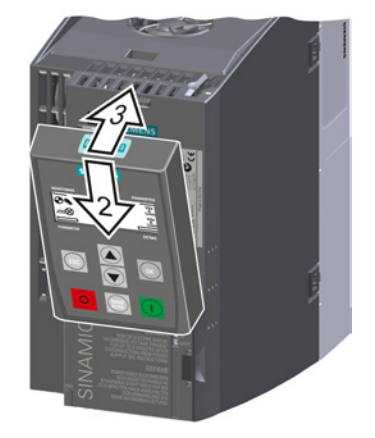

BOP-2 现已安装好。 变频器一通电,操作面板 BOP-2 就处于"运行就绪"状态。

#### 4.2.1 使用 BOP-2 进行基本调试

#### 设置基本调试数据

<span id="page-32-0"></span> $\Box$ 

基本调试是调试的第一步。 BOP-2 操作面板可引导用户完成基本调试,并提示用户设置变频器的重要数据。

#### 前提条件

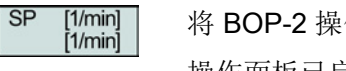

将 BOP-2 操作面板插入变频器并给变频器上电。 操作面板已启动并显示设定值和实际值。

#### 步骤

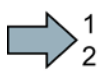

根据以下步骤输入基本调试的数据:

4.2 使用基本操作面板 BOP-2 调试变频器

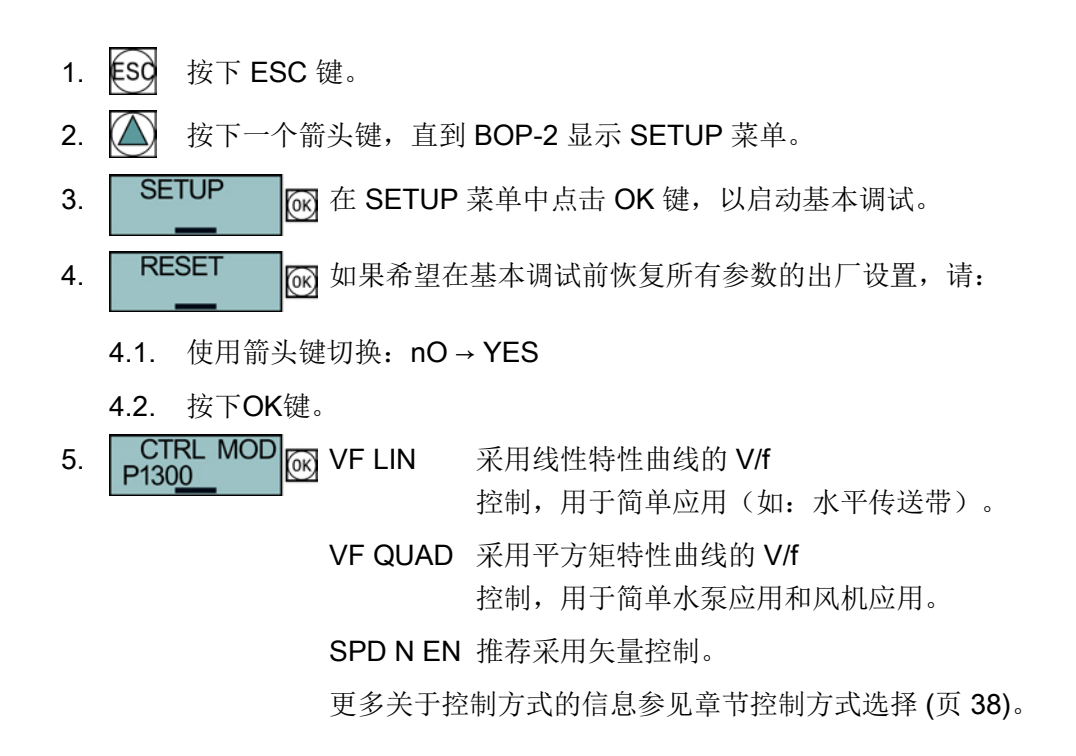

调试

#### 4.2 使用基本操作面板 BOP-2 调试变频器

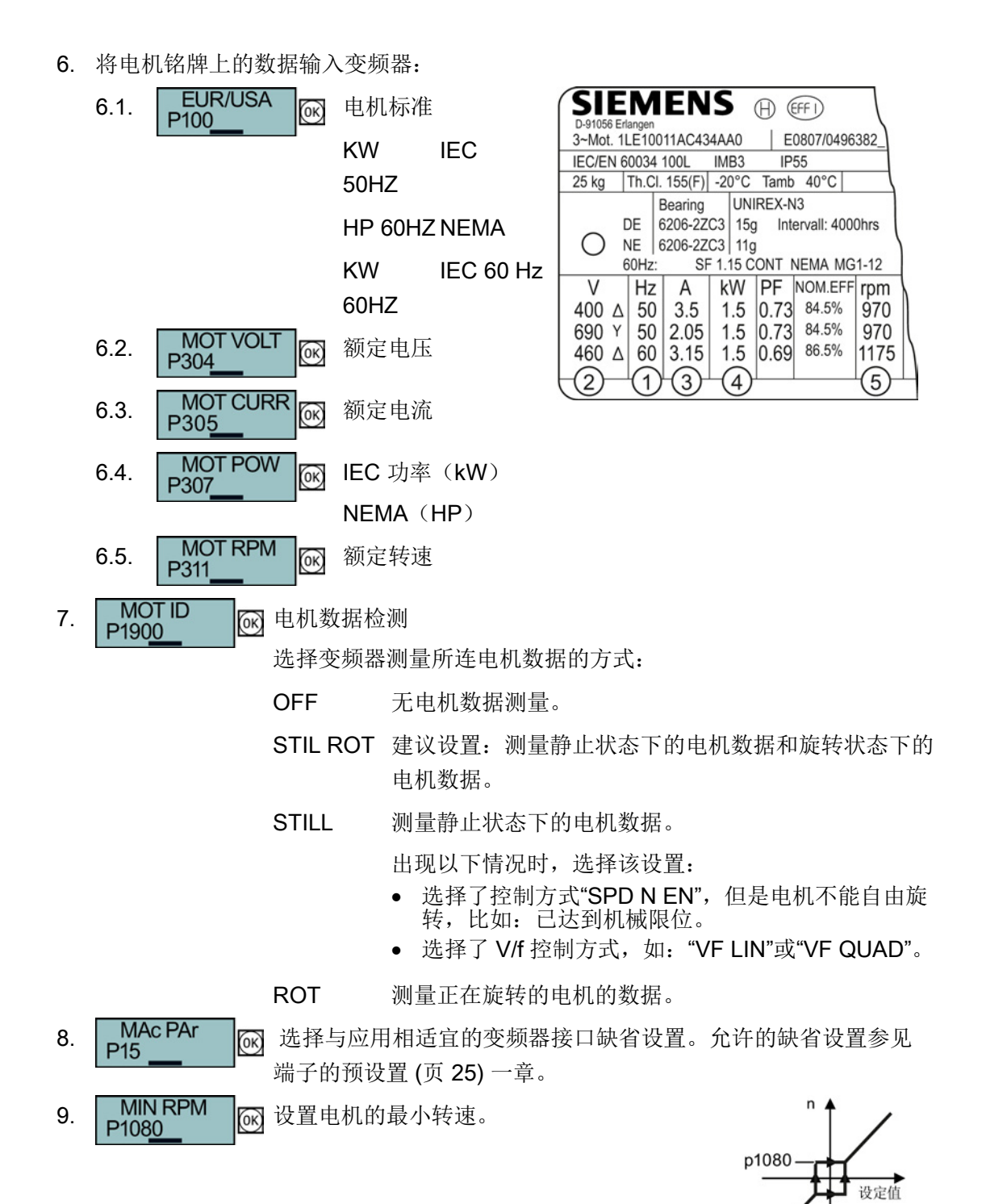

变频器 SINAMICS G120C 入门指南, 04/2014, FW V4.7, A5E34264105F AA 35 F.

4.2 使用基本操作面板 BOP-2 调试变频器

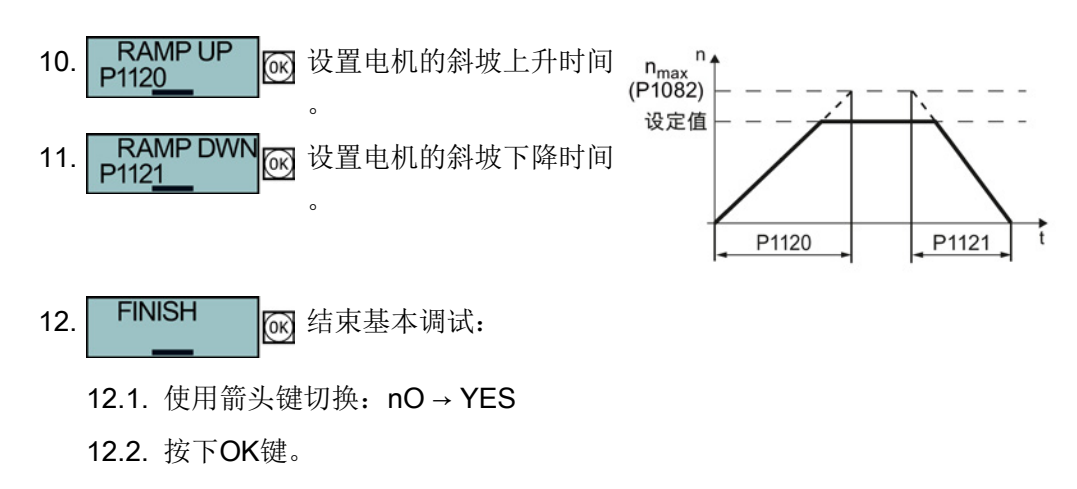

您已成功输入了变频器基本调试需要的所有数据。

#### 检测电机数据并优化控制器

基本调试结束后,通常变频器需要继续测量电机数据并优化其电流控制器和转速控制器。

必须接通电机才能进行电机数据检测。

此时通过哪种方式(端子排、现场总线或操作面板)给出接通指令无关紧要。

警告 接通电机时电机运动会导致生命危险 接通电机后进行电机数据检测会引起危险的电机运动。 开始电机数据检测前确保危险设备部件的安全: • 接通电机前检测电机上的部件是否松动或有可能飞出。 • 接通电机前确保没有工作人员在电机上作业或停留在电机工作区内。 • 采取措施,防止人员无意中进入电机工作区内。 • 将垂直负载降至地面。
#### 前提条件

● 在基本调试中已经选择了电机数据检测(MOT ID)。 此时,变频器在结束基本调试后会发出报警A07991。

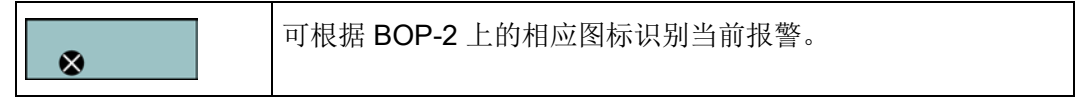

● 电机已冷却到环境温度。

电机温度过高时,电机数据检测出的值不准确,矢量控制也不稳定。

## 步骤

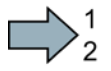

**Tale** 

根据以下步骤启动电机数据检测和矢量控制优化:

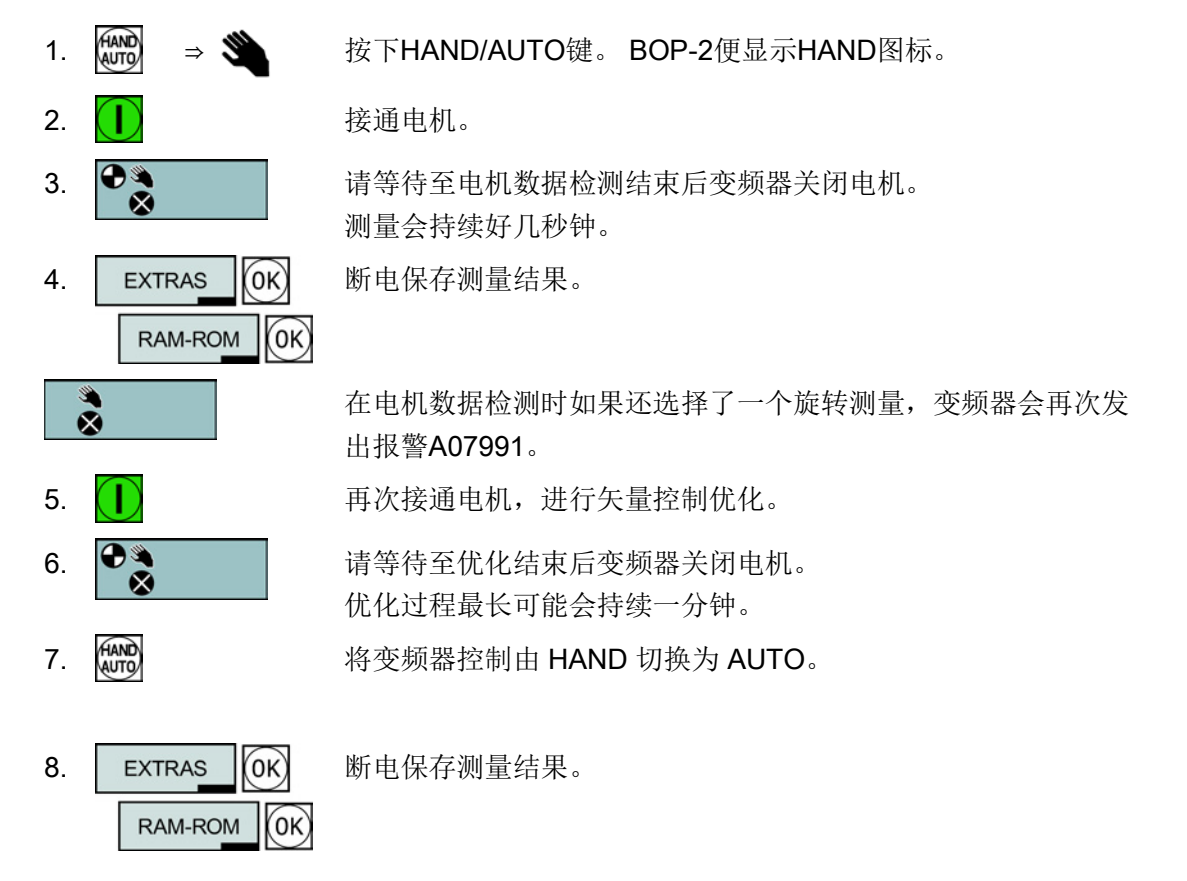

成功结束了电机数据检测和矢量控制优化。

4.2 使用基本操作面板 BOP-2 调试变频器

# 4.2.2 控制方式选择

# V/f 控制或矢量控制的判定标准

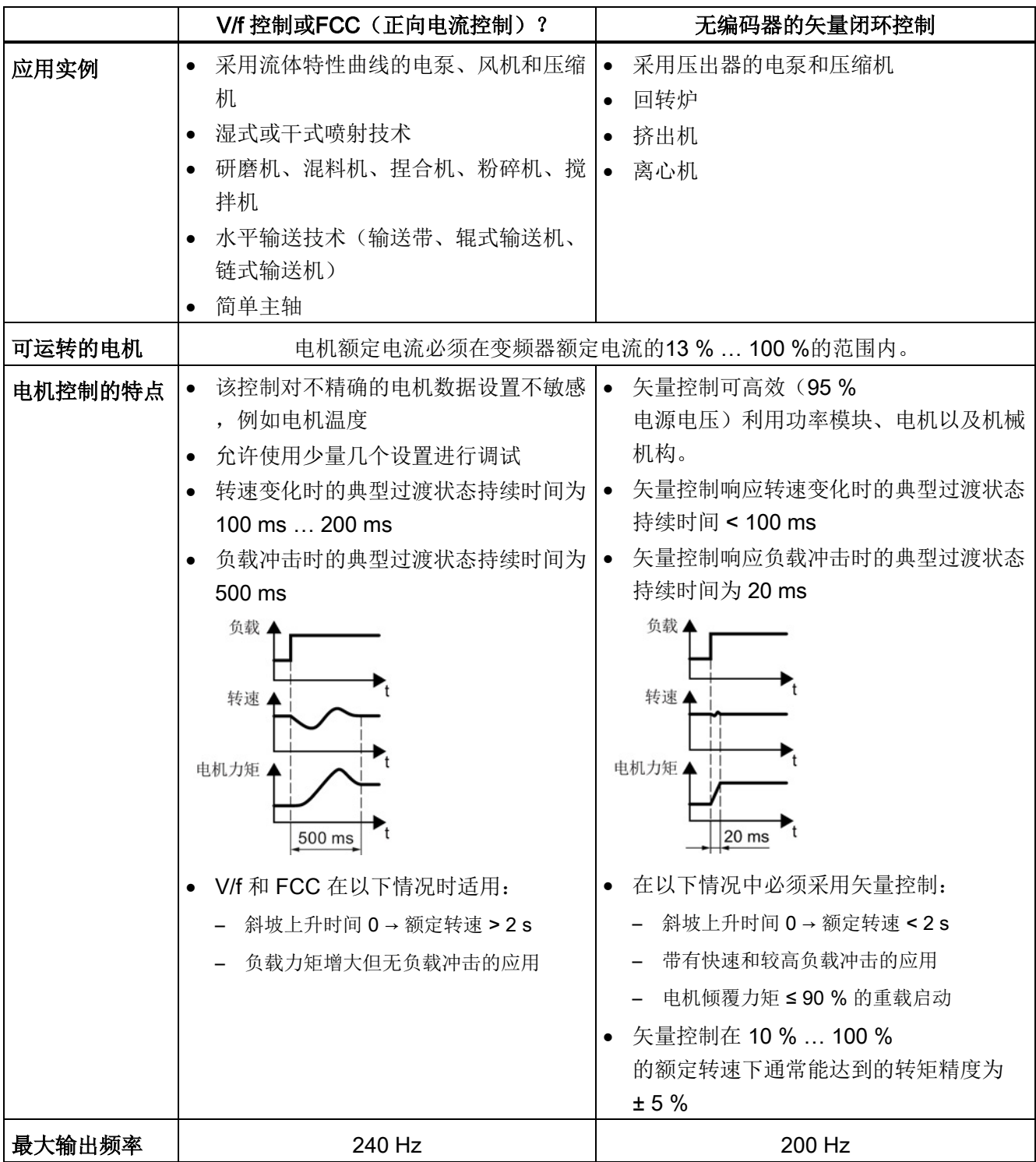

# 4.2.3 其他设置

# 4.2.3.1 使用 BOP-2 操作变频器

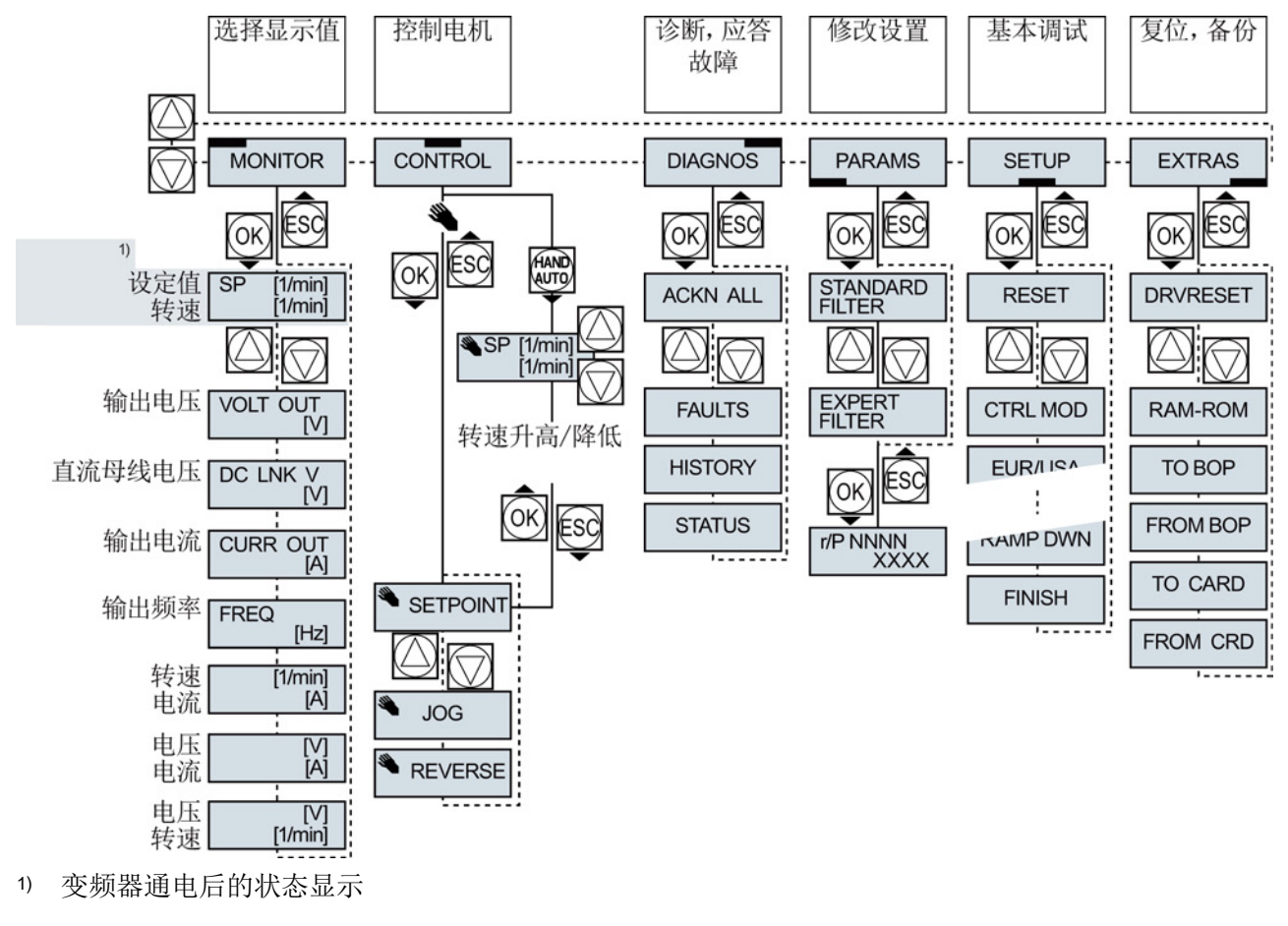

图 4-1 BOP-2 的菜单

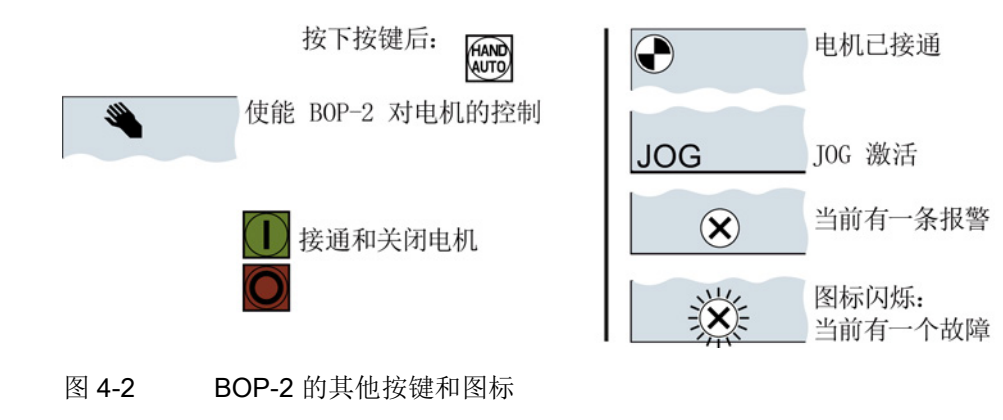

#### 使用BOP-2更改设置

变频器设置是通过修改变频器中的参数值来修改的。 变频器只允许更改可写参数,可写参数以"P"开头,如: P45。 只读参数的值不允许更改,只读参数以"r"开头,如:r2。

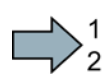

 $\mathcal{L}_{\mathcal{A}}$ 

#### 步骤

根据以下步骤使用 BOP-2 更改可写参数:

- 1. 选择参数显示和更改菜单。 按下 OK 键。
- 2. 使用箭头键选择参数筛选条件。 按下 OK 键。
	- STANDARD:变频器只显示重要 参数。
	- EXPERT:变频器显示所有参数。
- 3. 使用箭头键选择需要的可写参数号。 按下 OK 键。
- 4. 使用箭头键设置可写参数值。 按下 OK 键接受该值。

成功使用 BOP-2 更改了可写参数。

变频器会断电保存通过 BOP-2 所做的每次更改。

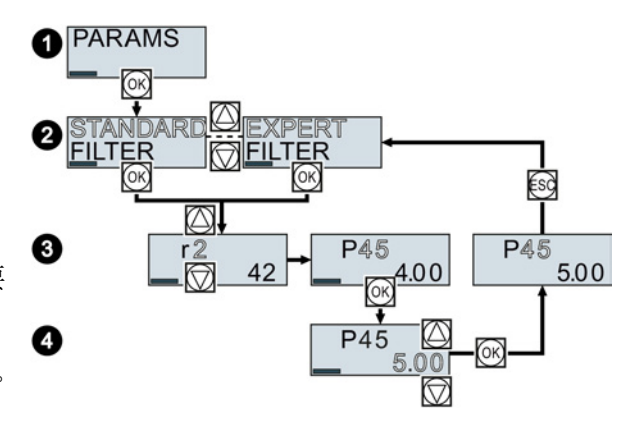

#### 更改带下标的参数

在带下标的参数上,一个参数号有多个参数值,每个参数值有一个单独的下标。

#### 步骤

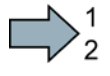

#### 根据以下步骤更改带下标的参数:

- 1. 选择参数号。
- 2. 按下 OK 键
- 3. 设置参数下标。
- 4. 按下 OK 键
- 5. 为所选下标设置参数值。

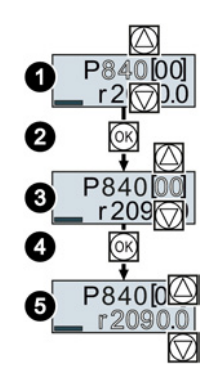

**Tale** 

成功更改了带下标的参数。

## 直接选择参数号

BOP-2 中可逐个数位地设置参数号。

#### 前提条件

BOP-2 的显示屏上的参数号闪烁。

#### 步骤

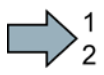

 $\Box$ 

根据以下步骤直接选择参数号:

- 1. 按下 OK 键, 保持五秒。
- 2. 逐个数位地更改参数号。 按下 OK 键, BOP-2 跳至下一个数位。
- 3. 输入一个参数号的所有数位后,按下 OK 键。

成功地直接输入了一个参数号。

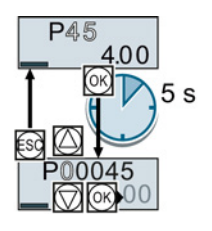

# 直接输入参数值

BOP-2 中可逐个数位地设置参数值。

# 前提条件

BOP-2 的显示屏上的参数值闪烁。

#### 步骤

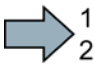

 $\mathcal{L}_{\mathcal{A}}$ 

根据以下步骤直接选择参数值:

- 1. 按下 OK 键, 保持五秒。
- 2. 逐个数位地更改参数值。 按下 OK 键, BOP-2 跳至下一个数位。
- 3. 输入一个参数值的所有数位后, 按下 OK 键。

成功地直接输入了一个参数值。

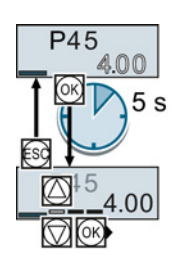

# 什么时候不能更改参数?

变频器显示了为什么当前不能更改参数:

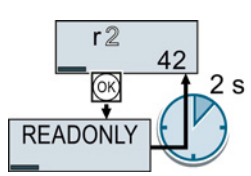

尝试更改的是只读参数。 切换至基本调试以设置该参数 关闭电机以设置该参数。

**P304** 400  $2s$  $-$ P<sub>10</sub> $-$ 0

。

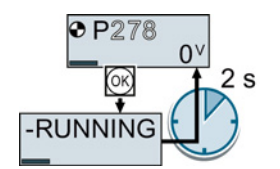

参数手册中包含了在何种运行状态下允许更改参数的信息。

4.2 使用基本操作面板 BOP-2 调试变频器

## 4.2.3.2 更改端子功能

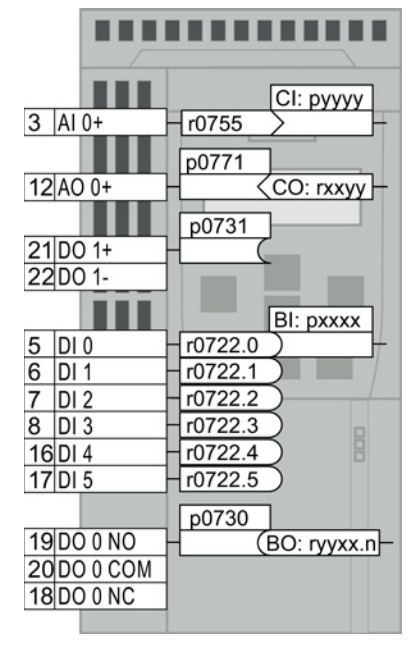

端子的功能通过变频器上的信号互联确定:

• 变频器在一个可读参数中描述各输入端信号 例如,参数r0755提供了模拟量输入端的信号。

为确定输入端的功能,您必须将相应的参数号(CI或

BI)设置为输入端的参数号。

• 变频器的每个输出端都由一个可写参数代表。 例如,参数p0771的值确定模拟量输出端的信号。 为确定输出端的功能, 您必须将输出端的参数号设置 为相应信号(CO 或 BO)的参数号。

在参数表中位于前面的缩写 CI、CO、BI 或 BO 表示该参数是否可作为端子功能的信号使用。

#### 确定数字量输入端的功能

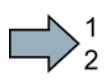

 $\mathbb{R}^n$ 

#### 步骤

按如下步骤确定数字量输入端的功能:

- 1. 选择一个通过BI参数定义的功能。
- 2. 在BI参数中输入所需数字量输入端的参数号 722.x。

您成功确定了该数字量输入端的功能。

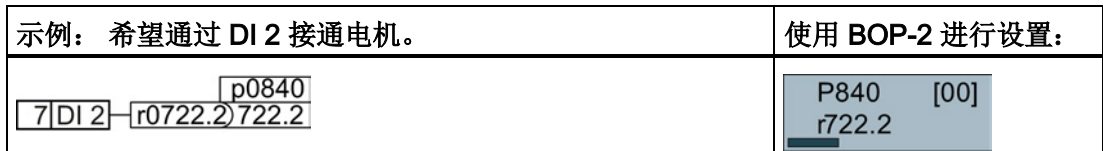

#### 扩展设置

如果要切换变频器的控制权(例如:选择了预设置 7 时),必须正确选择参数下标:

- 下标 0(如: P840[00])用于宏指令图示左侧的接口布局。
- 下标 1 (如: P840[01]) 用于宏指令图示右侧的接口布局。

## 确定模拟量输入端的功能

#### 步骤

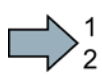

 $\Box$ 

#### 按如下步骤确定模拟量输入端的功能:

- 1. 选择一个通过CI参数定义的功能。
- 2. 在CI参数中输入模拟量输入端的参数号 755[00]。
- 3. 确定模拟量输入是电流输入还是电压输入:
	- 将变频器正面的 I/U 开关设置到正确位置。
	- 设置参数 p0756[00]的相应值。

您成功确定了该模拟量输入端的功能。

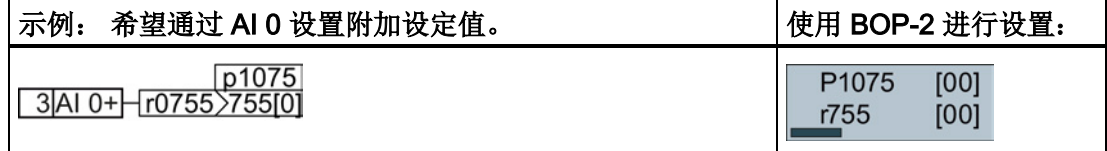

#### 扩展设置

如果要切换变频器的控制权(例如:选择了预设置 7 时),必须正确选择参数下标:

- 下标 0 (如: P1075[00]) 用于宏指令图示左侧的接口布局。
- 下标 1 (如: P1075[01]) 用于宏指令图示右侧的接口布局。

## 确定数字量输出端的功能

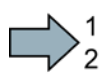

#### 步骤

按如下步骤确定数字量输出端的功能:

- 1. 选择一个通过BO参数定义的功能。
- 2. 在数字量输出端的参数p073x中输入BO参数的编号。

您成功确定了该数字量输出端的功能。

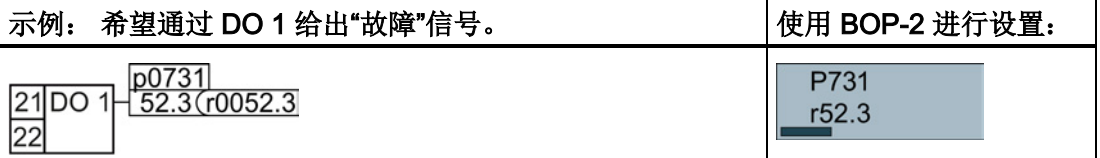

#### 确定模拟量输出端的功能

#### 步骤

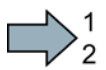

**Tale** 

#### 按如下步骤确定模拟量输出端的功能:

- 1. 选择一个通过CO参数定义的功能。
- 2. 在模拟量输出端的参数p0771中输入CO参数的编号。
- 3. 通过 p0776[0] 确定模拟量输出是电流输出还是电压输出。

您成功确定了该模拟量输出端的功能。

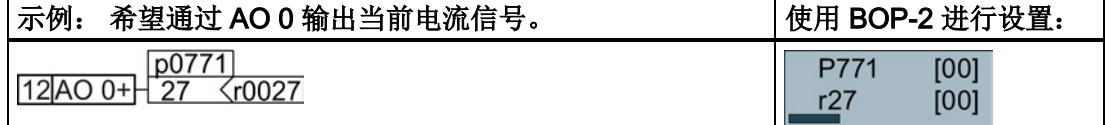

#### 4.2.3.3 使能故障安全功能"Safe Torque OFF"(STO)

#### 前提条件

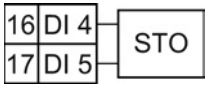

已经选择了一个带故障安全功能预留端子的接口布局。 另见 [端子的预设置](#page-24-0) (页 [25\)](#page-24-0)。

#### 步骤

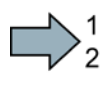

П

#### 设置以下参数,使能 STO 功能:

- 1. p0010 = 95 输入故障安全功能的调试。
- 2. p9761 = ... 输入故障安全功能的密码(出厂设置为 0)。
- 3. p9762 = ... 必要时, 输入新密码(0 ... FFFF FFFF)。
- 4. p9763 = … 再次输入新密码。
- 5. p9601.0 = 1 通过端子排选择 STO。
- 6. p9659 = … 设置强制潜在故障检查的定时器。
- 7. p9700 = D0 复制故障安全参数。
- 8. p9701 = DC 确认故障安全参数。
- 9. p0010 = 0 结束故障安全功能的调试。
- 10. p0971 = 1 在非易失存储器中保存参数。
- 11. 等待,直至 p0971 = 0。
- 12. 将变频器完全断电(400 V 和 24 V)并重新接通。

成功使能了 STO 功能 。

4.2 使用基本操作面板 BOP-2 调试变频器

# 4.2.3.4 参数表

下面的参数表列出了保护等级为1 … 3的参数的基本 信息。完整的参数信息请参见参数手册,参[见产品支](#page-76-0) [持](#page-76-0) (页 [77\)](#page-76-0)。

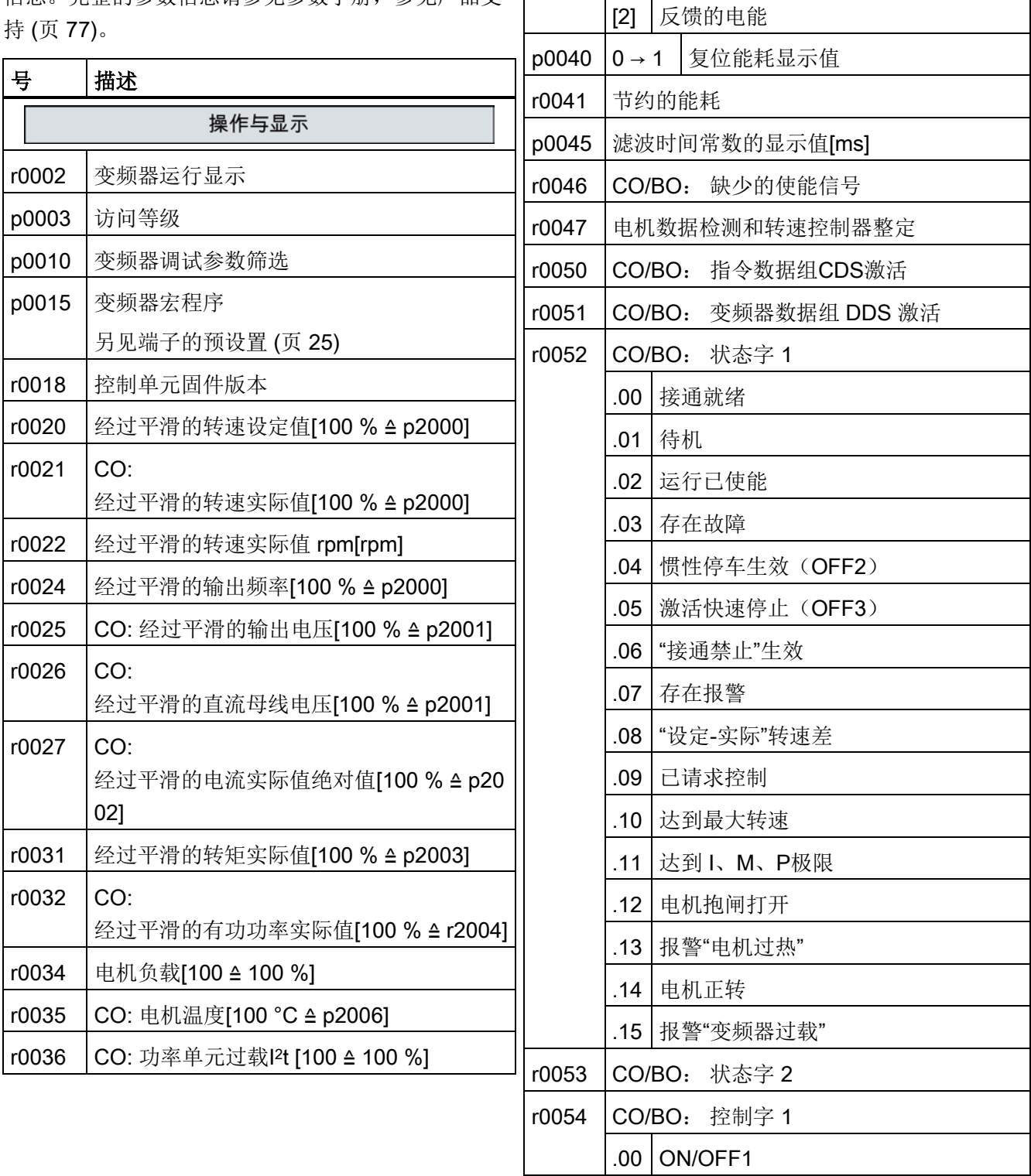

r0039 能耗 [kWh]

[0] 能量平衡(总和) [1] 吸收的电能

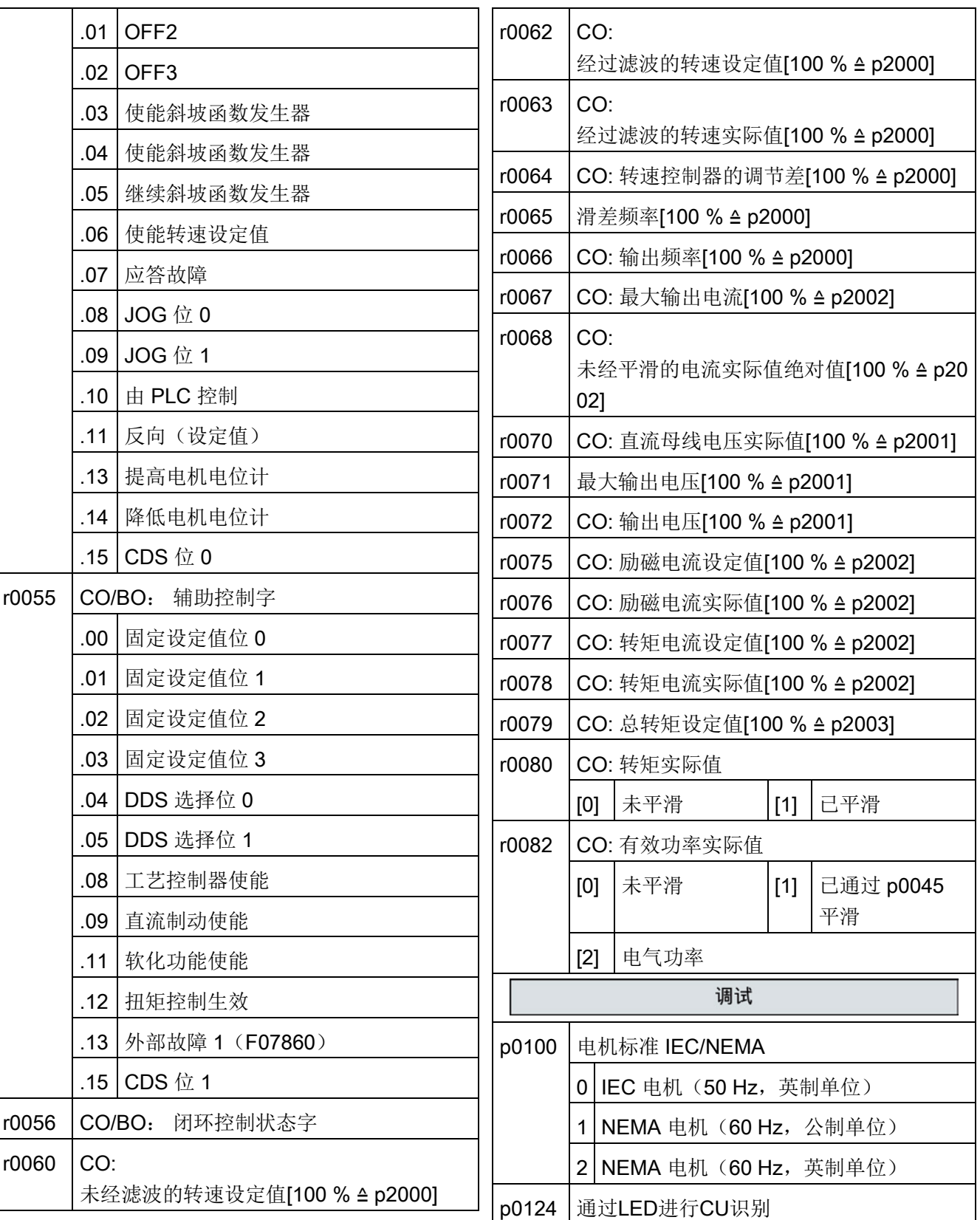

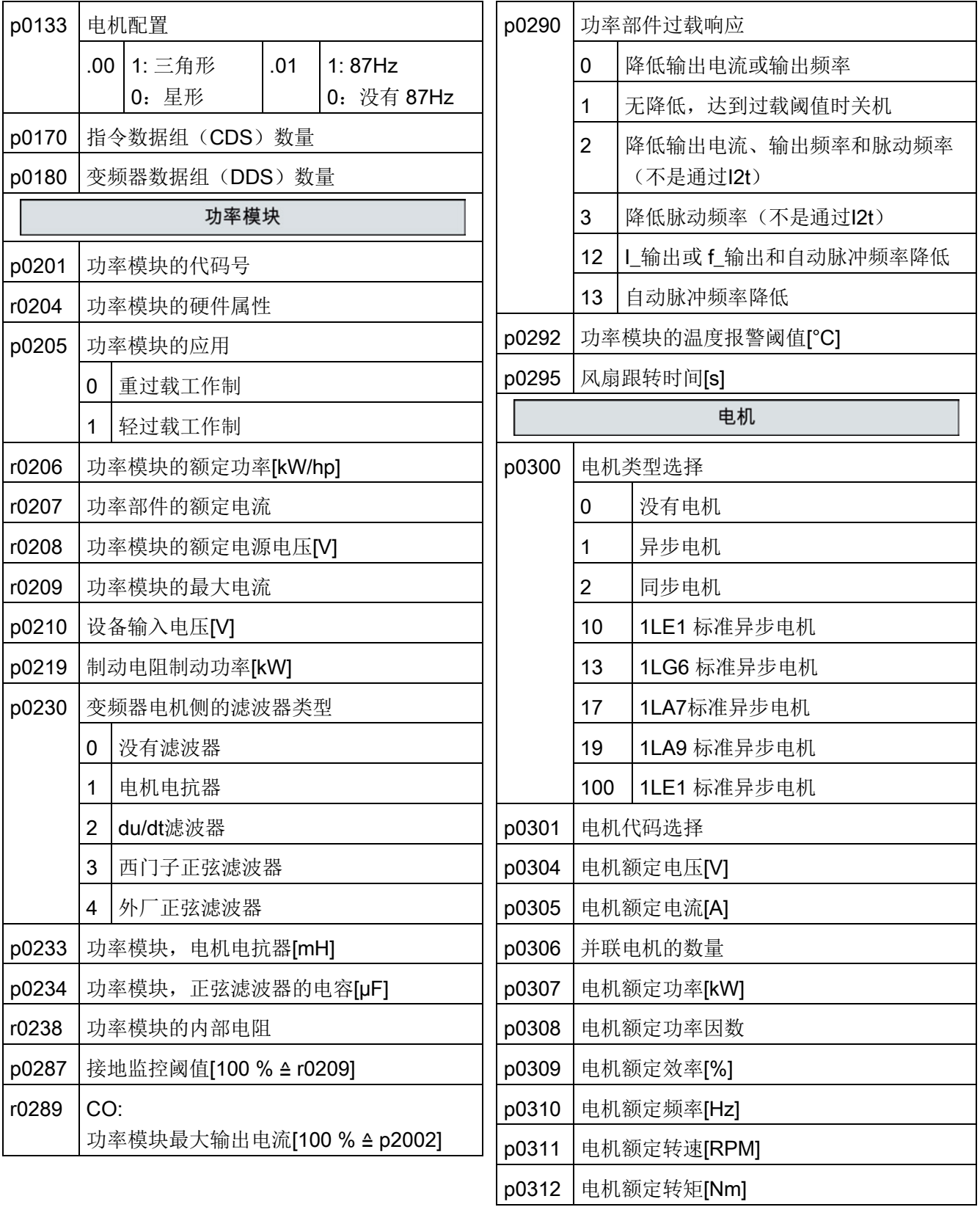

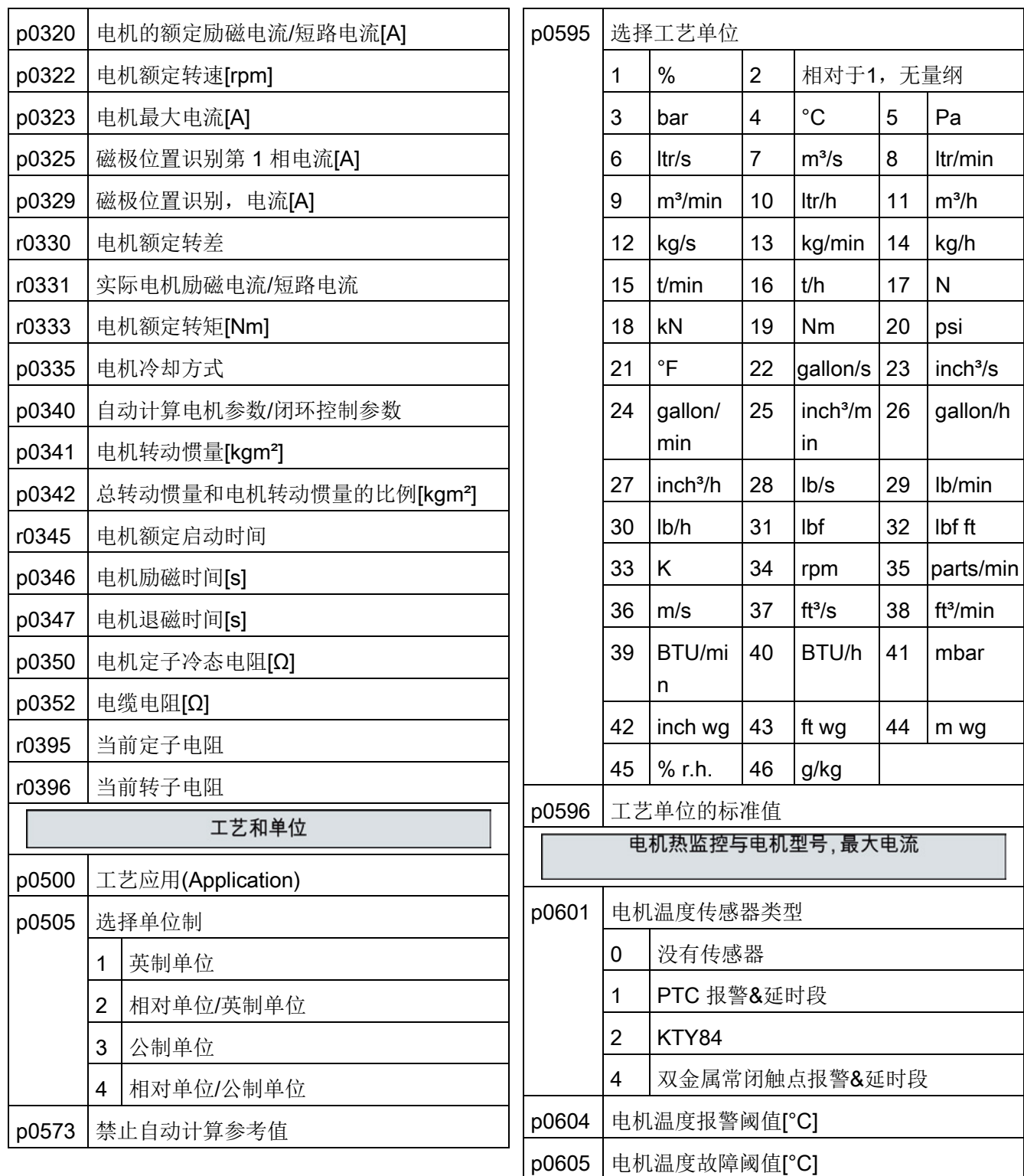

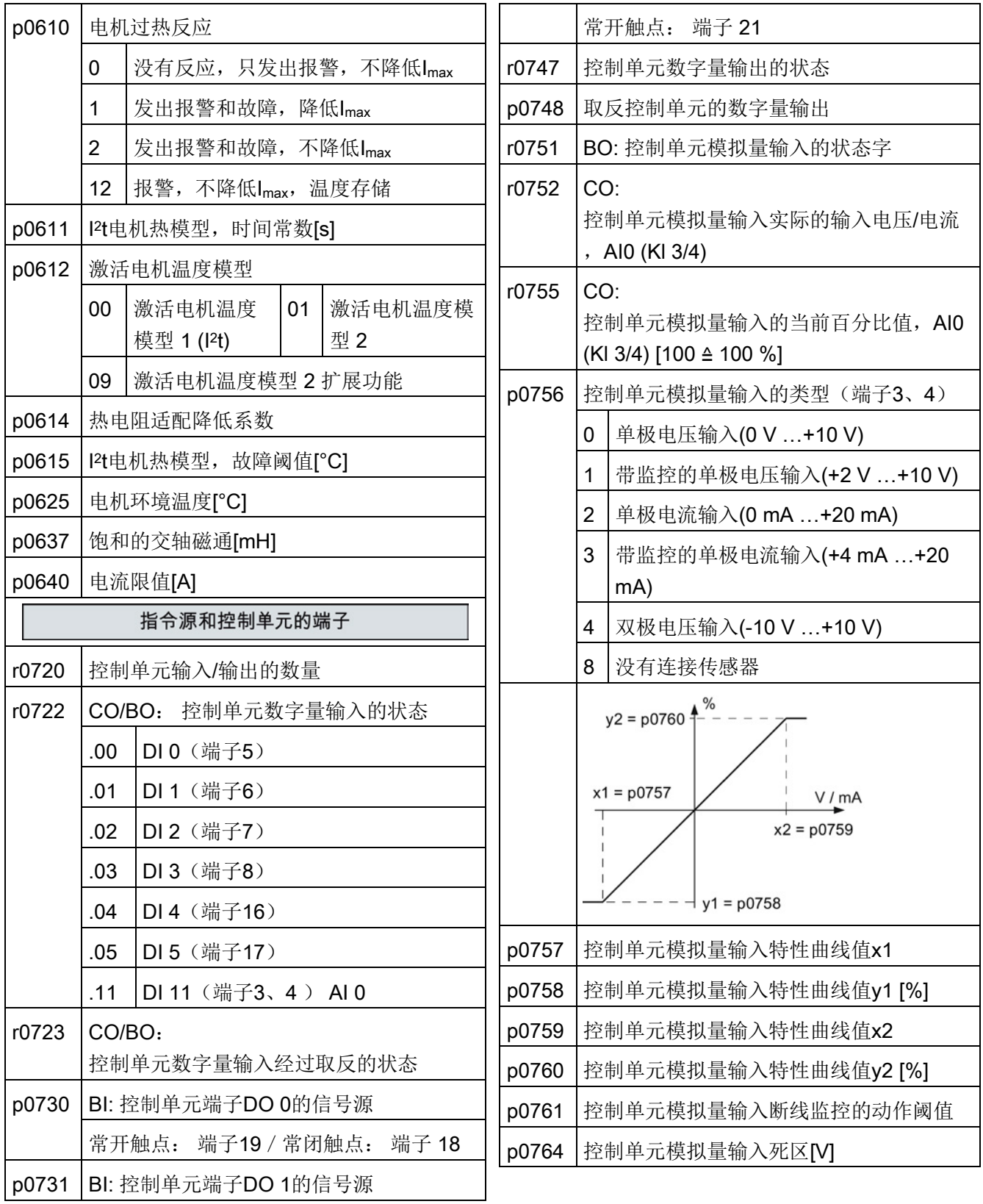

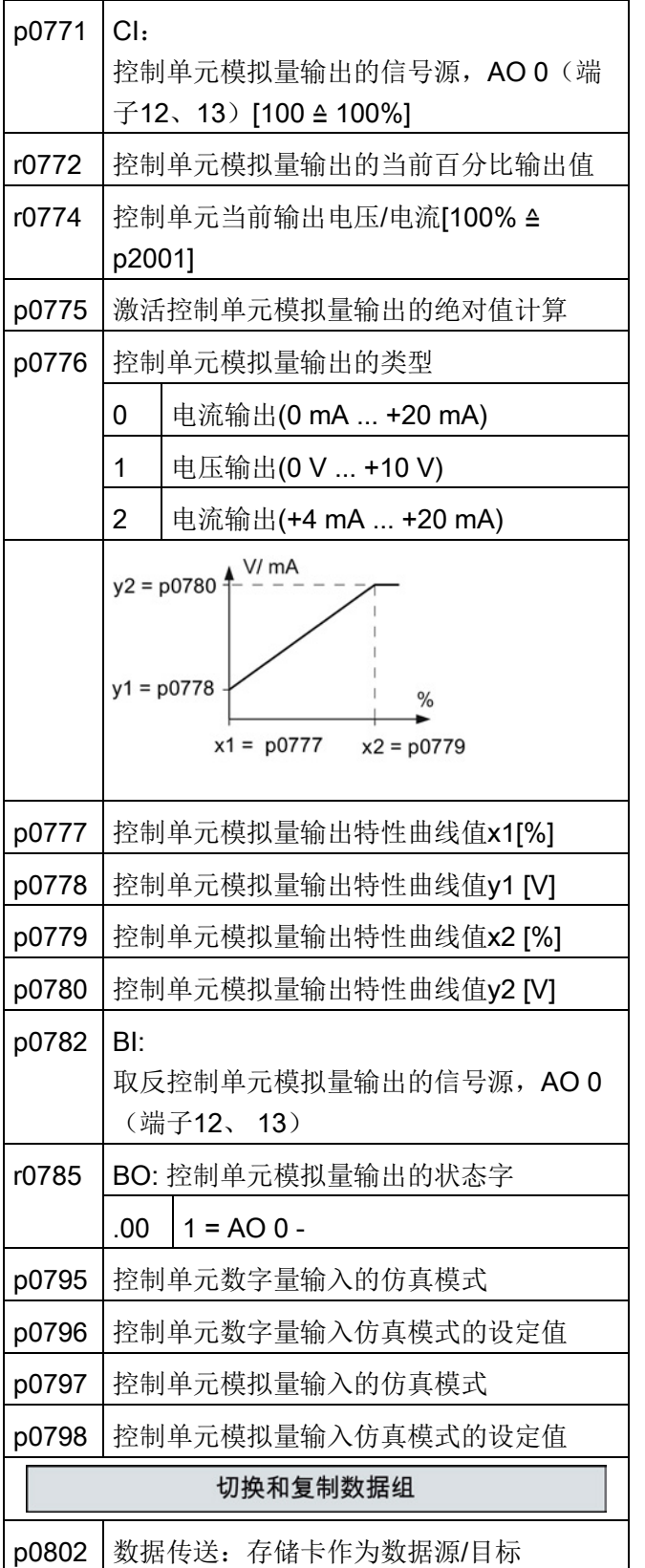

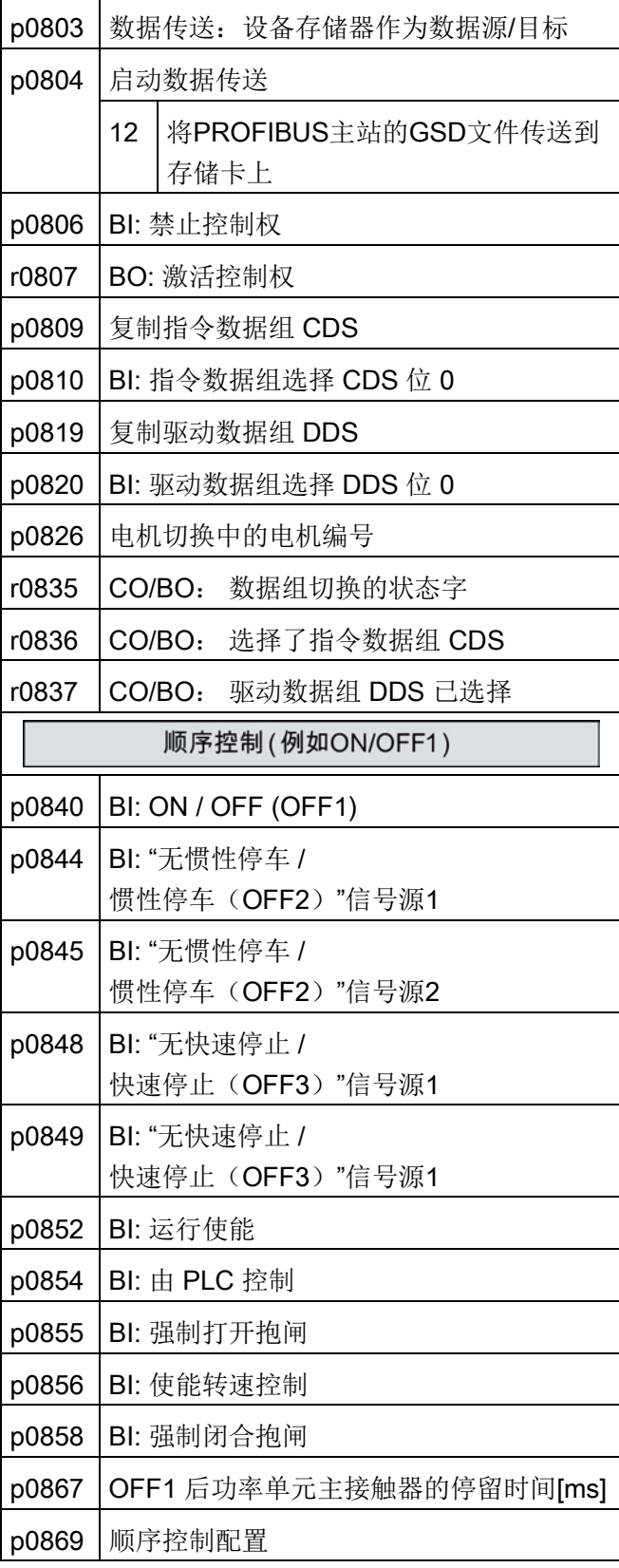

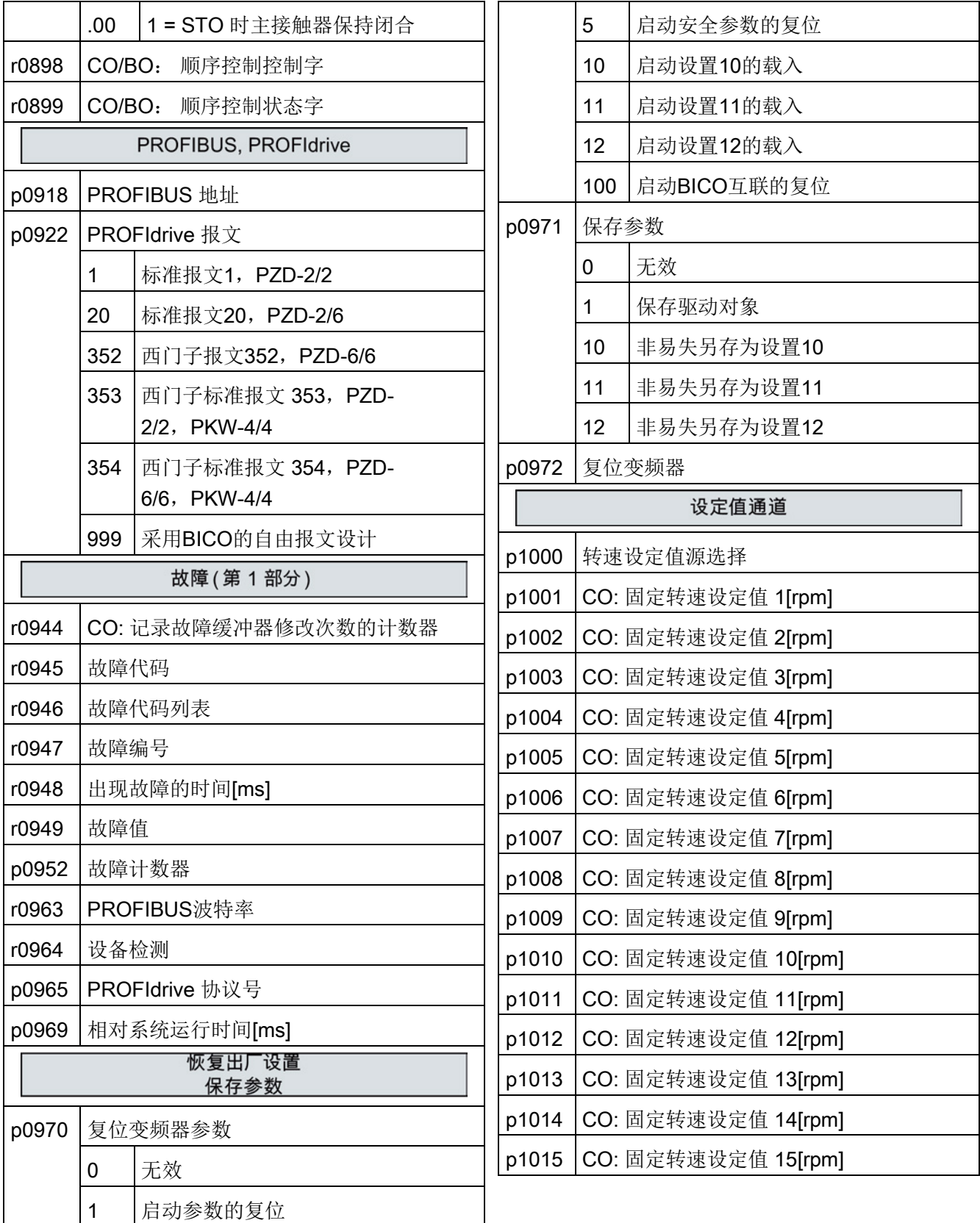

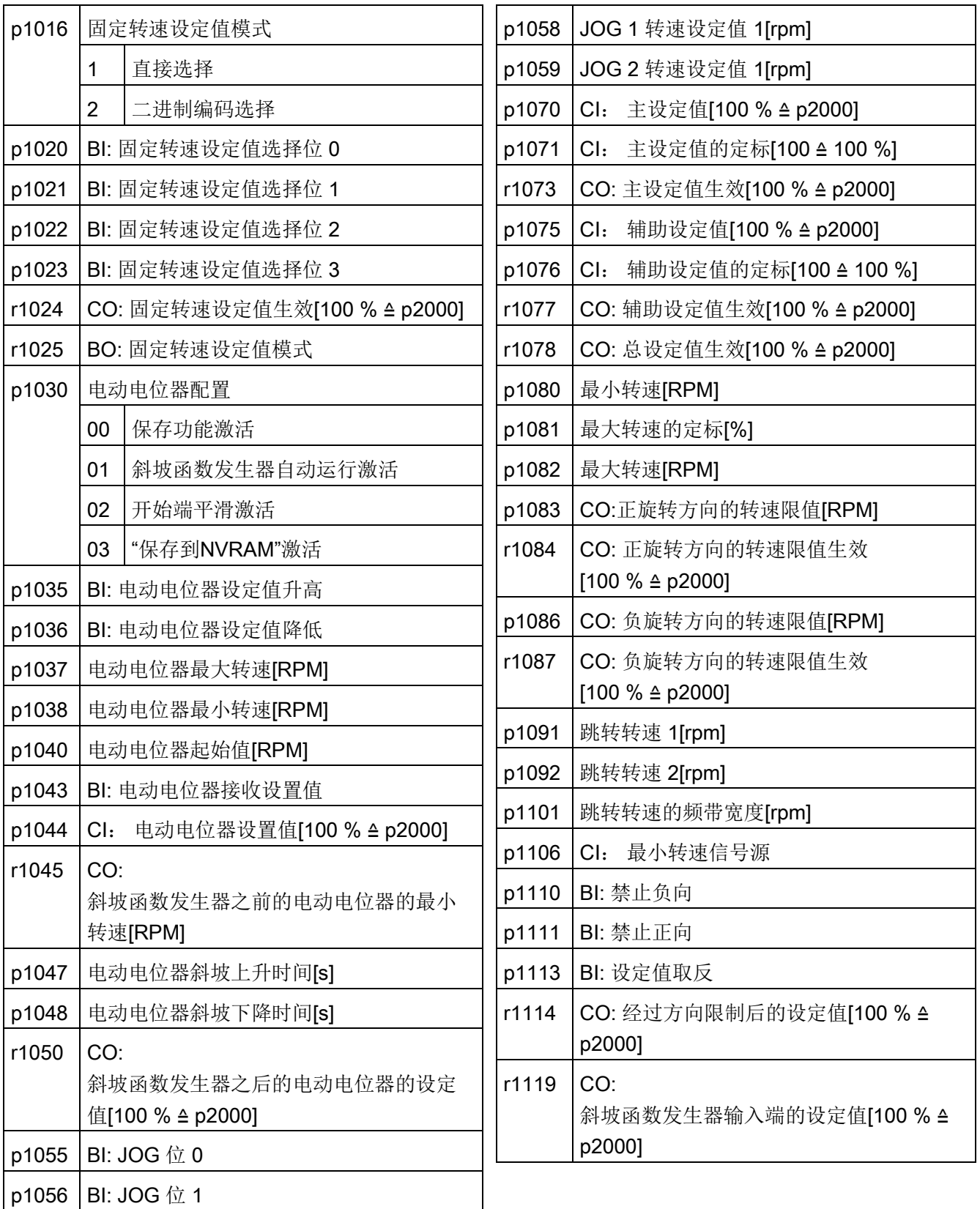

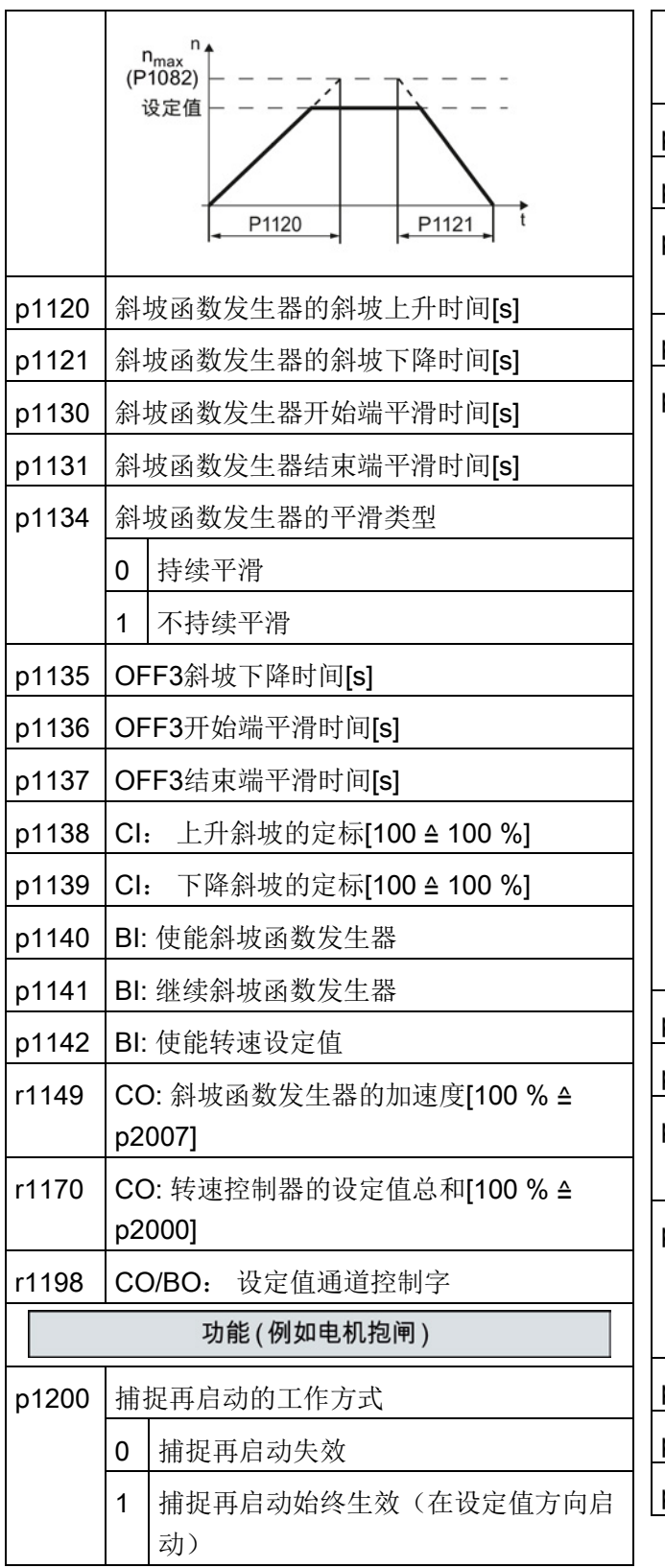

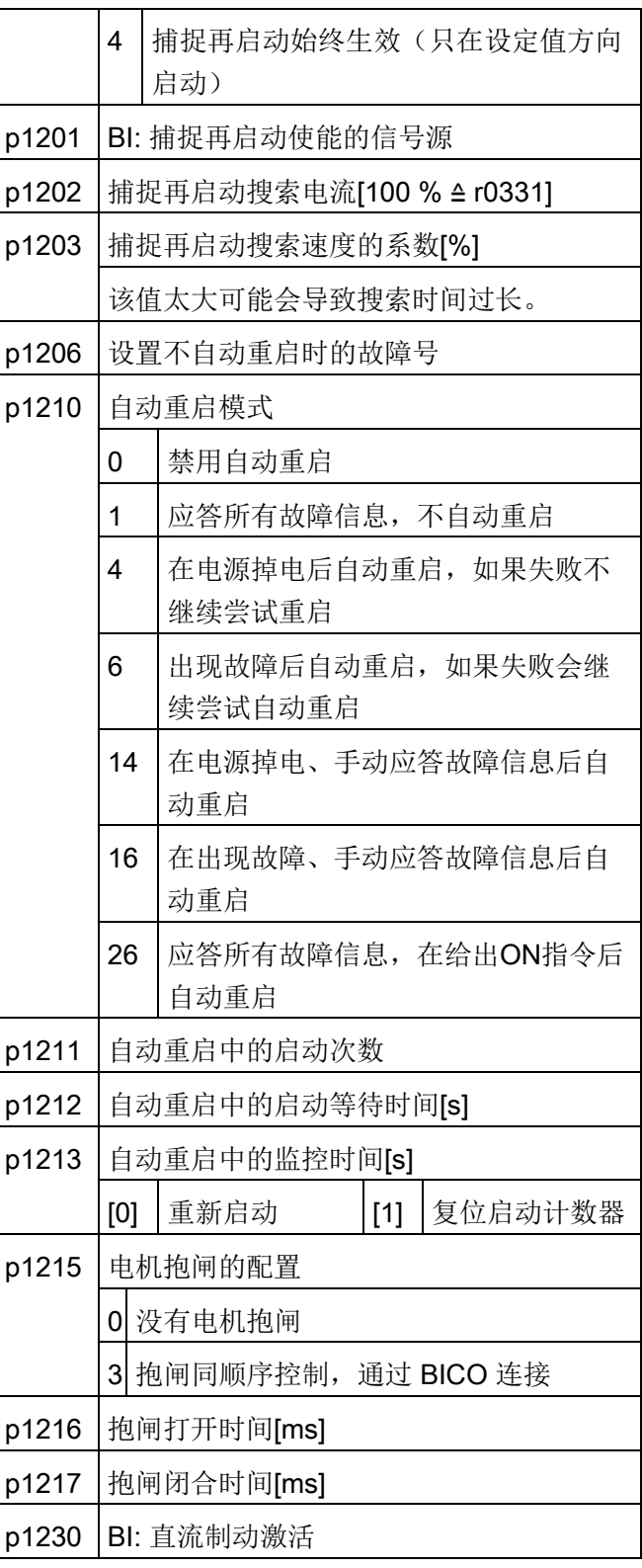

 $\overline{\phantom{a}}$ 

 $\overline{\phantom{0}}$ 

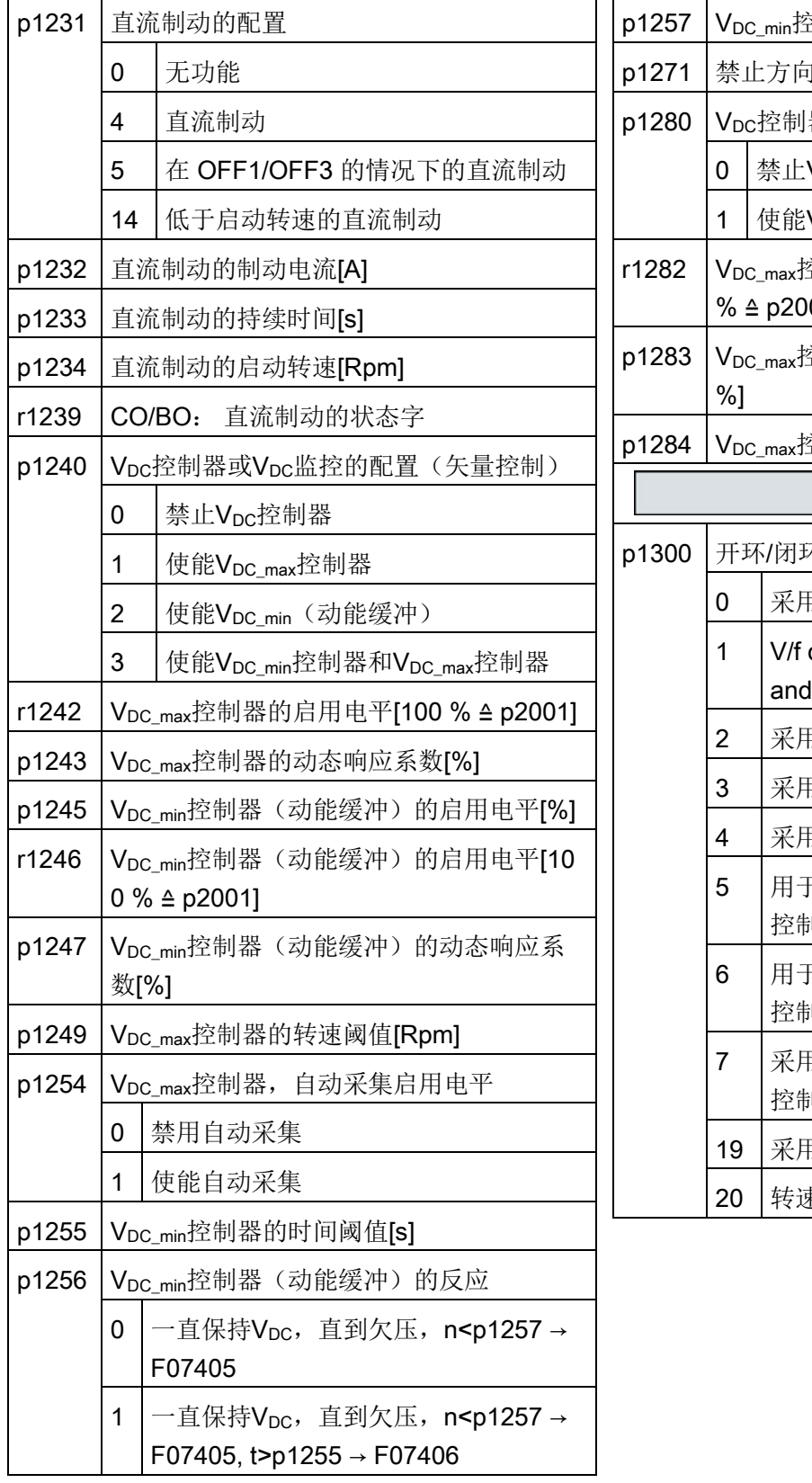

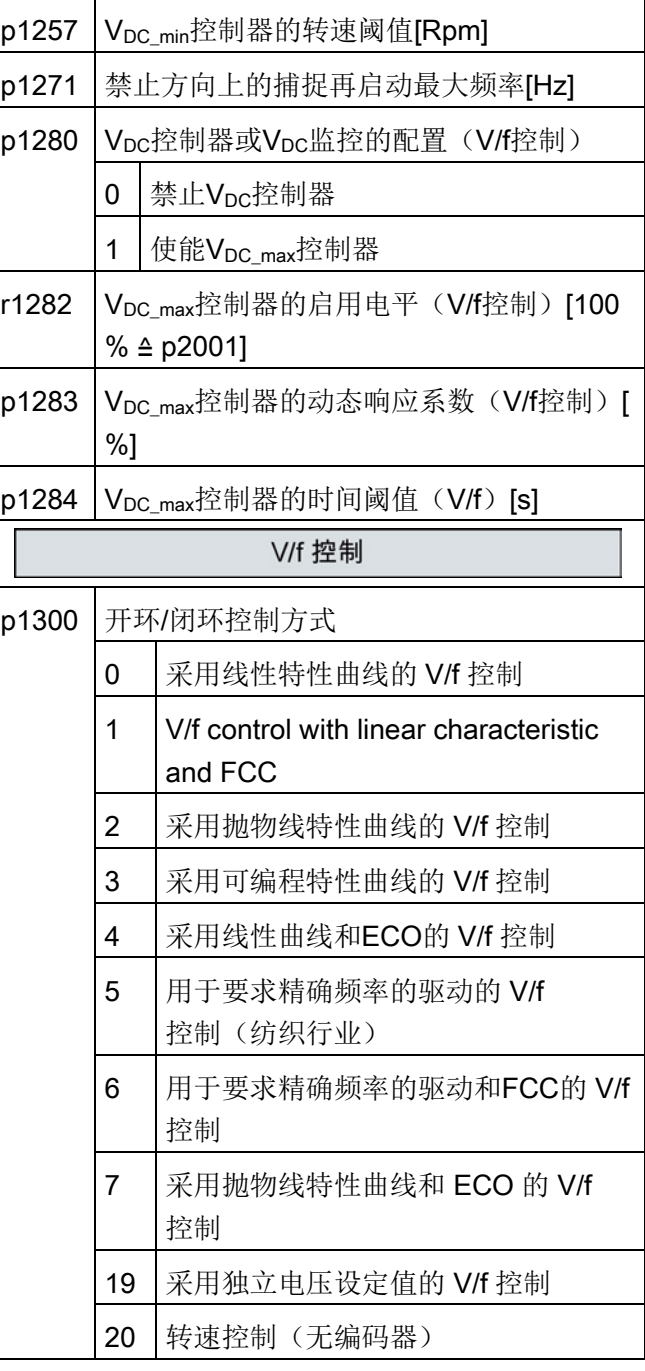

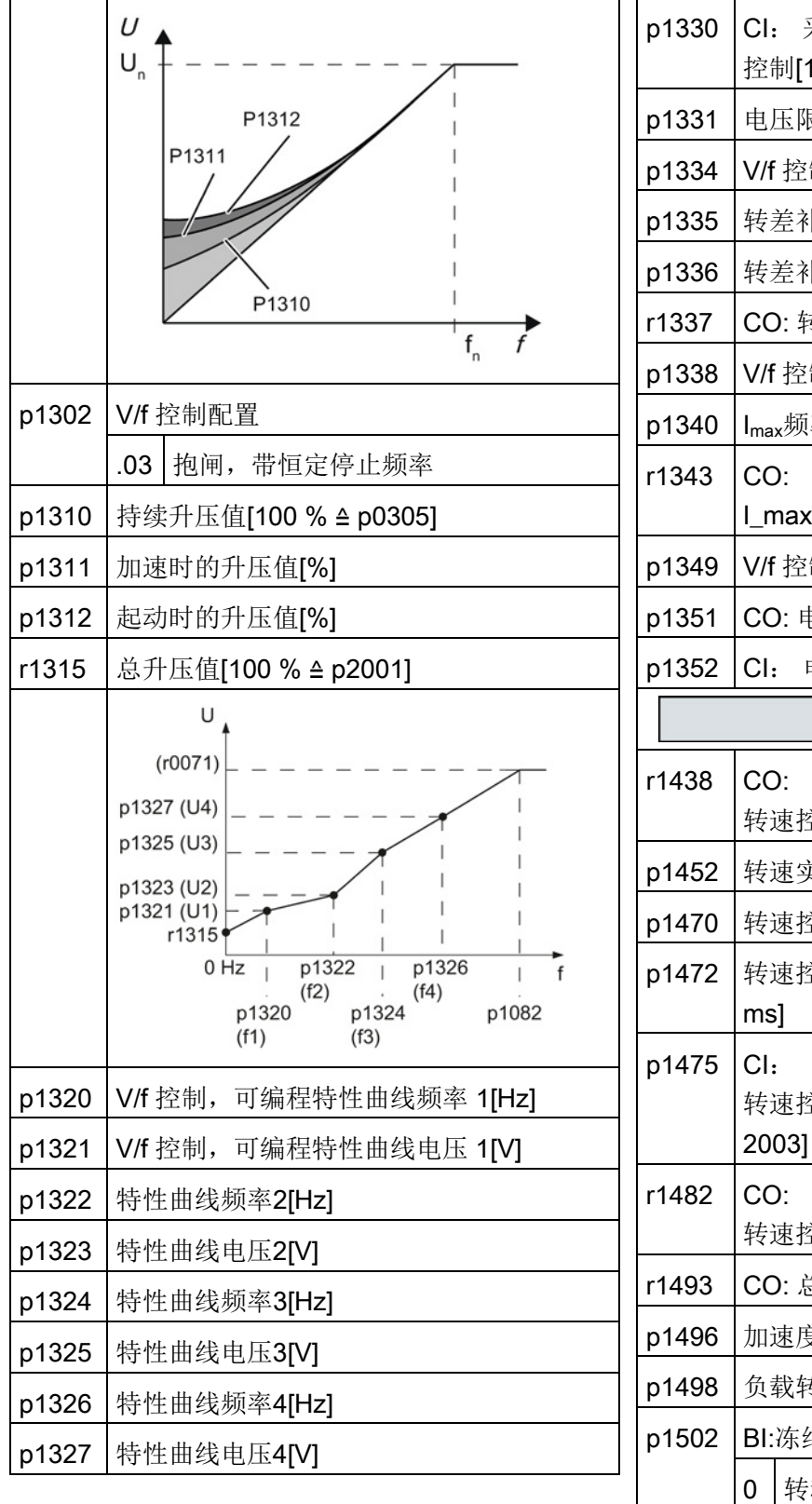

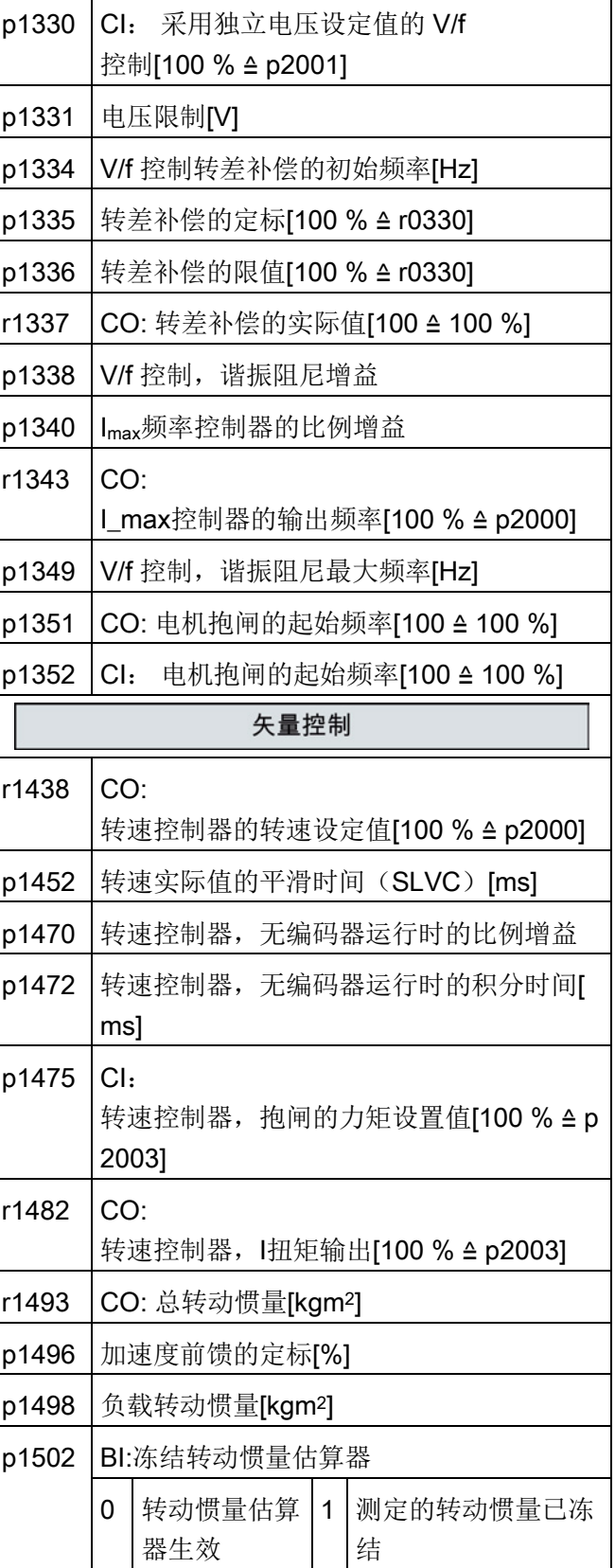

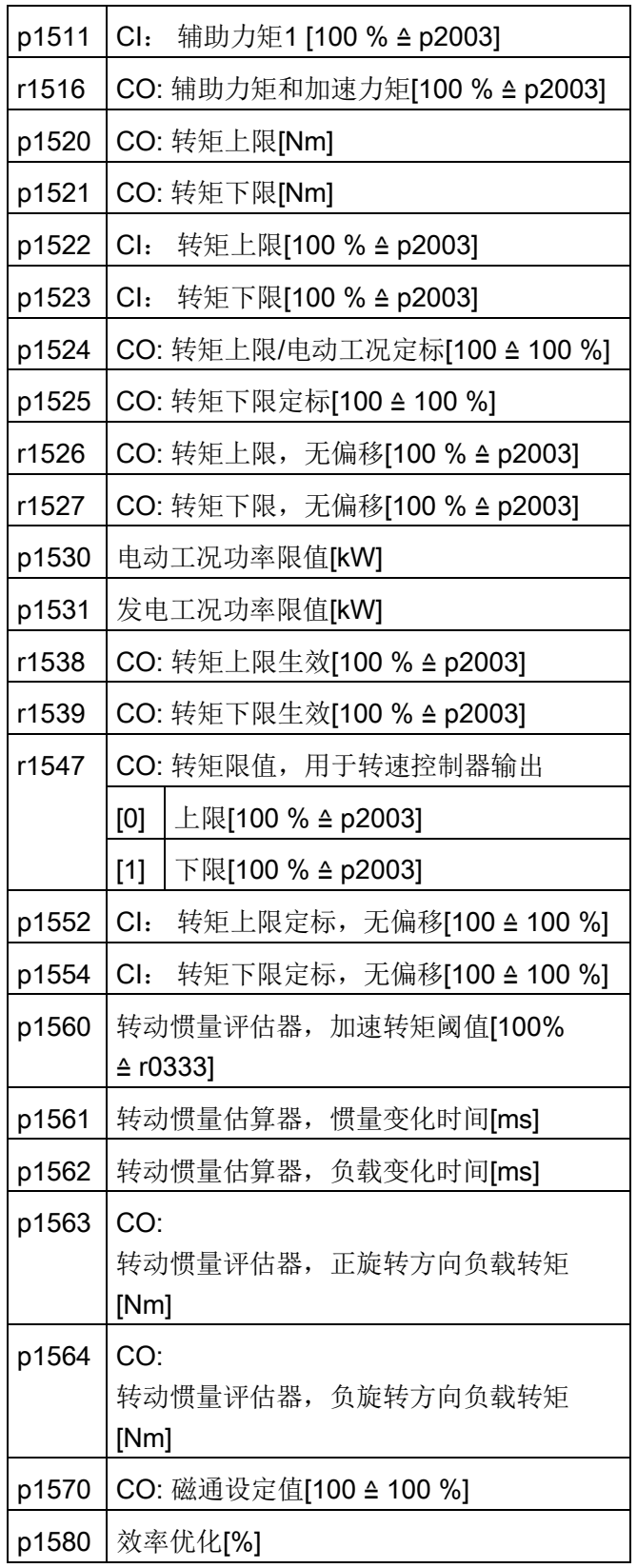

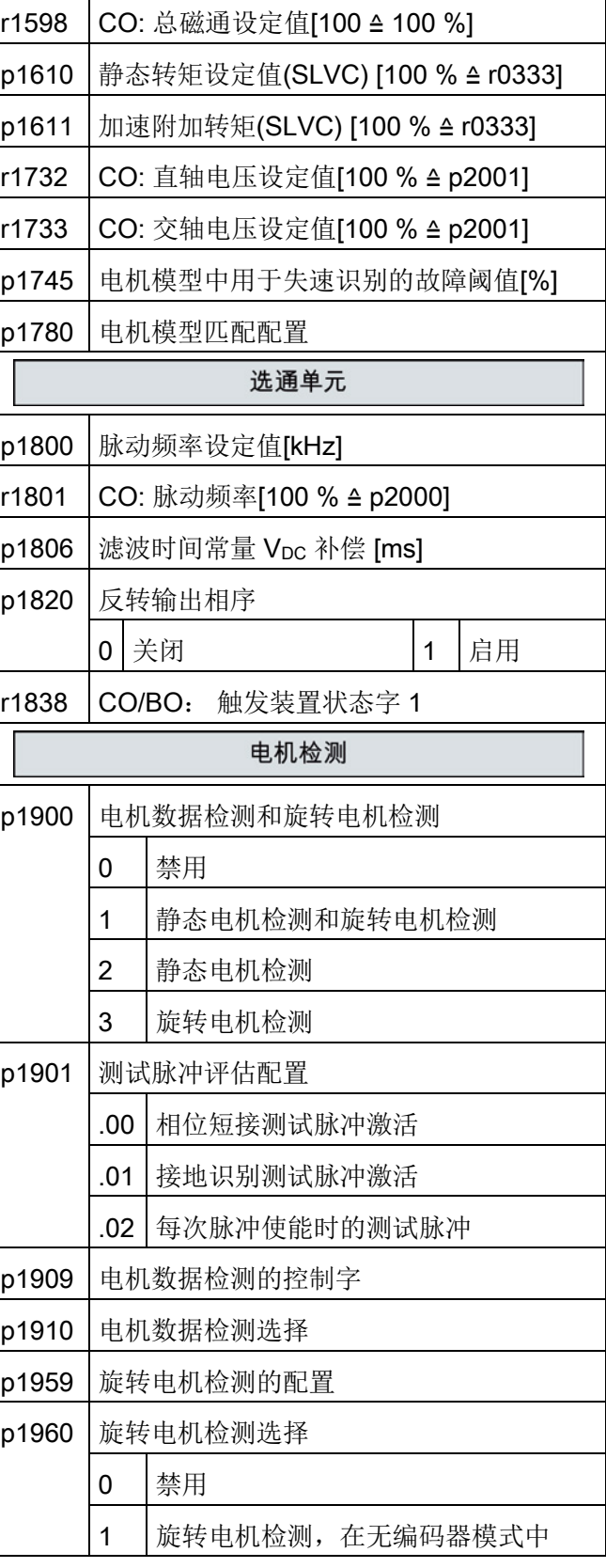

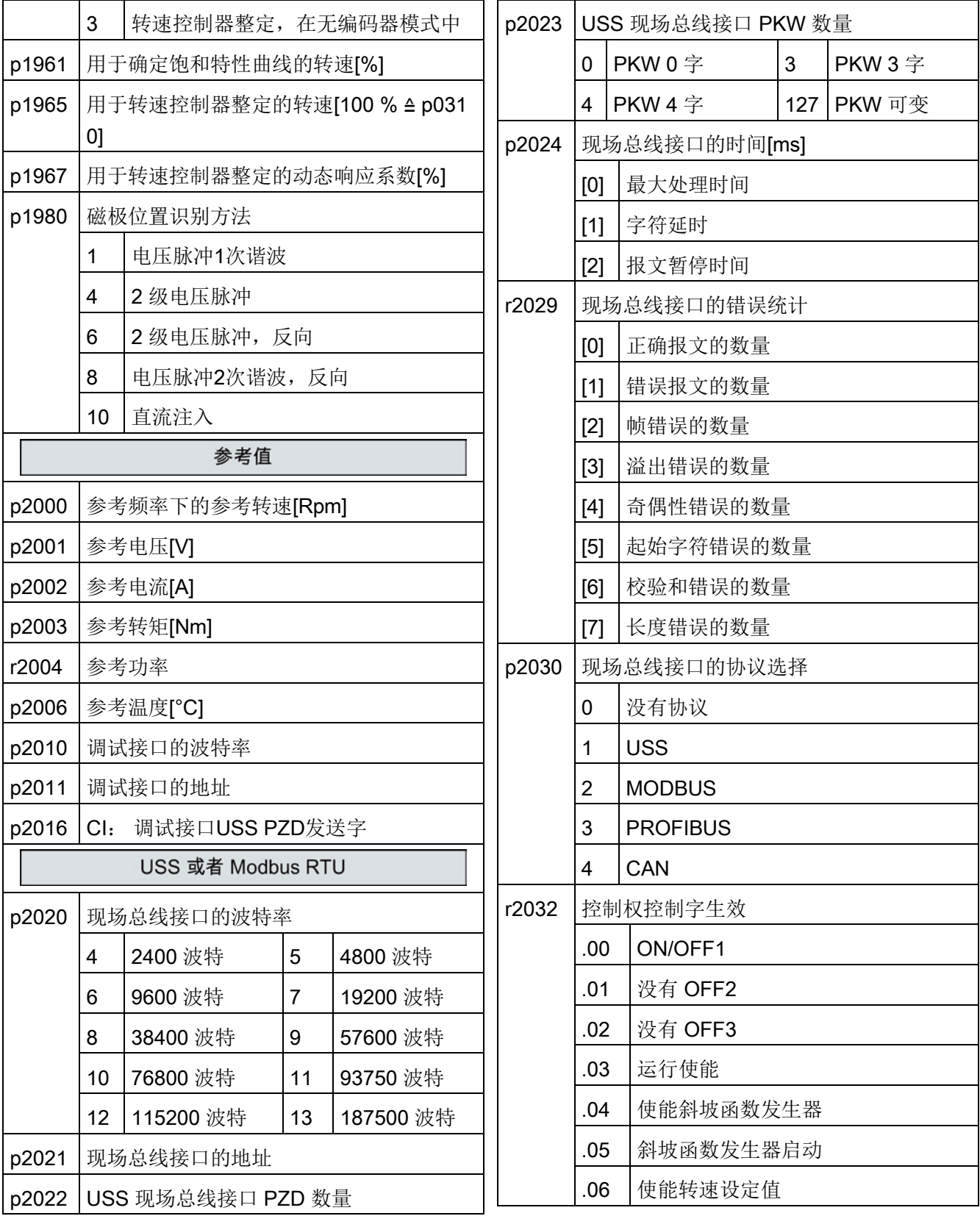

4.2 使用基本操作面板 BOP-2 调试变频器

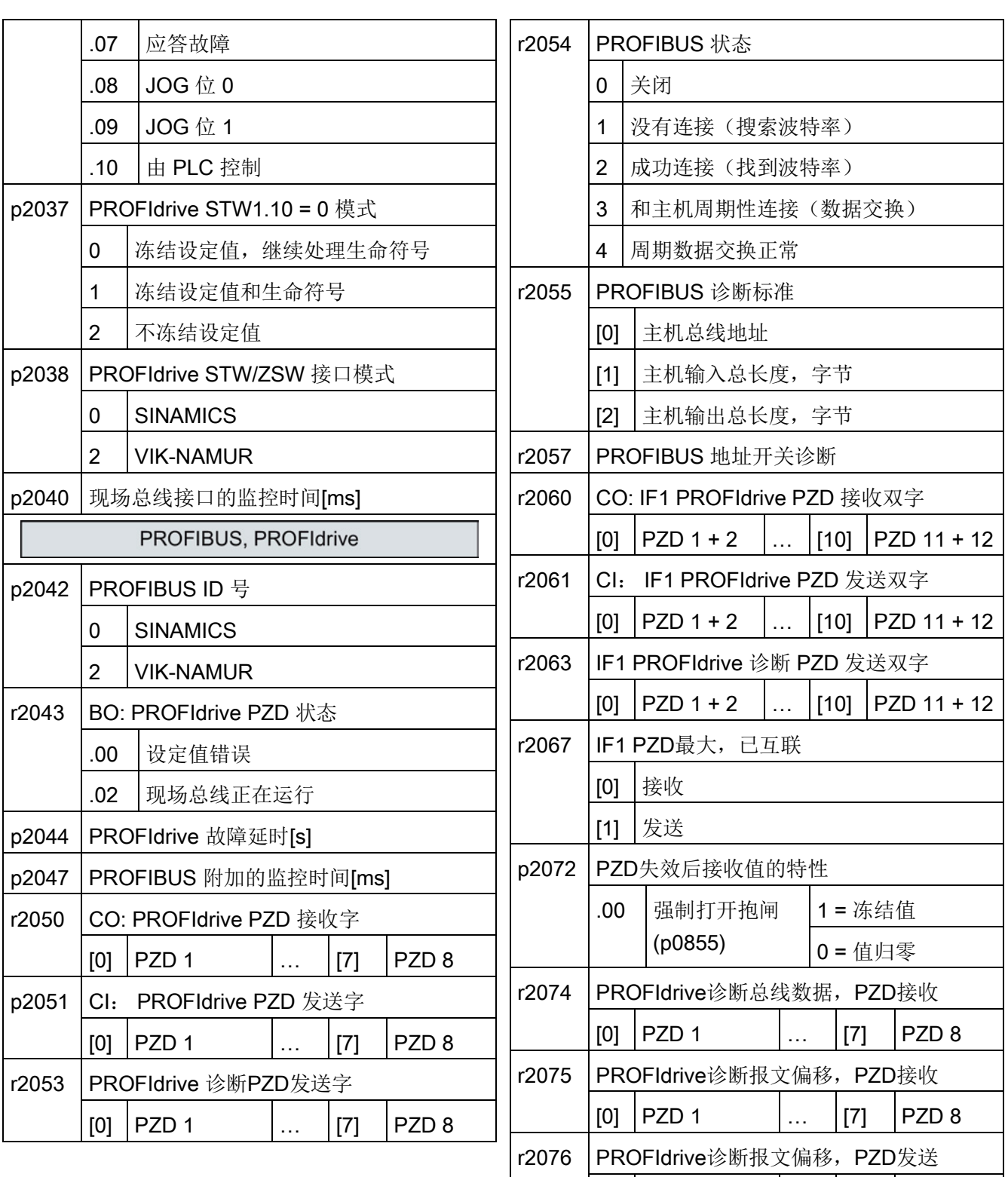

 $[0]$  PZD 1  $\ldots$   $[T]$  PZD 8

r2077 | PROFIBUS 诊断, 从站-从站通讯的地址

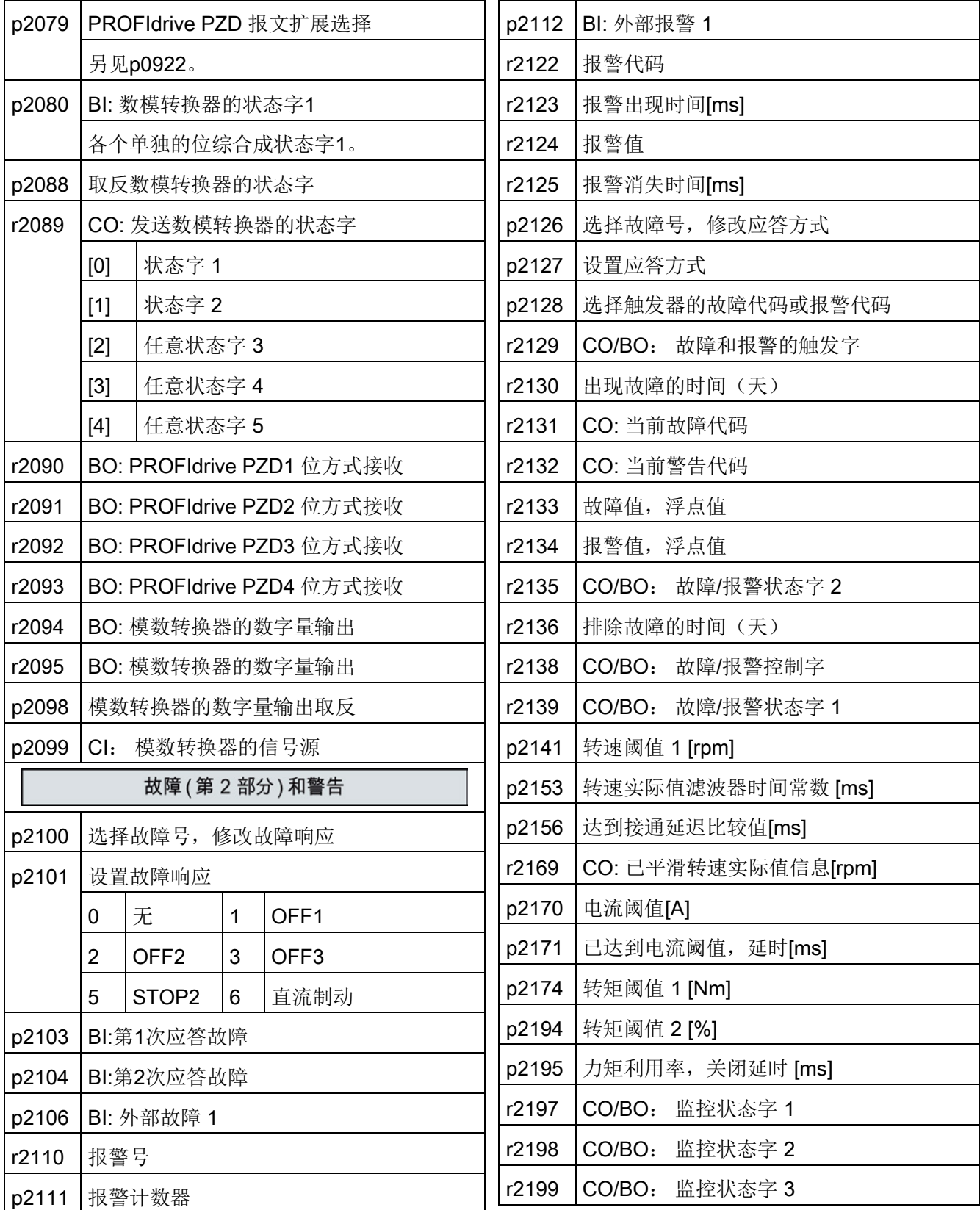

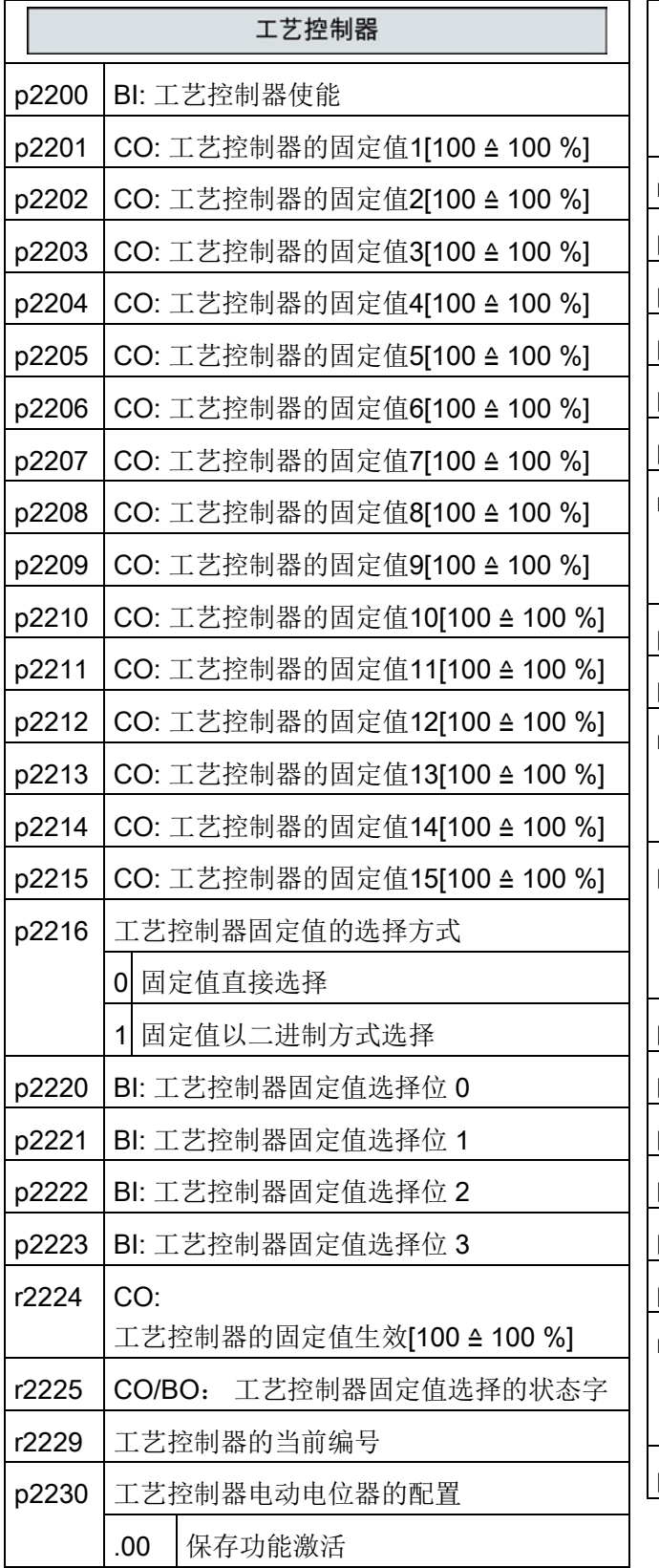

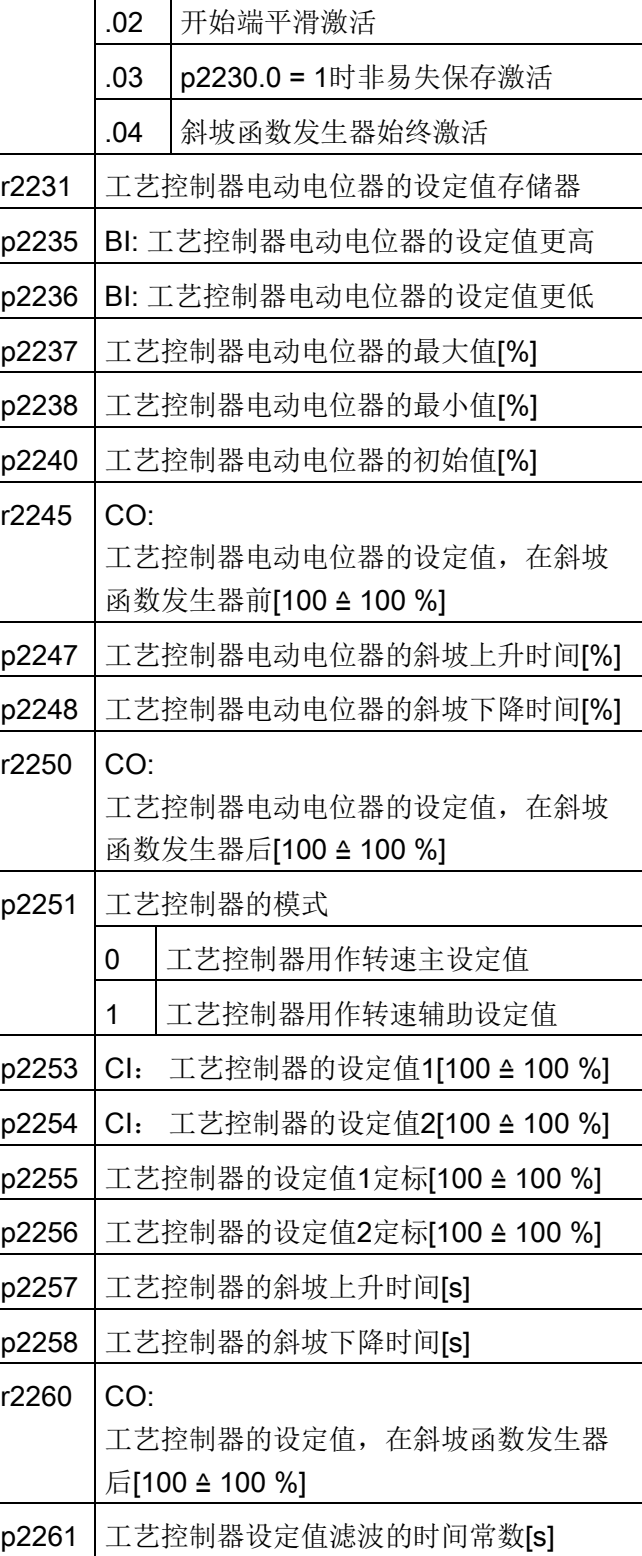

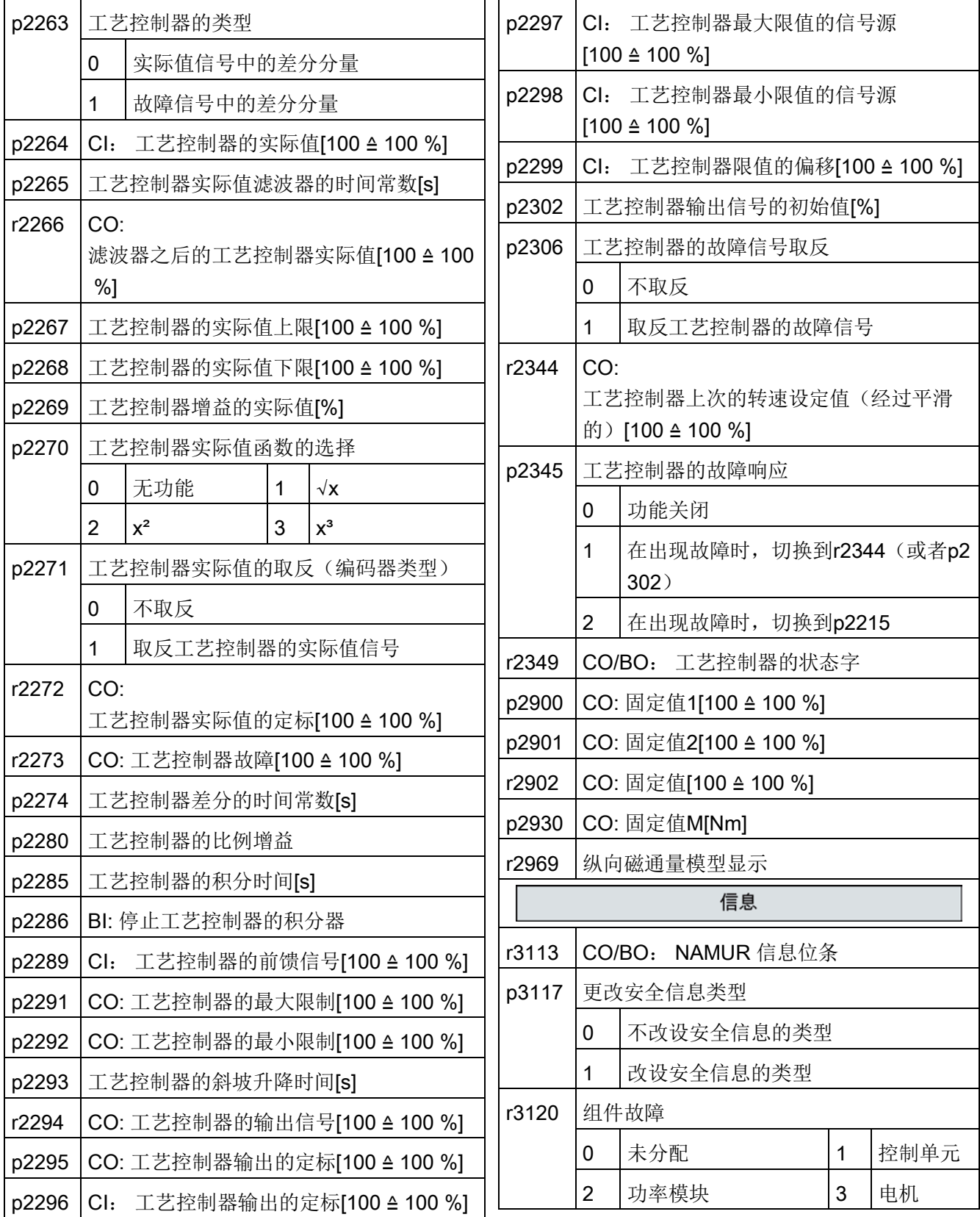

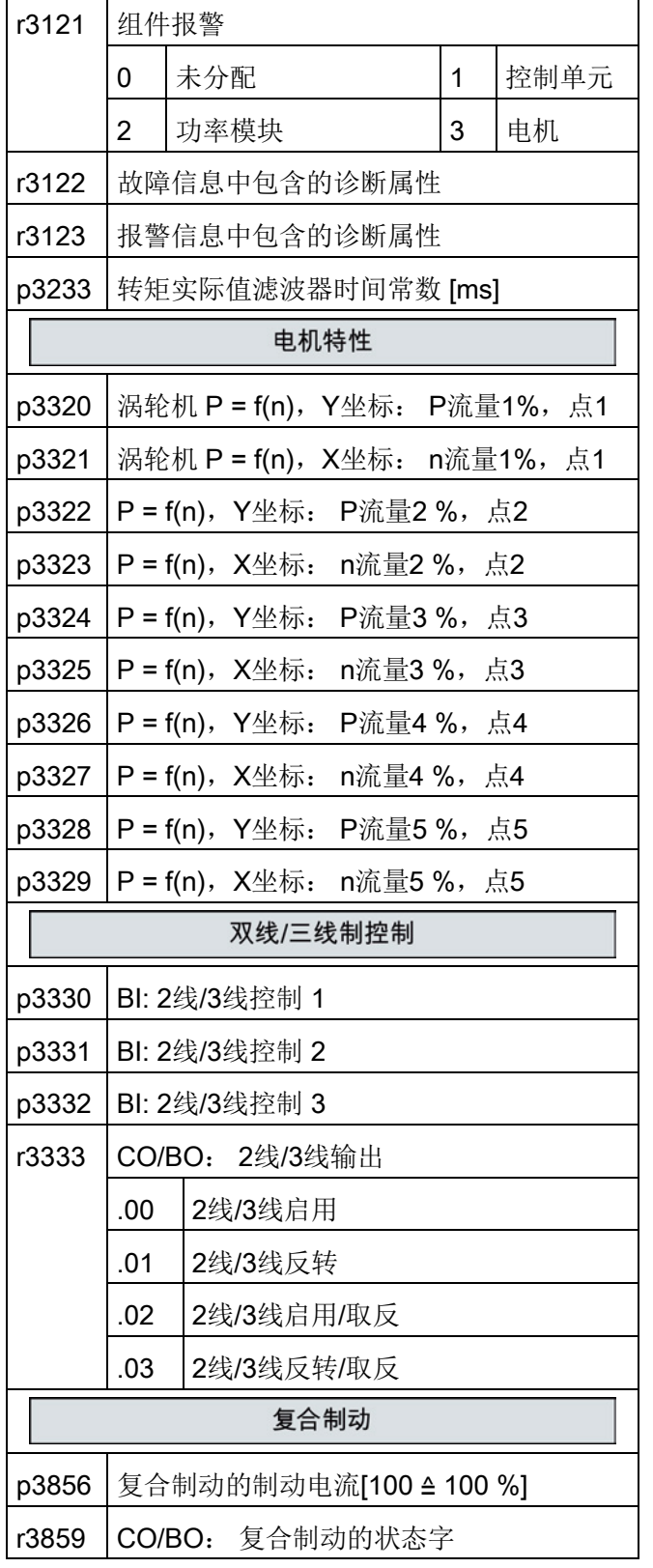

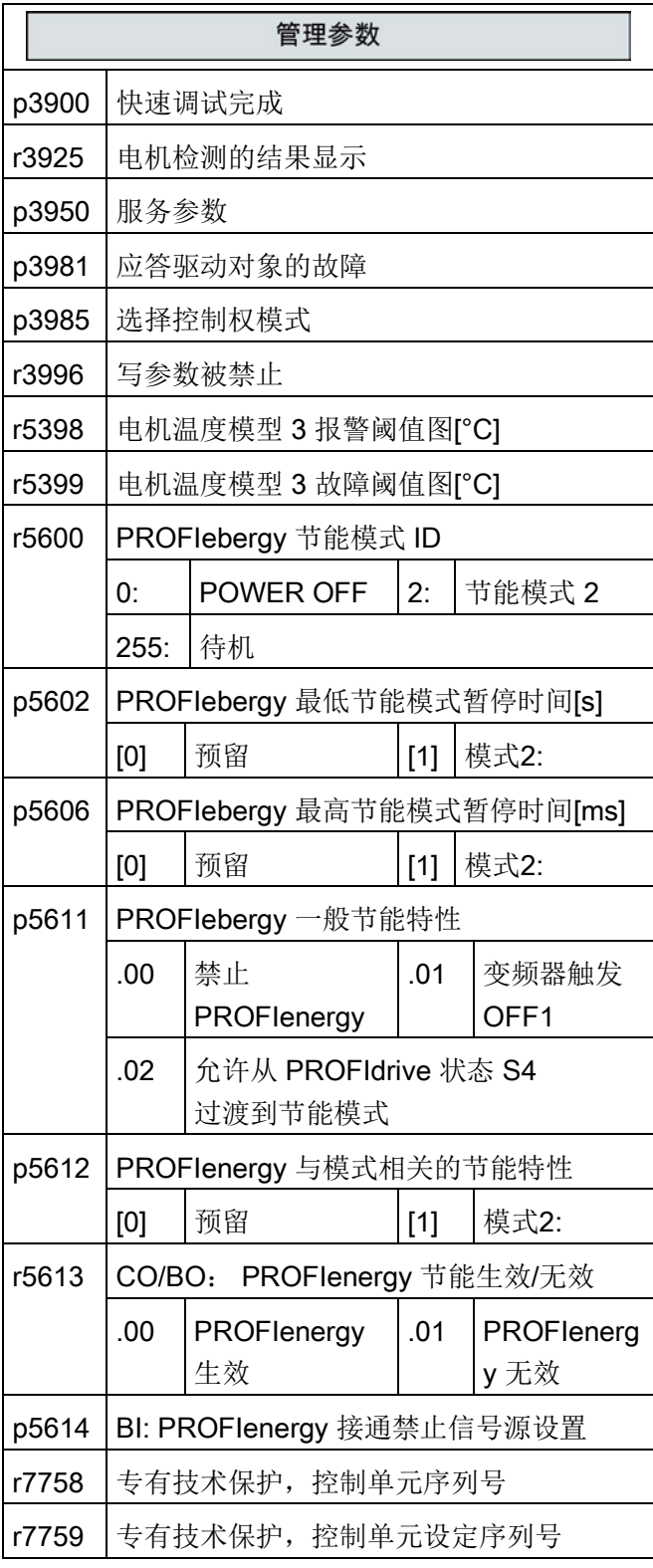

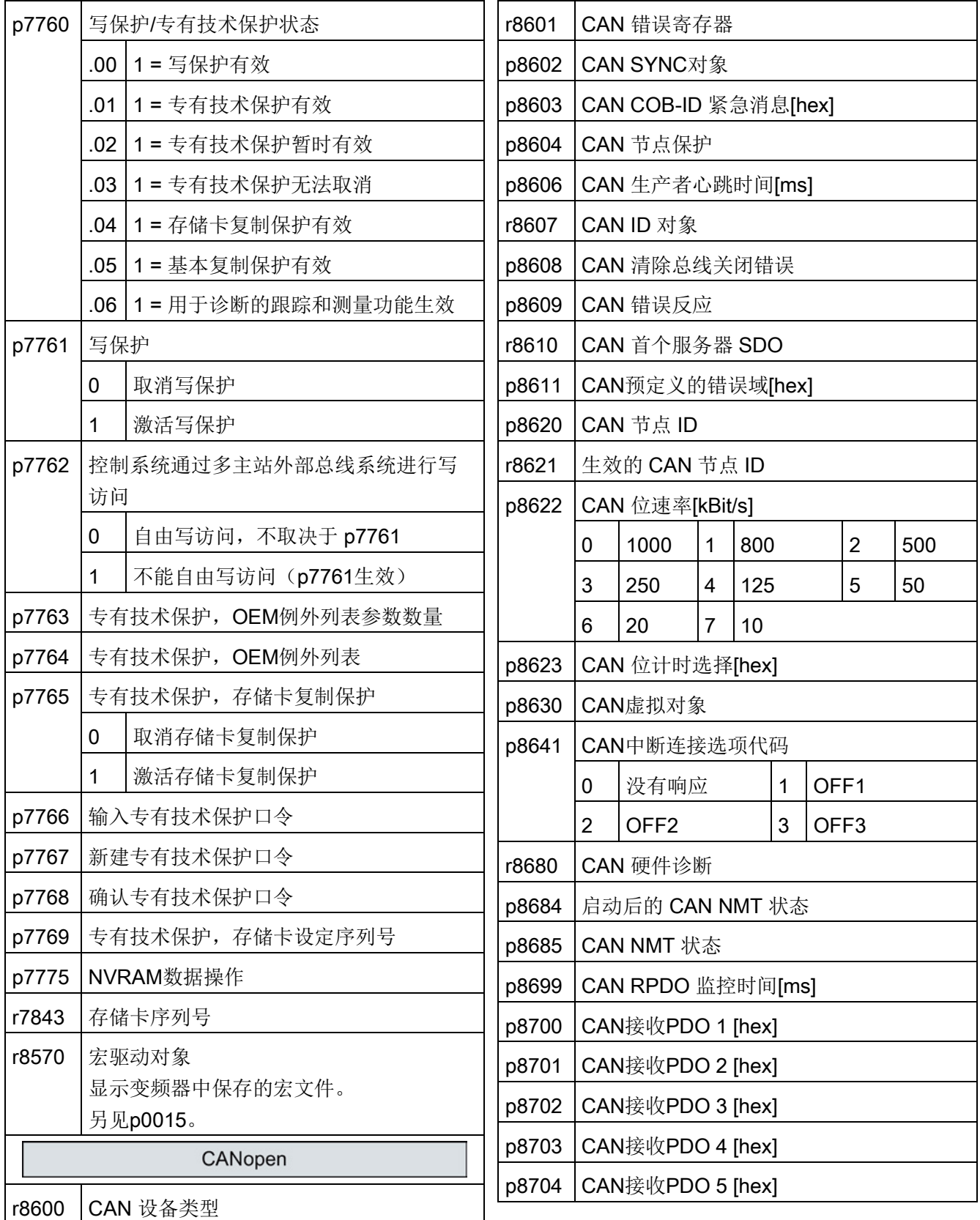

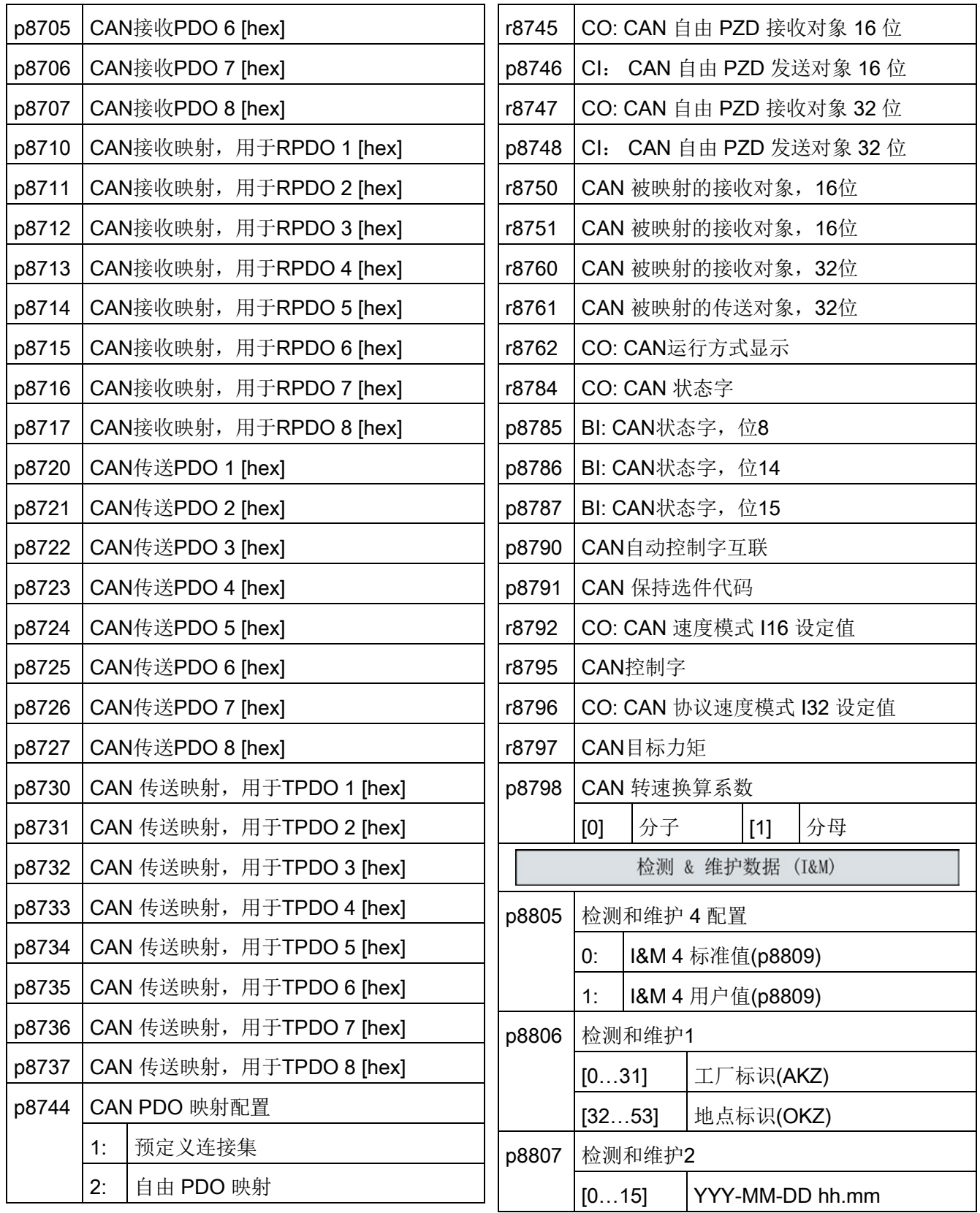

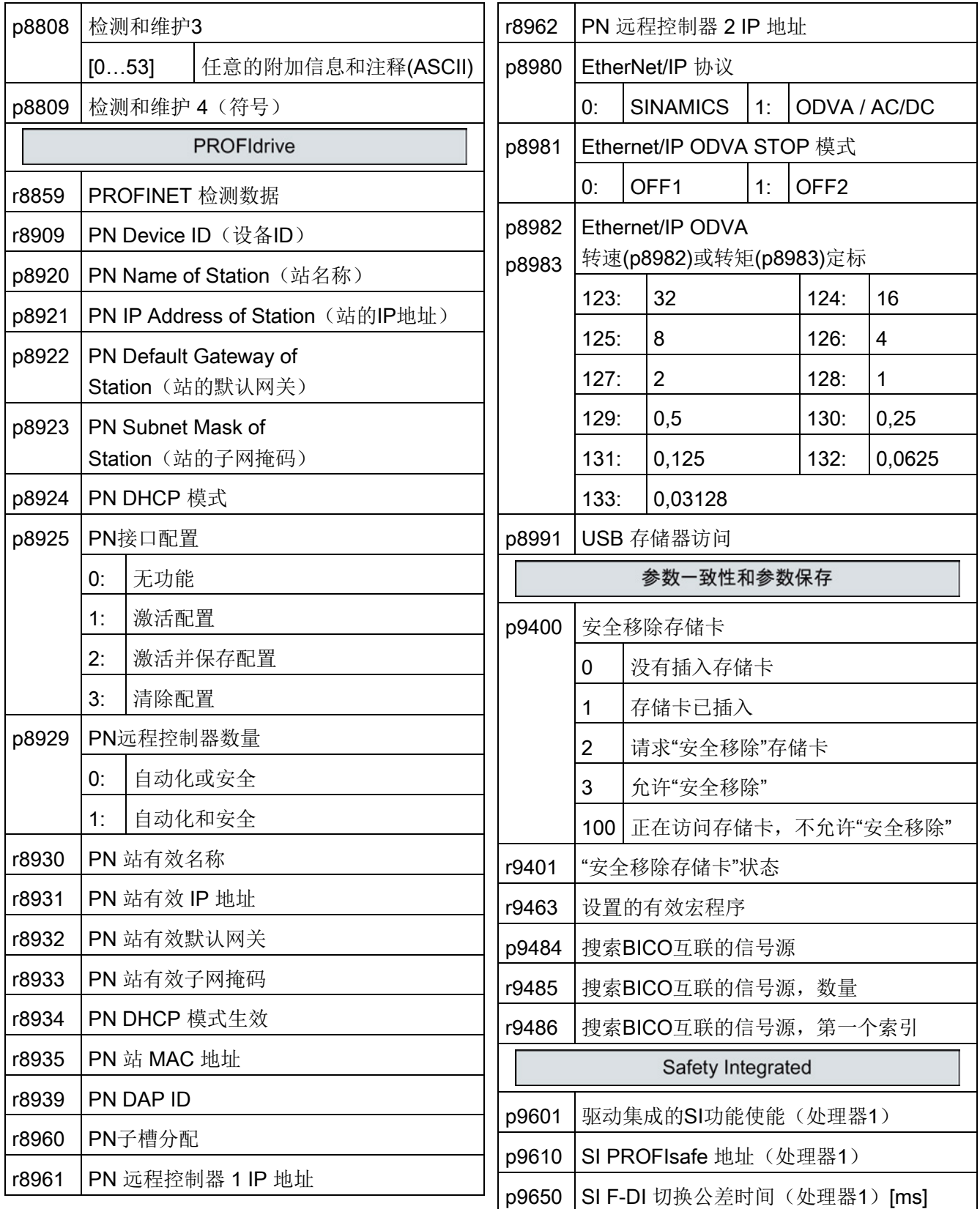

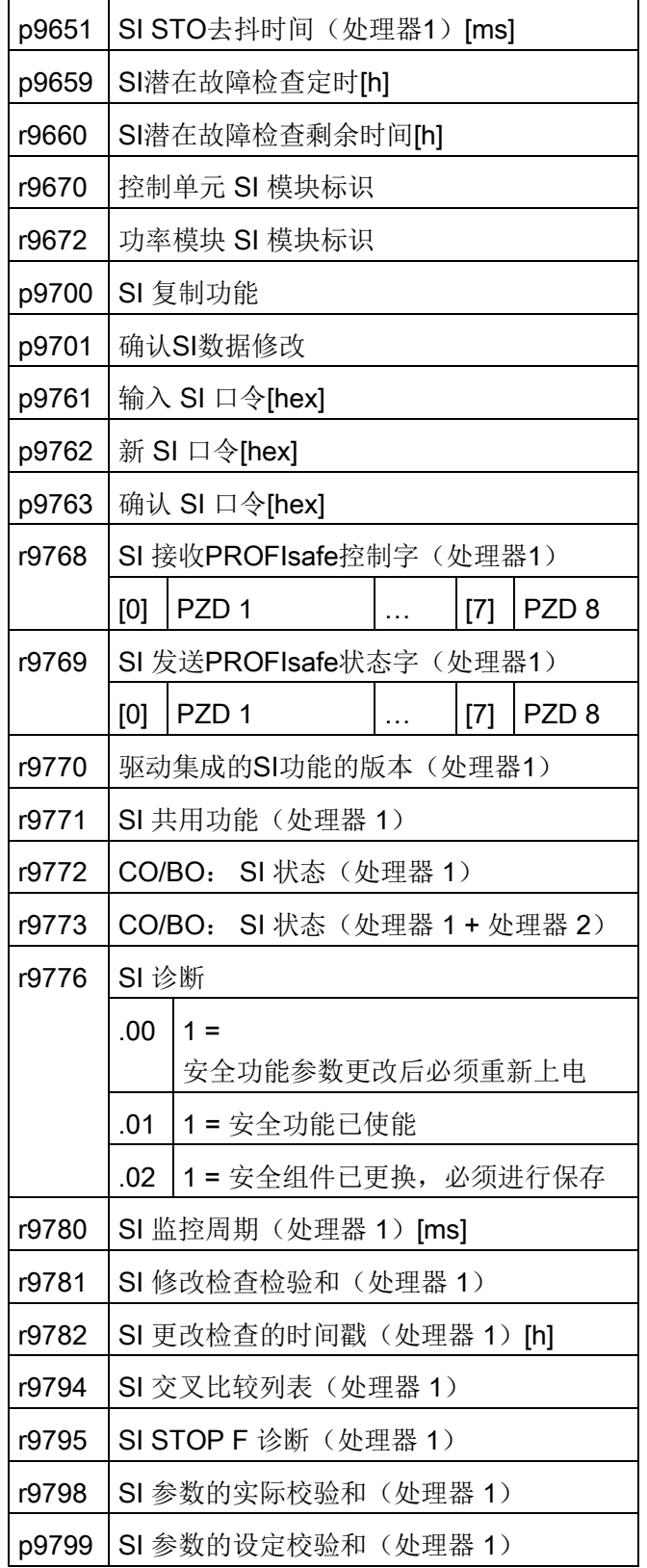

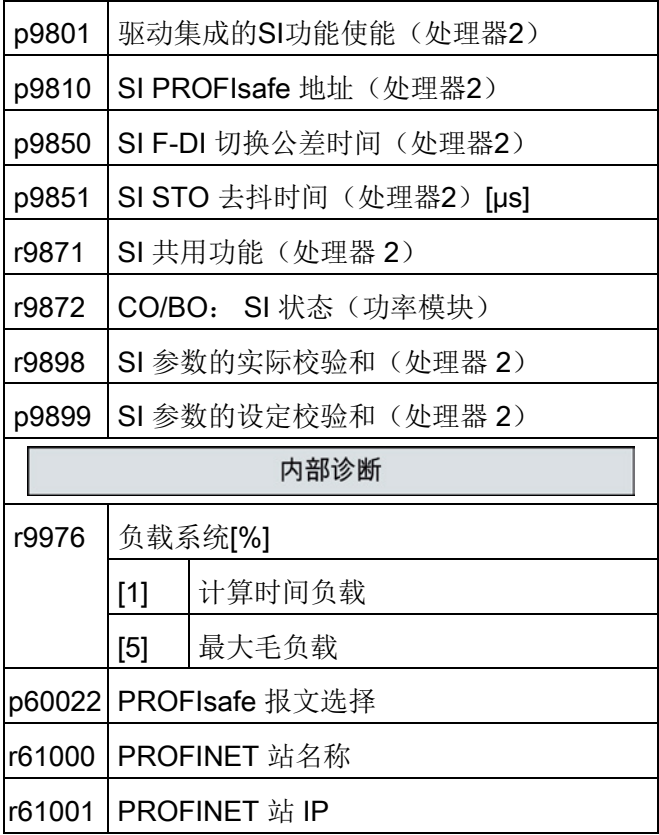

# 误差消除 しょうしゃ しんこうしゃ あいじん あいじん あいじん ちょうしゃ しょうしょく

# 5.1 故障和警告列表

Axxxxx 警告

Fyyyyy:故障

表格 5- 1 安全功能的重要报警和故障

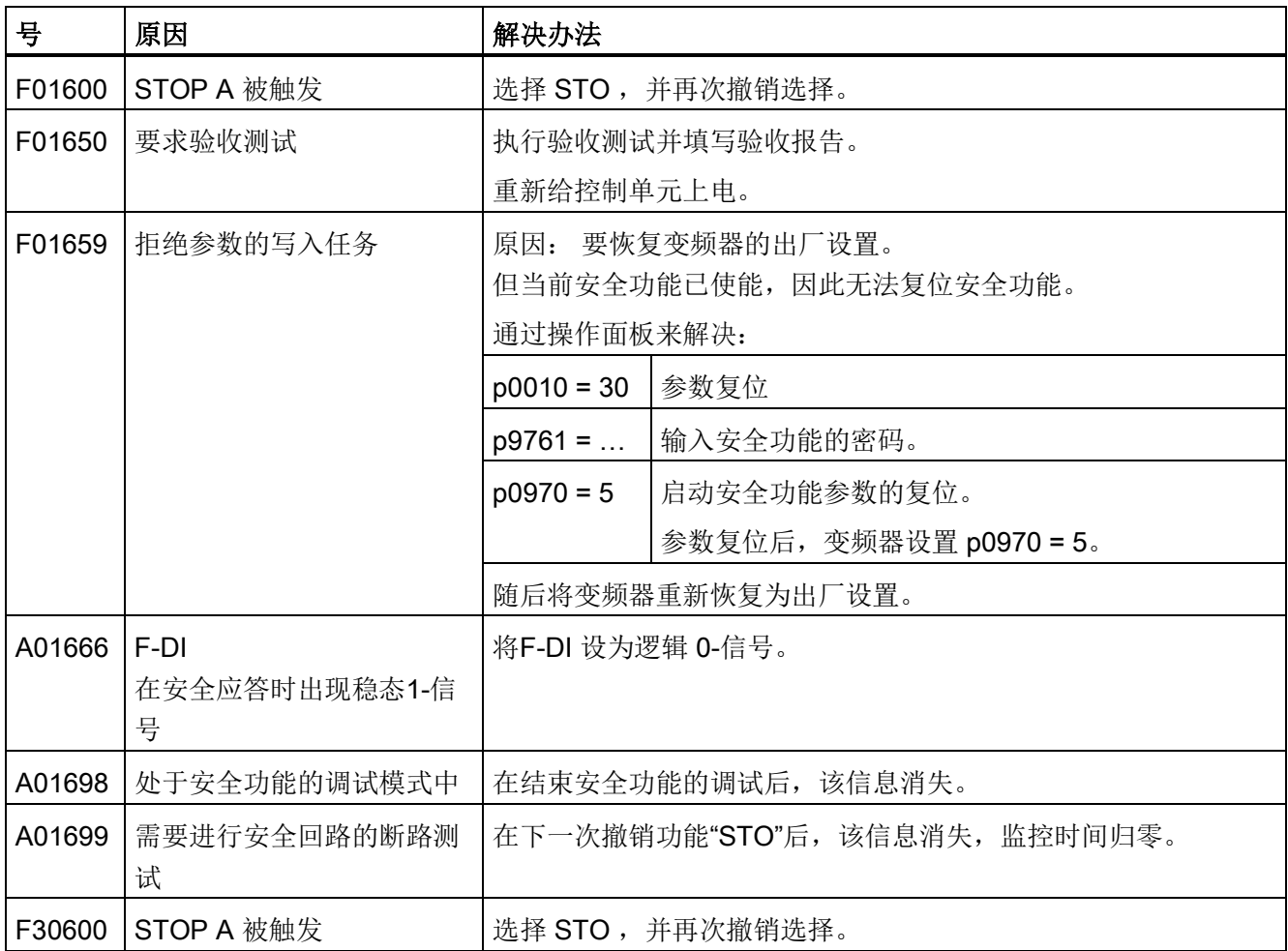

# 误差消除

5.1 故障和警告列表

#### 表格 5- 2 重要故障和报警列表

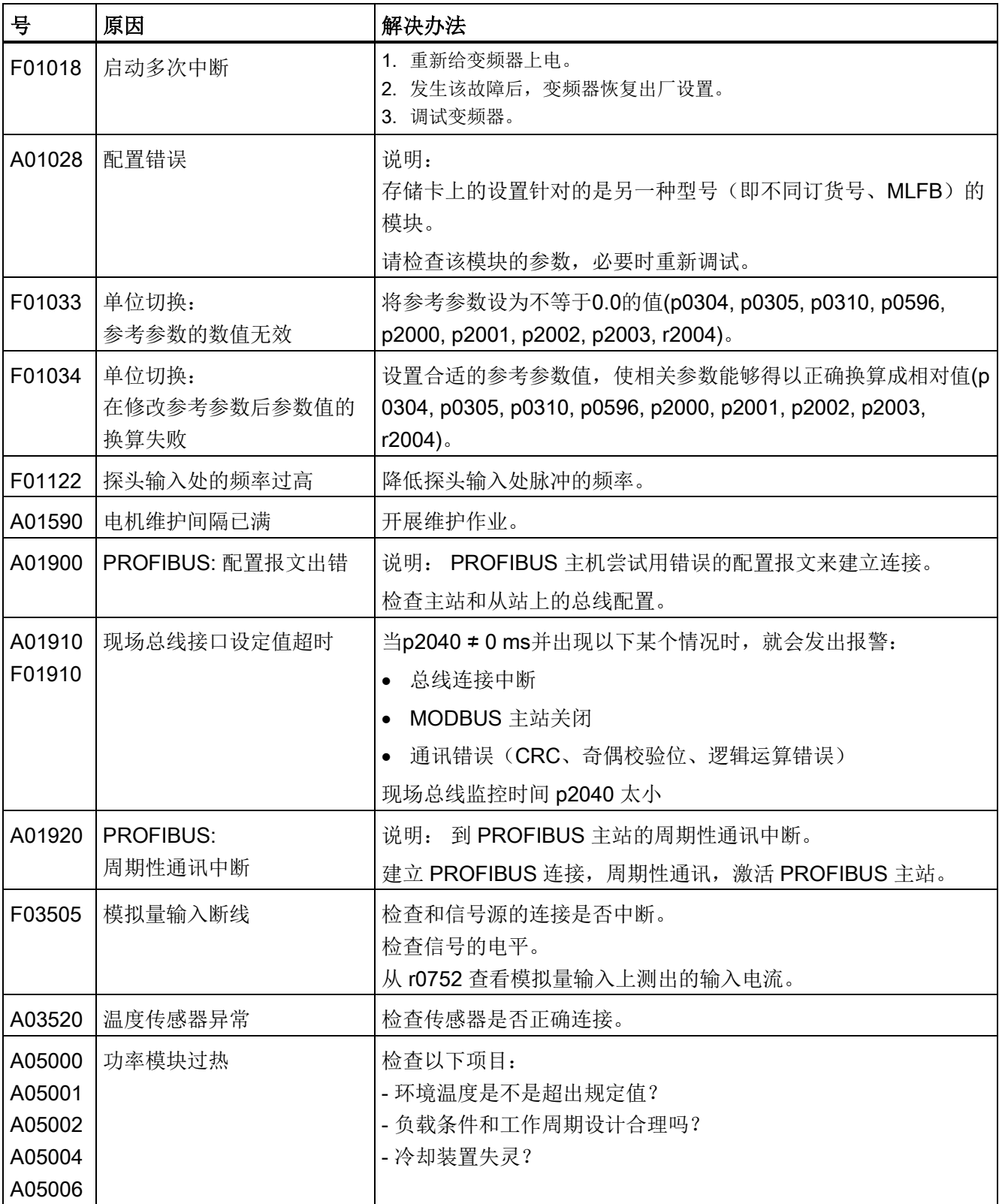

# 误差消除

5.1 故障和警告列表

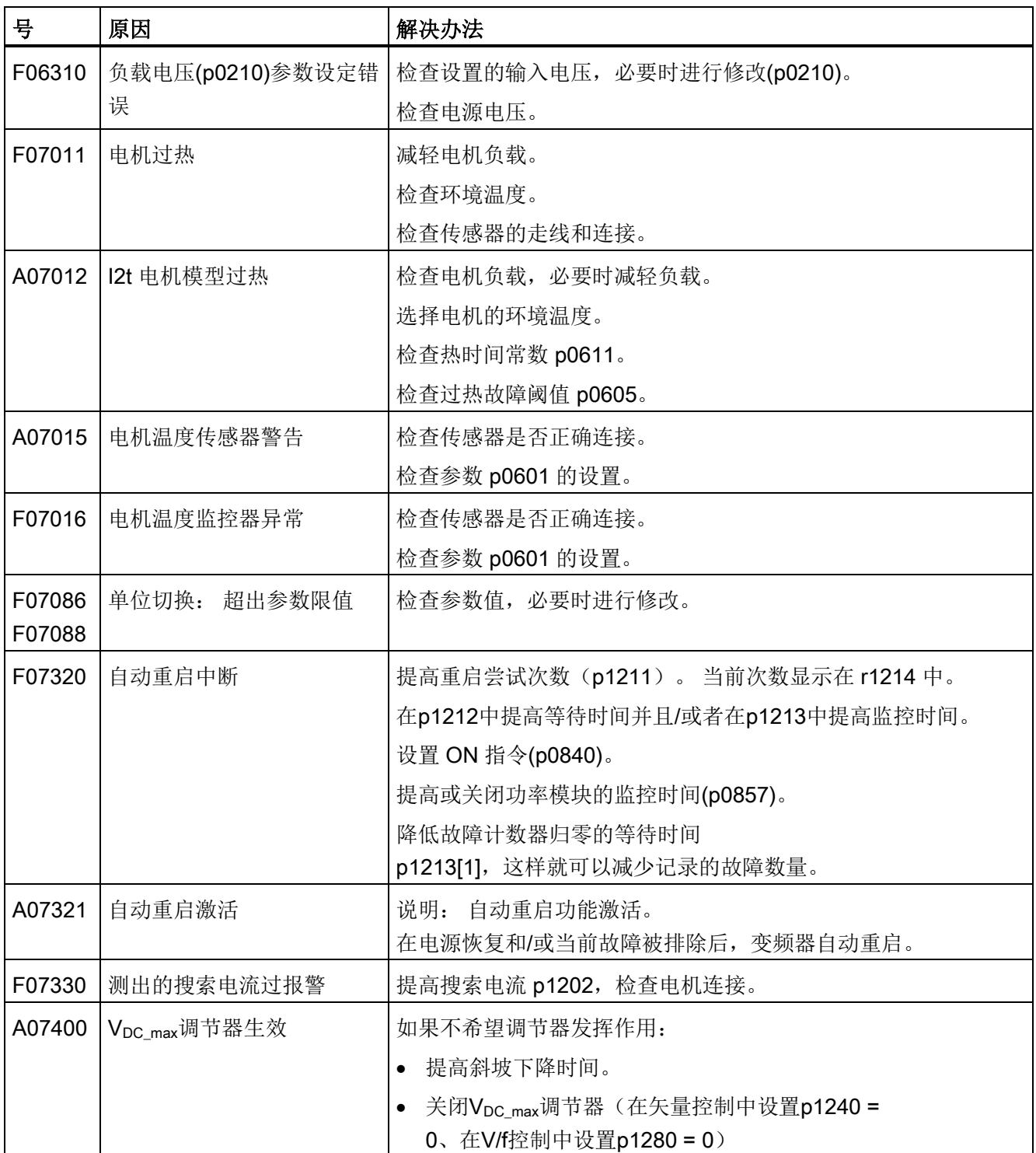

# 误差消除

5.1 故障和警告列表

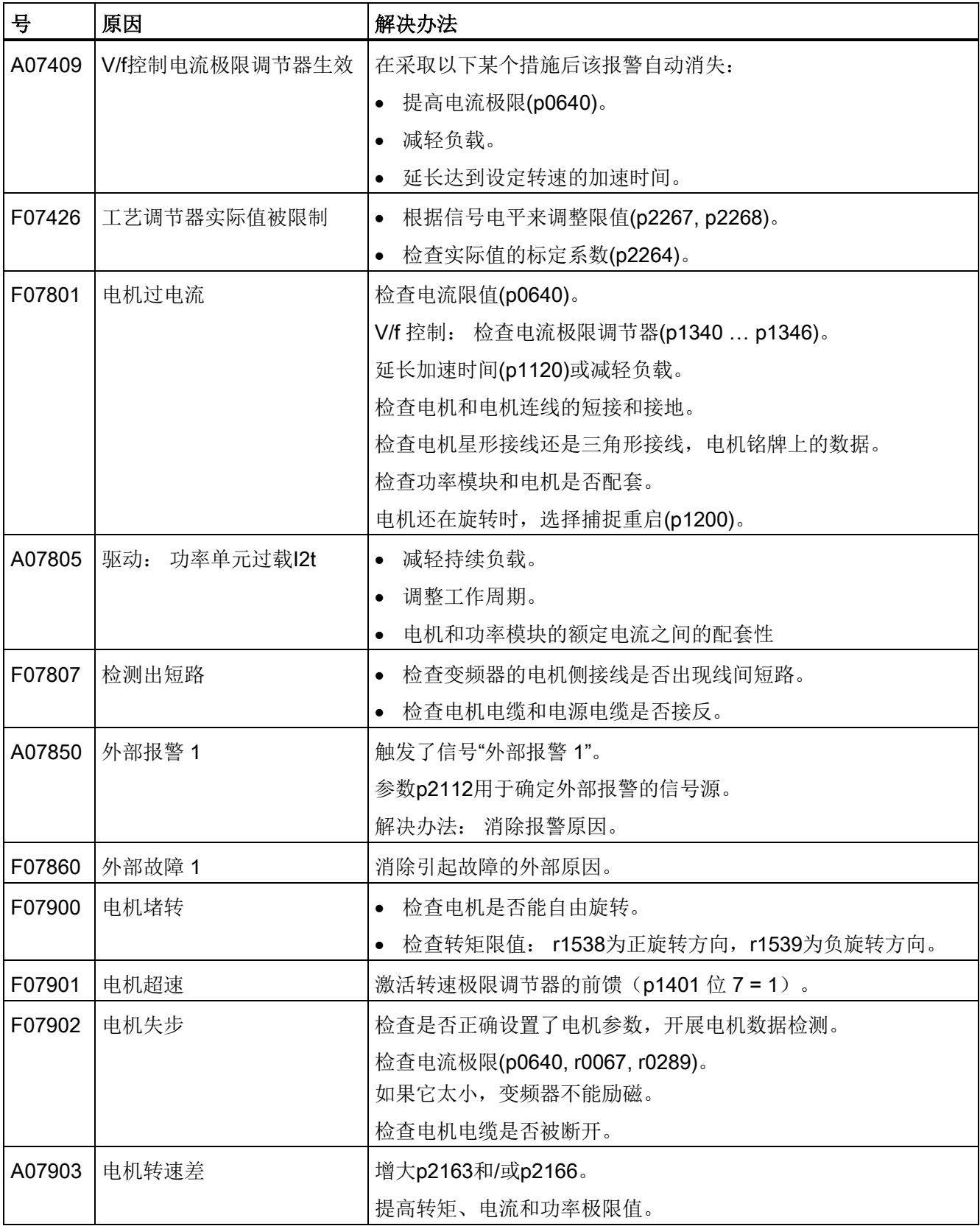
## 误差消除

5.1 故障和警告列表

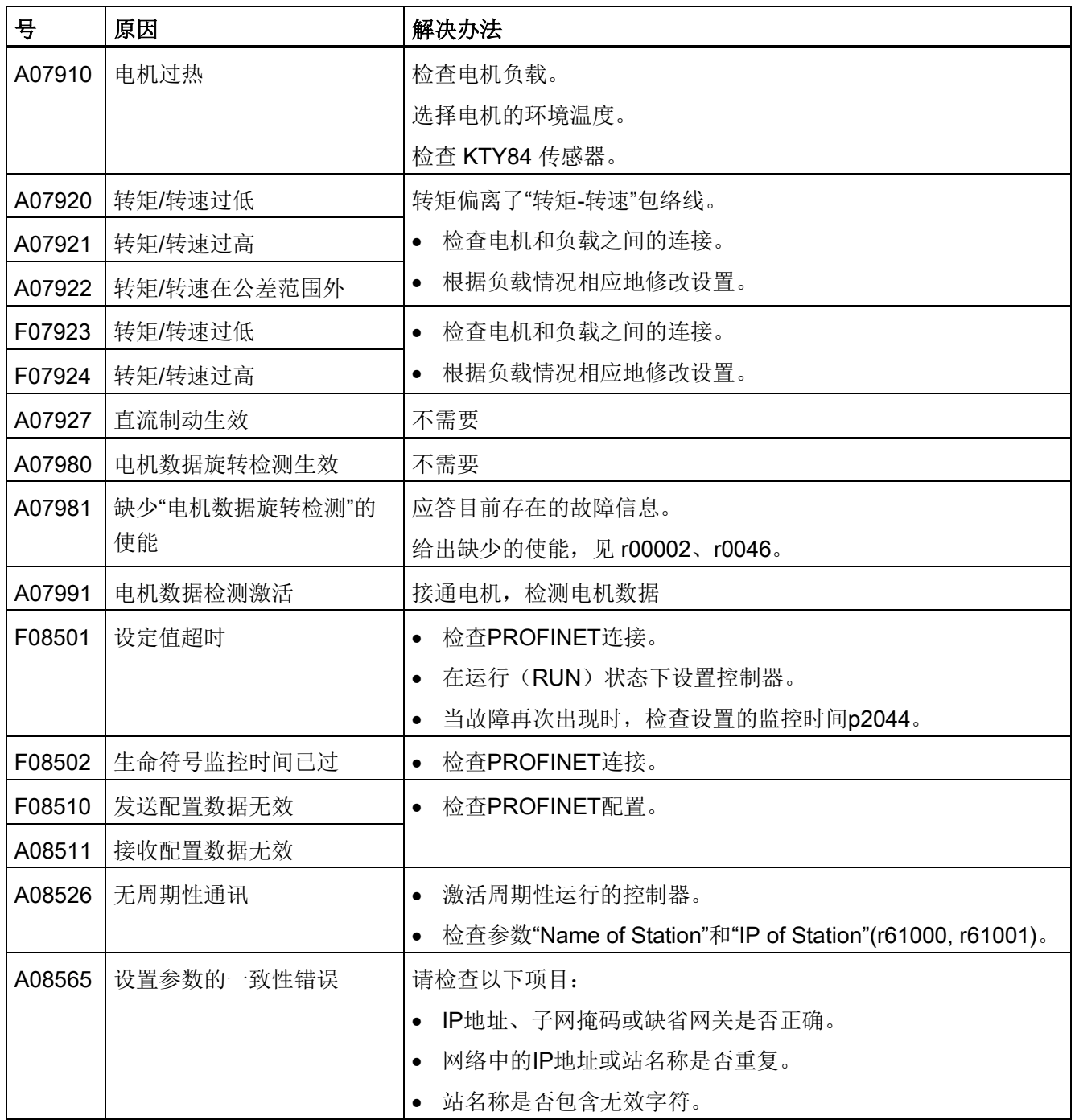

5.1 故障和警告列表

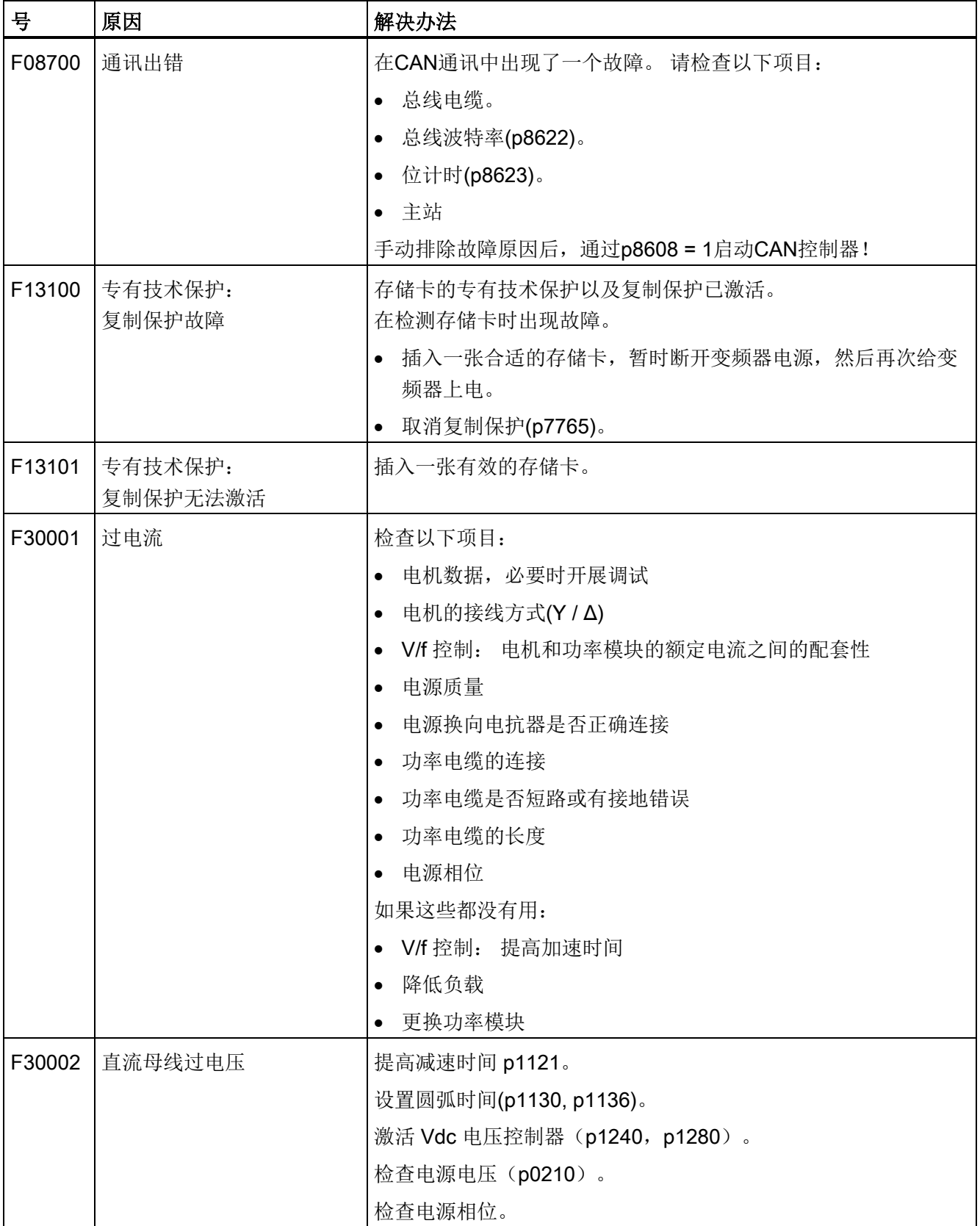

## 误差消除

5.1 故障和警告列表

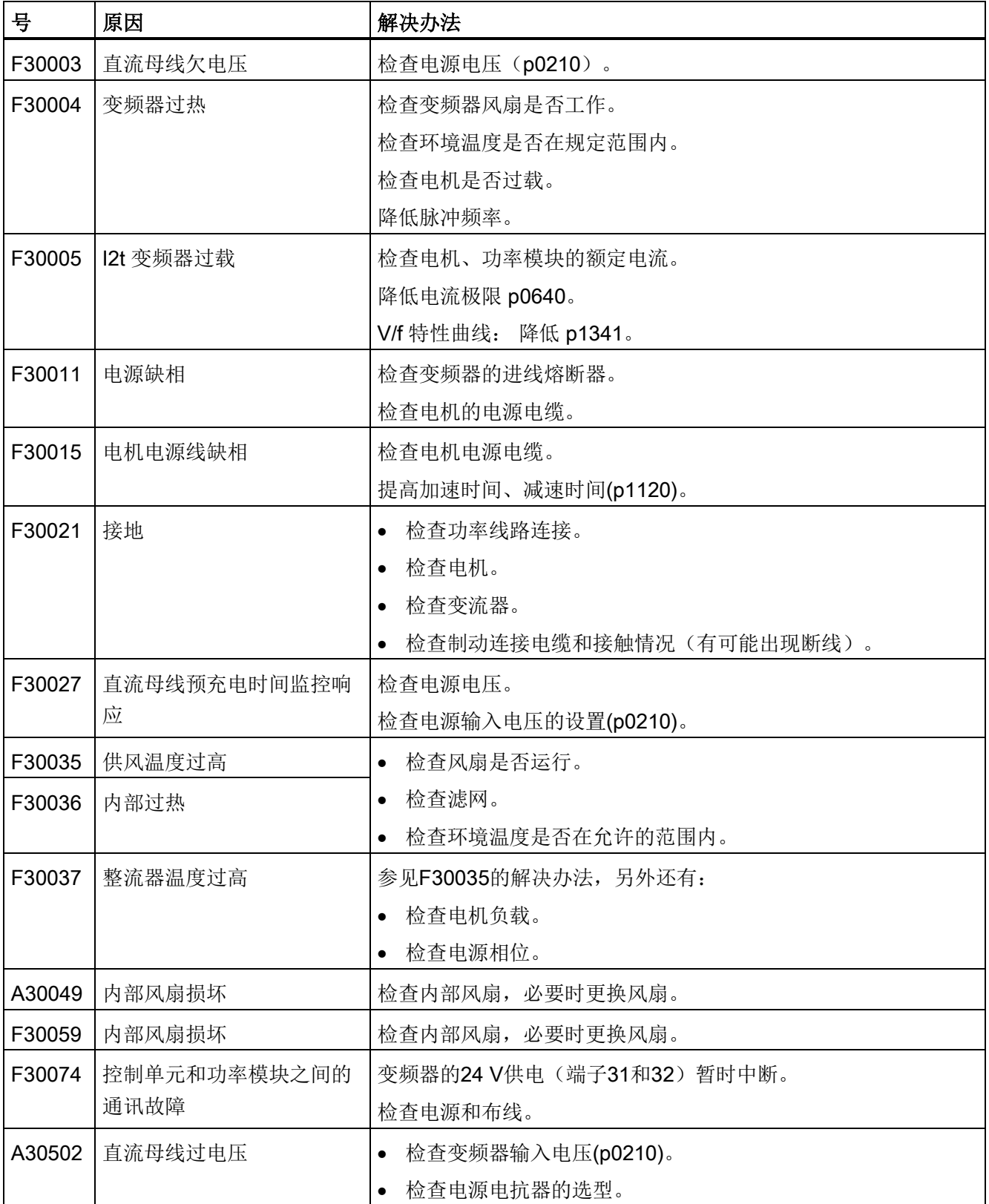

误差消除

5.1 故障和警告列表

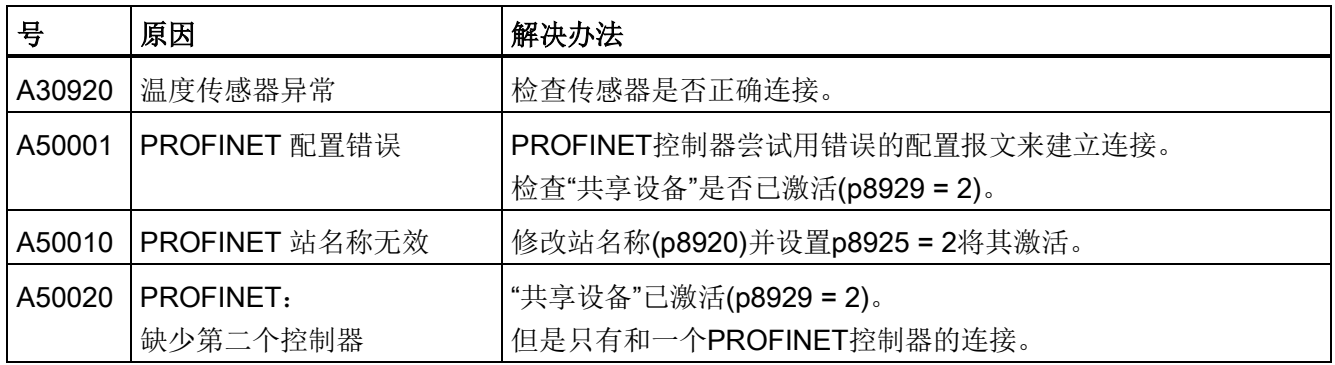

其它信息见参数手册。

# 5.2 产品支持

#### 表格 5- 3 技术支持

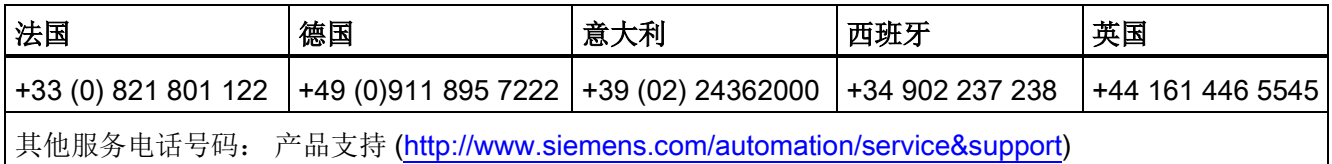

#### 表格 5- 4 包含详细信息的手册

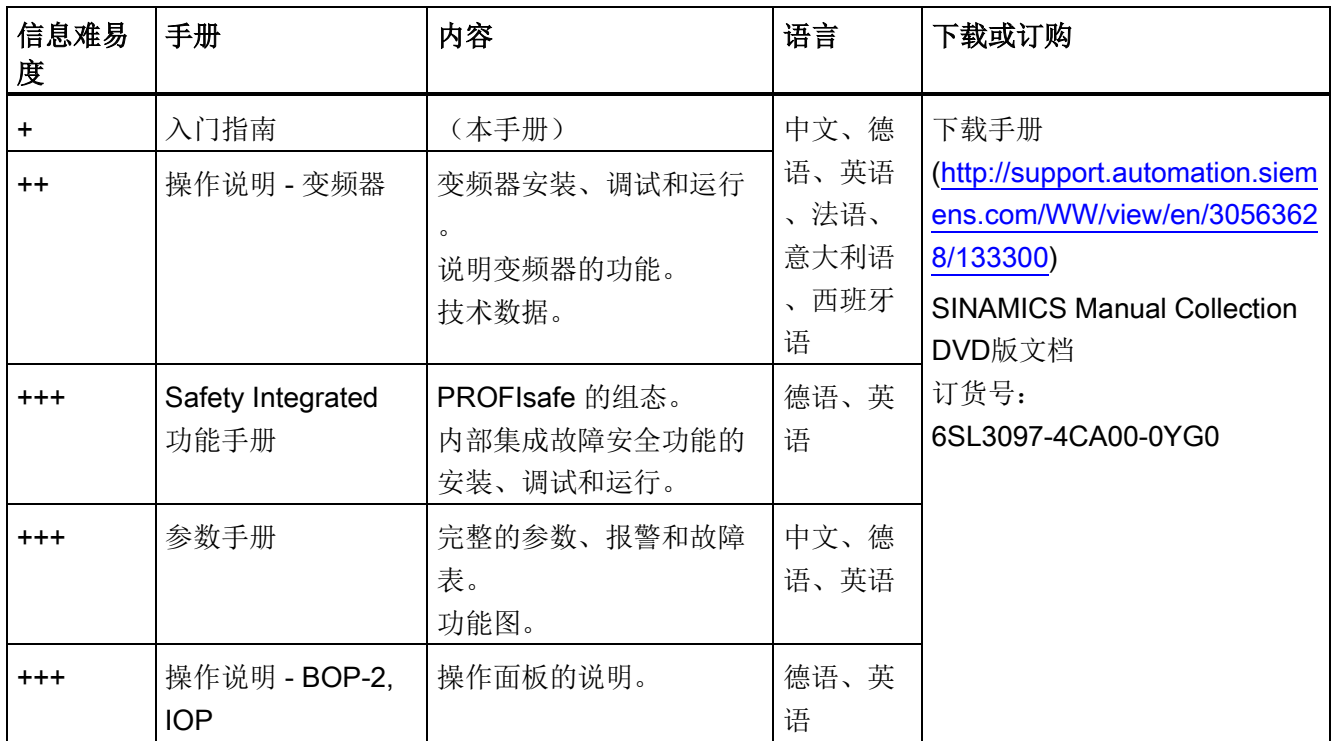

5.3 备件

# 5.3 备件

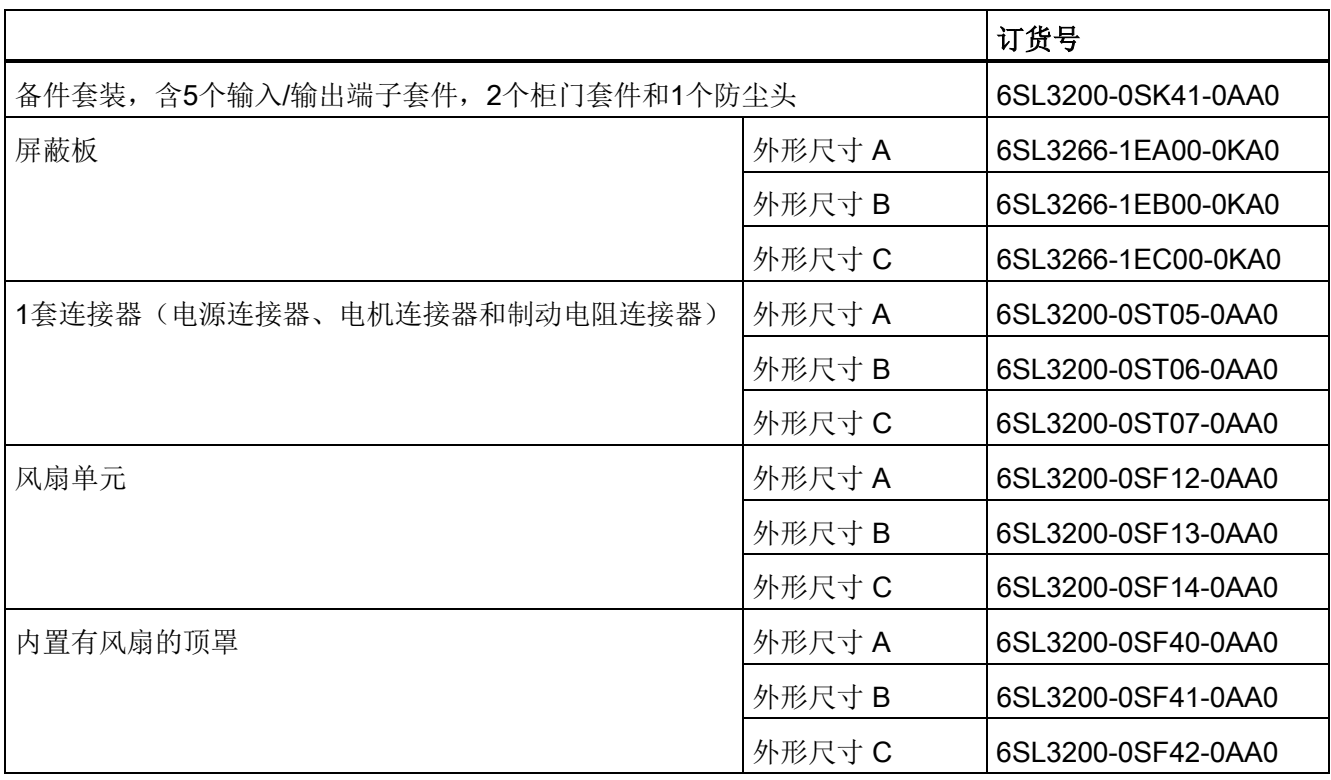

# 其他信息

SINAMICS 变频器: www.siemens.com/sinamics

Safety Integrated: www.siemens.com/safety-integrated

PROFINET: www.siemens.com/profinet

Siemens AG **Industry Sector** Drive Technologies **Motion Control Systems** Postfach 3180 91050 ERLANGEN 德国

保留变更权利 © Siemens AG 2011-2014

有关SINAMICS<br>G120D的其他信息,<br>请扫描二维码。

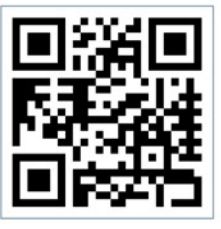

www.siemens.com/drives